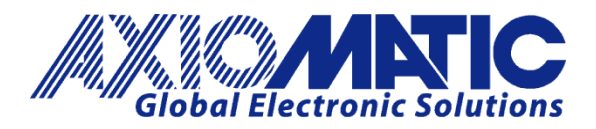

**USER MANUAL UMAX030441**

# **4 Universal Signal Input CAN Controller**

With CANopen®

## **USER MANUAL**

**P/N: AX030441**

Axiomatic Technologies Oy Höytämöntie 6 33880 LEMPÄÄLÄ, Finland Tel. +358 103 375 750 salesfinland@axiomatic.com www.axiomatic.fi

Axiomatic Technologies Corporation 1445 Courtneypark Dr. E. Mississauga, ON Canada L5T 2E3 Tel. 1905 602 9270 sales@axiomatic.com www.axiomatic.com

#### **VERSION HISTORY**

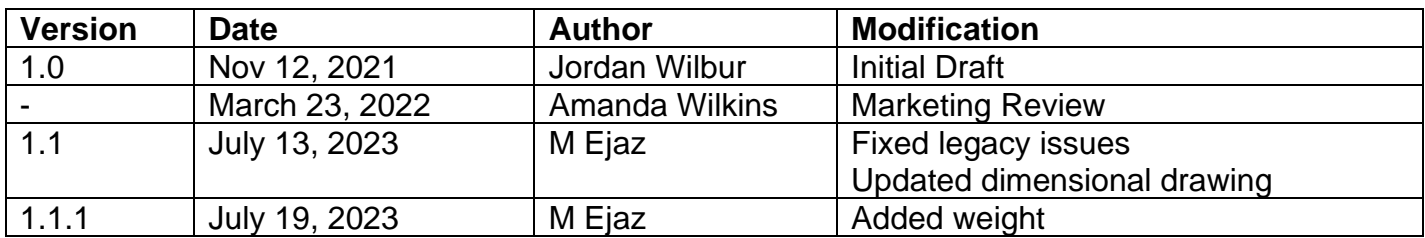

## **ACRONYMS**

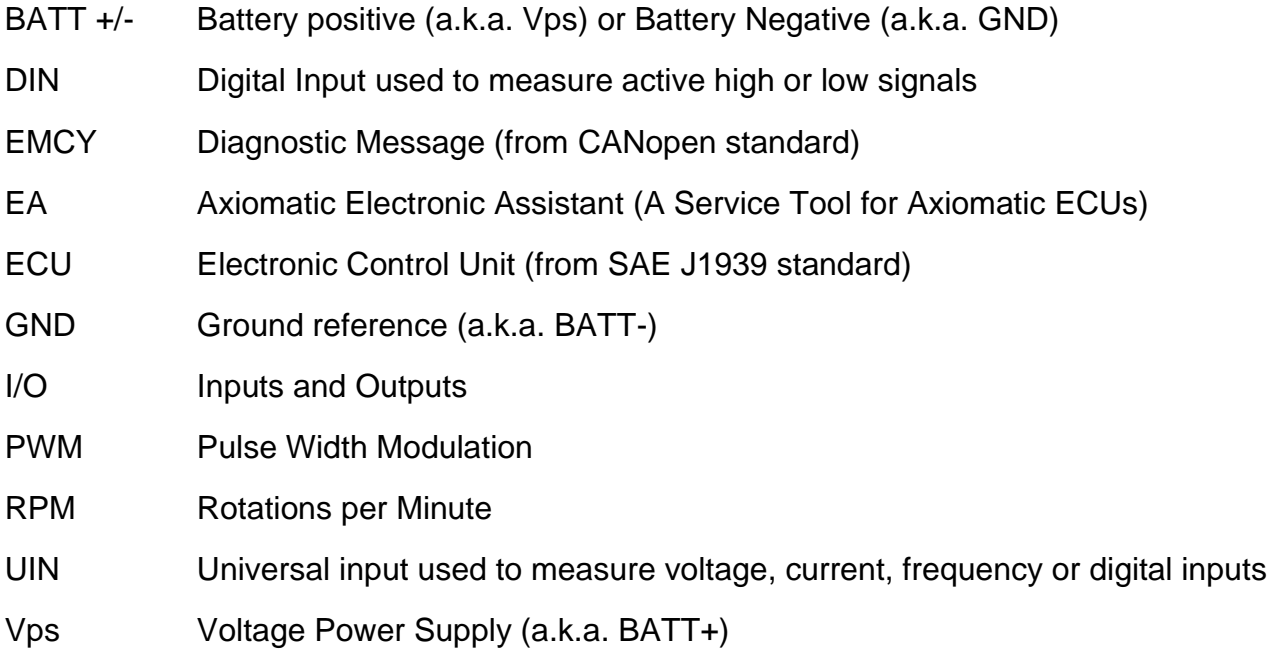

%dc Percent Duty Cycle (Measured from a PWM input)

## **TABLE OF CONTENTS**

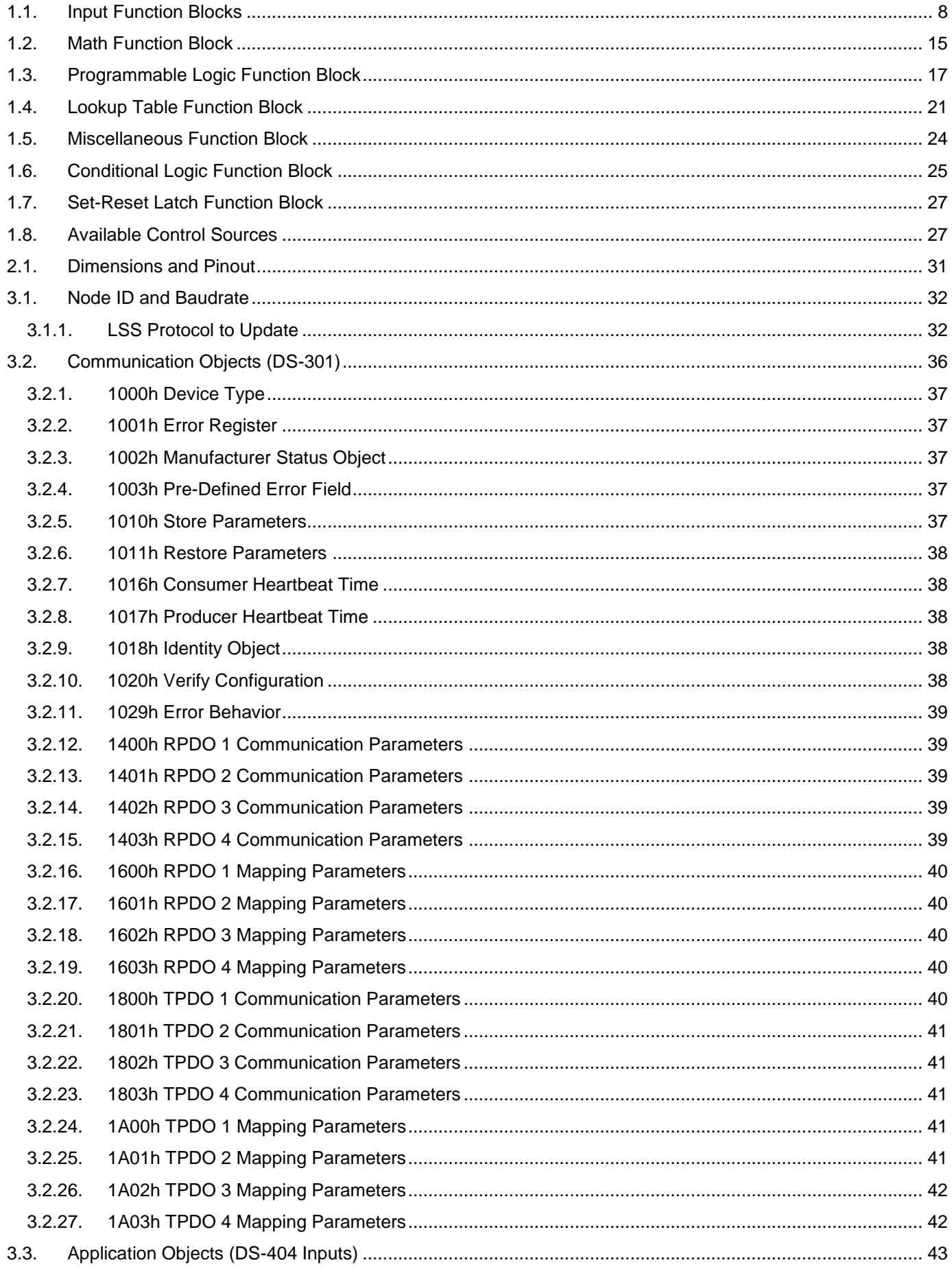

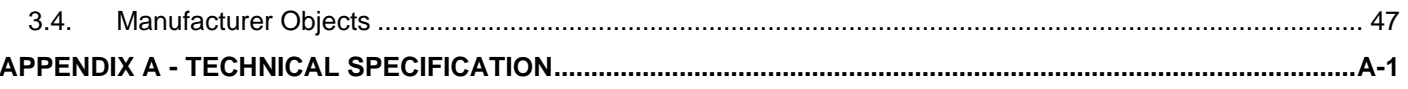

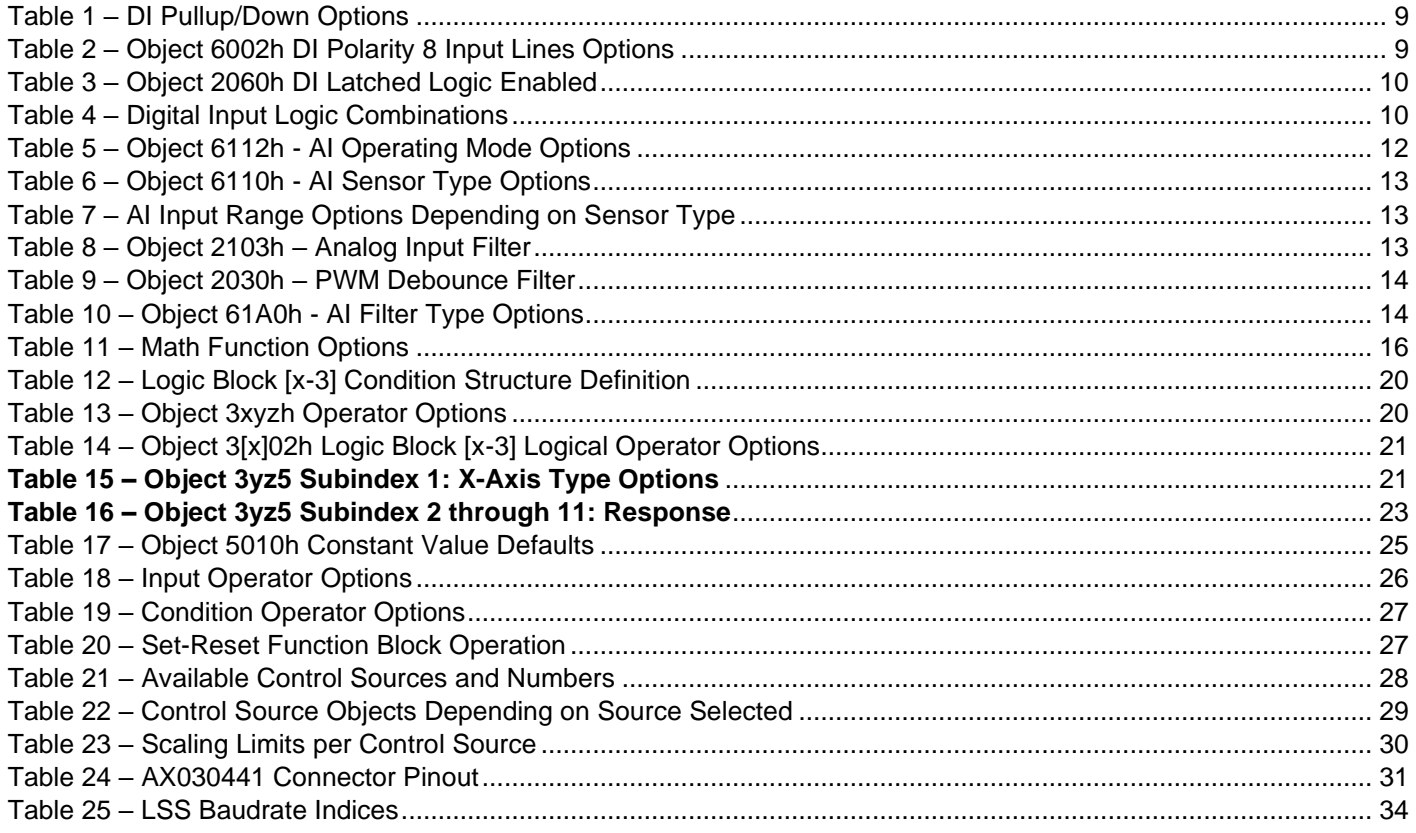

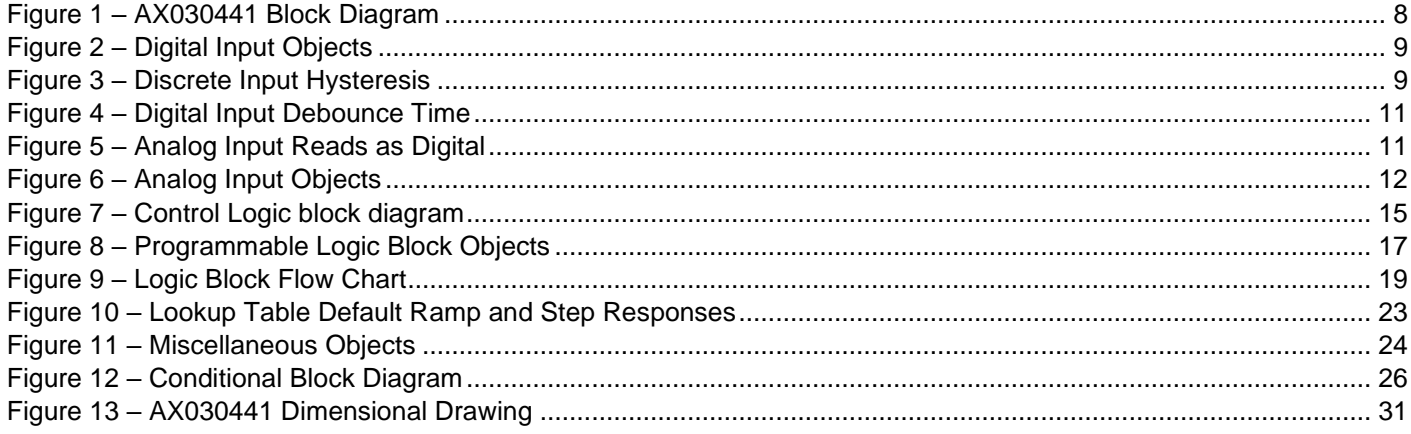

## **1. OVERVIEW OF CONTROLLER**

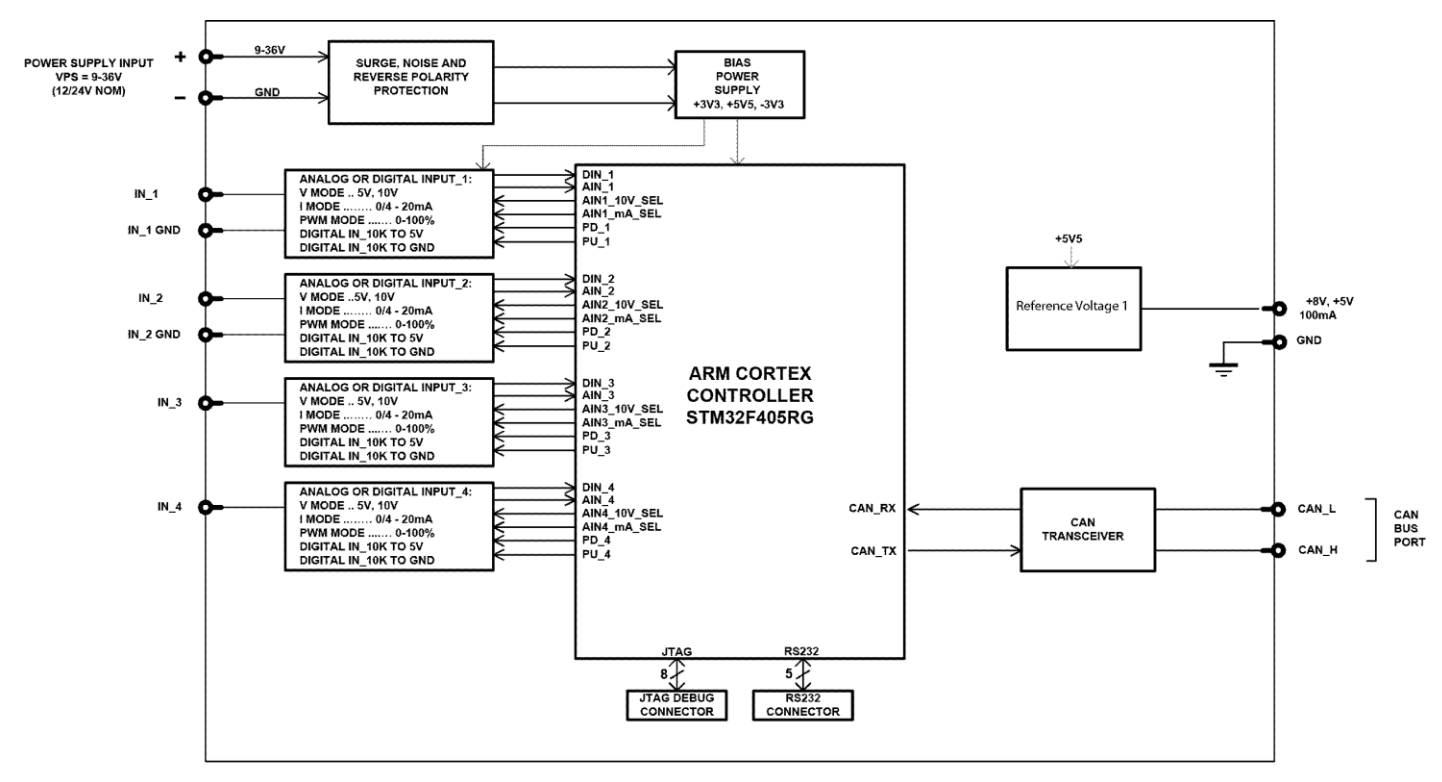

**BLOCK DIAGRAM** 

**Figure 1 – AX030441 Block Diagram**

<span id="page-7-1"></span>The 4UIN-5V8VREF-CO electronic control unit (ECU) is designed to provide a simple interface for Universal Inputs over a CANOpen Network, to be used in a power generator set or industrial environment. The hardware supports 4 Universal Inputs. The universal inputs accept voltage, current, resistance, frequency, PWM duty cycle, and discrete voltage levels. A +5V/+8V reference voltage output can be used to power external sensors/equipment.

All CANopen objects supported by the AX030441 are user configurable using standard commercially available tools that can interact with a CANopen ® Object Dictionary via an .EDS file.

#### <span id="page-7-0"></span>**1.1. Input Function Blocks**

#### **1.1.1. Digital Input Modes**

The digital input (DI) function block only becomes applicable on the input when object 6112h **AI Operation**, is set to a digital input response.

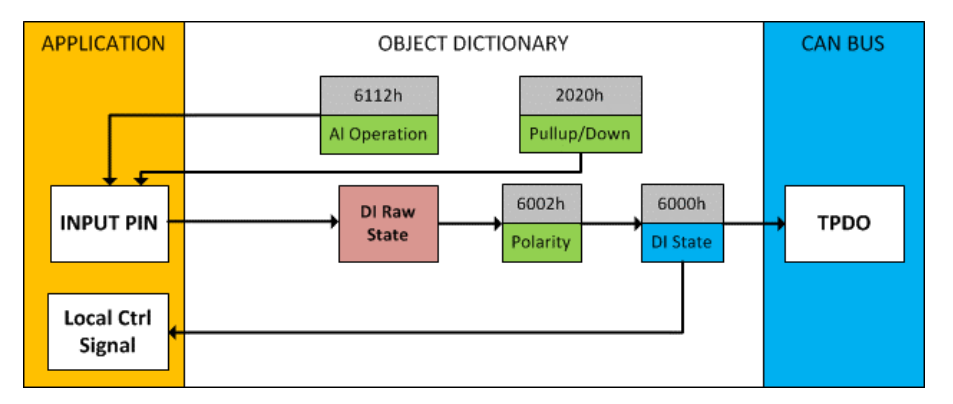

**Figure 2 – Digital Input Objects**

<span id="page-8-2"></span>When object 6112h is set to 10 = *Digital Input*, object 2020h **DI Pull-up/Pull-down Mode** will determine the configuration of the internal Pull-up/Pull-down resistors. The options for object 2020h are shown in [Table 1,](#page-8-0) with the default bolded.

| <b>Value</b> | <b>Meaning</b>                              |
|--------------|---------------------------------------------|
| 0            | Pullup/Down Disabled (high impedance input) |
|              | 10kΩ Pulldown Resistor Enabled              |
|              | $10kΩ$ Pullup Resistor Enabled              |

**Table 1 – DI Pullup/Down Options**

<span id="page-8-0"></span>[Figure 3](#page-8-3) shows the hysteresis on the input when switching a discrete signal. A digital input can be switched up to +Vcc.

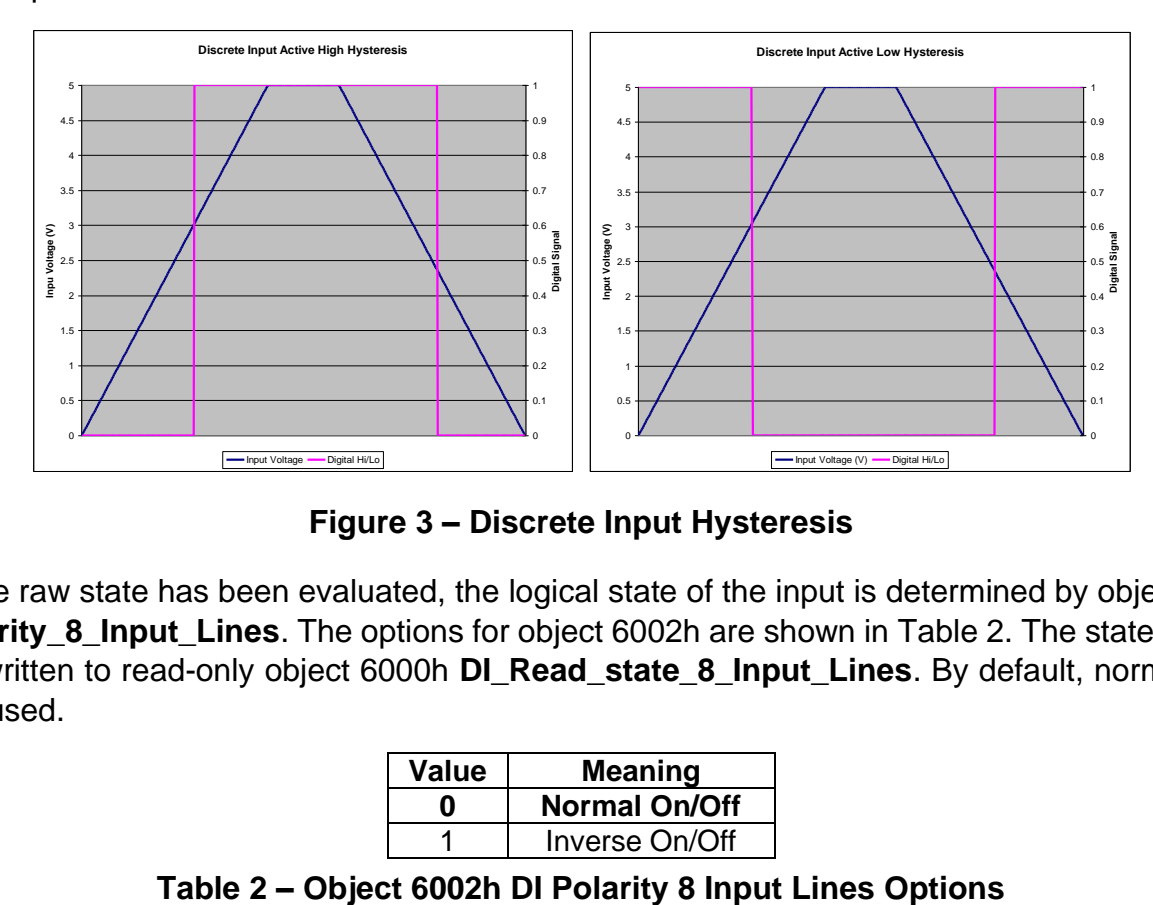

**Figure 3 – Discrete Input Hysteresis**

<span id="page-8-3"></span><span id="page-8-1"></span>Once the raw state has been evaluated, the logical state of the input is determined by object 6002h **DI\_Polarity\_8\_Input\_Lines**. The options for object 6002h are shown in [Table 2.](#page-8-1) The state of the DI will be written to read-only object 6000h **DI\_Read\_state\_8\_Input\_Lines**. By default, normal on/off logic is used.

| Value | <b>Meaning</b>       |  |
|-------|----------------------|--|
| n     | <b>Normal On/Off</b> |  |
|       | Inverse On/Off       |  |

The format to write to object 6002h is as follows:

Sub-index 1 will determine the following inputs polarities

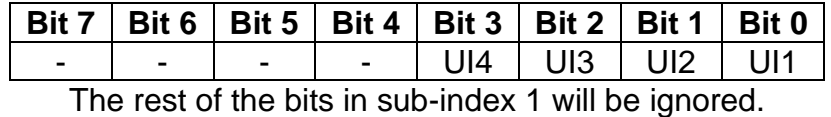

As per the format of object 6002h, the bits in object 6000h **DI Read state 8 Input Lines** will be written to represent the same inputs' states.

In addition to Object 6002h determining the Polarity, the manufacturer object 2060h determines if the Digital Input is configured for Latched Logic. The options for object 2060h are shown in [Table 3.](#page-9-0) By default, the input is configured for normal logic.

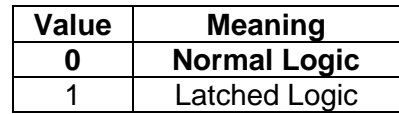

#### **Table 3 – Object 2060h DI Latched Logic Enabled**

<span id="page-9-0"></span>Using Objects 6002h and 2060h, there are four possible combinations:

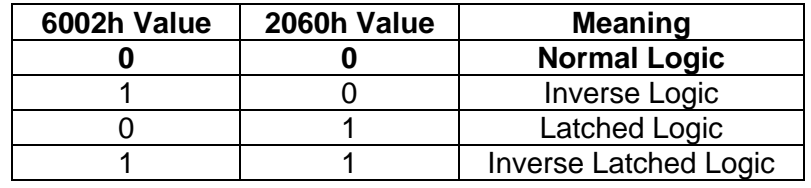

**Table 4 – Digital Input Logic Combinations**

<span id="page-9-1"></span>In *Normal Logic* mode, the input state is 1 when the input signal is interpreted as ON. The input state turns 0 if the input signal is interpreted as OFF.

For the *Inverse Logic* type, the opposite behavior applies. If the input signal is ON, the state turns 0 and if the input signal is OFF, the state turns 1.

Setting the Input to *Latched Logic*, the input state is toggled between 1 and 0 every time the input signal of the respective digital input changes from OFF to ON.

In *Inverse Latched Logic* mode, the opposite behavior applies. The input state toggles between 1 and 0 every time the input signal changes from ON to OFF.

The input states are sampled every 1ms. If debouncing is required, it is set by the *Discrete Input Debounce Time* configuration object 2040h. If the *Discrete Input Debounce Time* is zero, the discrete voltage level input is not debounced. By default, the *Discrete Input Debounce Time* for each input is set to 10 milliseconds.

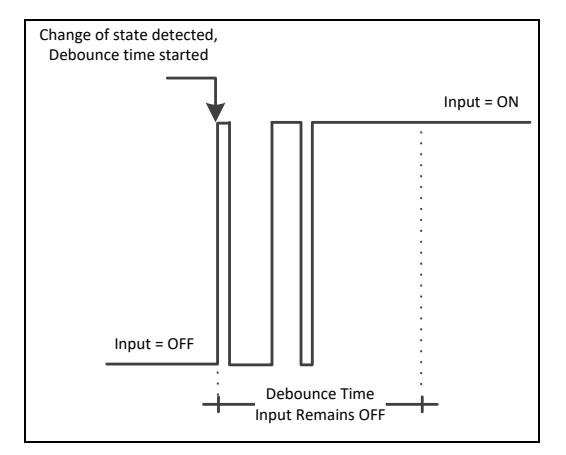

**Figure 4 – Digital Input Debounce Time**

<span id="page-10-0"></span>There is another type of 'digital' input that can be selected when 6112h is set to 20 = Analog On/Off. However, in this case, the input is still configured as an analog input, and therefore the objects from the Analog Input (AI) block are applied instead of those discussed above. Here, objects 2020h, 2030h and 6030h are ignored, and 6000h is written as per the logic shown in [Figure 5.](#page-10-1) In this case, the MIN parameter is set by object 7120h **AI Scaling 1 FV**, and the MAX is set by 7122h **AI Scaling 2 FV**. For all other operating modes, object 6000h will always be zero.

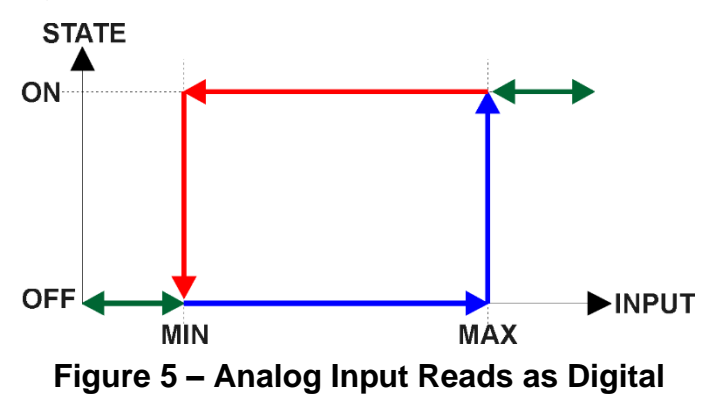

<span id="page-10-1"></span>The *Universal Inputs* can accept discrete voltage levels. The user should specify the input polarity using object 6002h **DI Polarity Bitmap** and define whether the pull-up/pull-down resistor is necessary on the input (Object 2020h **DI Pull Up Down Mode**).

When the "10kOhm Pull-Up" is selected, the pull-up resistor is connected to the internal power supply.

#### **1.1.2. Analog Input Modes**

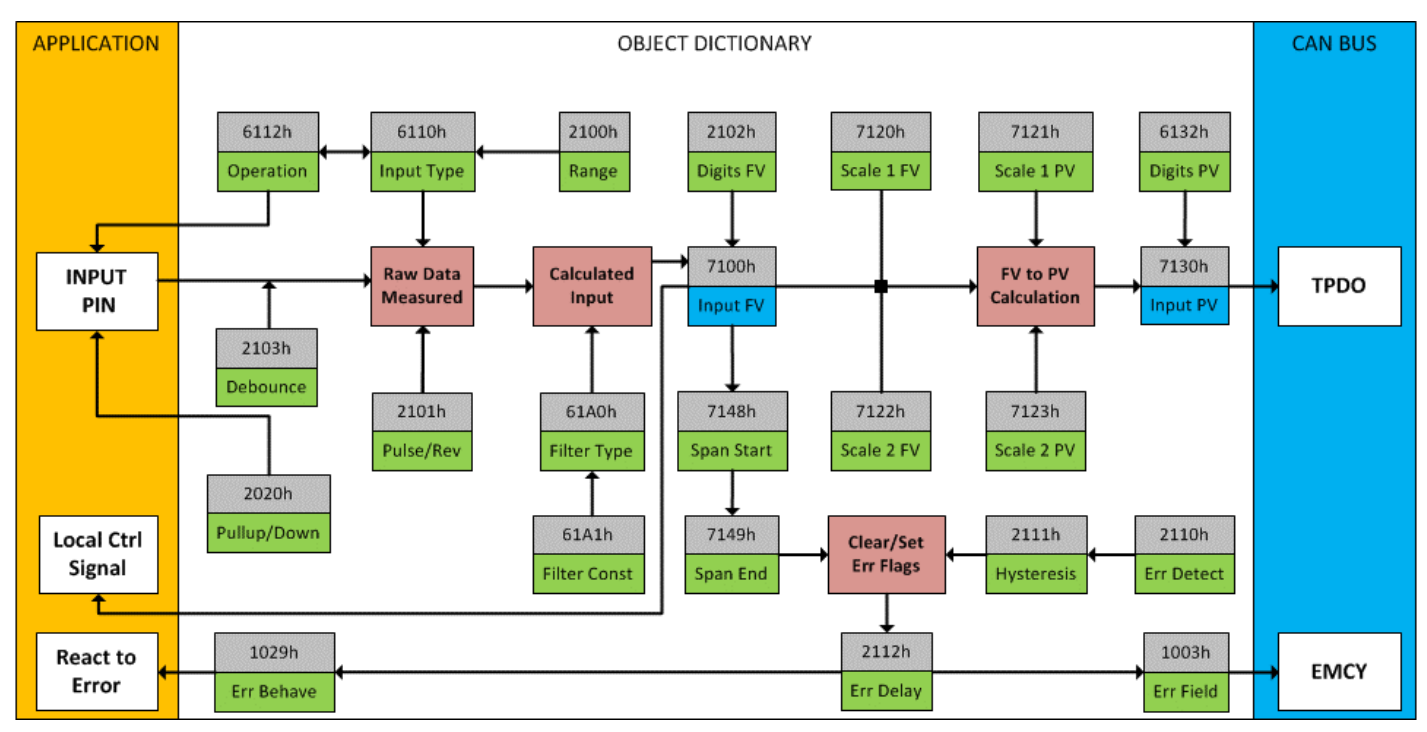

**Figure 6 – Analog Input Objects**

<span id="page-11-1"></span>Object 6112h **AI Operating Mode** determines whether the AI or DI block is associated with an input. The options for object 6112h are shown in [Table 5.](#page-11-0) No values other than what are shown here will be accepted.

| <b>Value</b> | <b>Meaning</b>                   |
|--------------|----------------------------------|
|              | <b>Channel Off</b>               |
|              | <b>Normal Operation (analog)</b> |
| 10           | Digital Input (on/off)           |
| 20           | Analog and On/Off                |

**Table 5 – Object 6112h - AI Operating Mode Options**

<span id="page-11-0"></span>The most important object associated with the AI function block is object 6110h **AI Sensor Type**. By changing this value, and associated with its object 2100h **AI Input Range**, other objects will be automatically updated by the controller. The options for object 6110h are shown in [Table 6,](#page-12-0) and no values other than what are shown here will be accepted. The inputs are setup to measure voltage by default.

**Note:** The resistive inputs are reported in kilohms. To increase the degree of accuracy when measuring smaller resistance values, increase the number of decimal digits. This is done through object 2102h **AI Decimal Digits FV**.

| <b>Value</b> | <b>Meaning</b>           |
|--------------|--------------------------|
| 40           | <b>Voltage Input</b>     |
| 50           | <b>Current Input</b>     |
| 60           | Frequency Input (or RPM) |
| 100          | Resistive ( $k\Omega$ )  |
| 10000        | <b>PWM</b> Input         |

**Table 6 – Object 6110h - AI Sensor Type Options**

<span id="page-12-0"></span>The allowable ranges will depend on the input sensor type selected. [Table 7](#page-12-1) shows the relationship between the sensor type, and the associated range options. The default value for each range is bolded, and object 2100h **AI Range** will automatically be updated with this value when 6110h is changed. The grayed cells mean that the associate value is not allowed for the range object when that sensor type has been selected.

| Value | Voltage    | Current   | Frequency    | <b>Resistive</b>                   | <b>PWM</b>                                |
|-------|------------|-----------|--------------|------------------------------------|-------------------------------------------|
|       | $0$ to 5V  | 0 to 20mA | 1Hz to 10kHz | <b>Automatic</b><br>30 Ω to 250 kΩ | 1Hz to 25kHz<br>$0 - 100\%$ Duty<br>Cycle |
|       | 0 to $10V$ | 4 to 20mA |              |                                    |                                           |

**Table 7 – AI Input Range Options Depending on Sensor Type**

<span id="page-12-1"></span>Object 2103 contains the **Analog Filter** parameter and is only applicable when measuring voltage or current. This filter is designed to suppress noise from industrial offline voltages. Object 2103h is set for 50Hz noise rejection by default.

| Value          | <b>Meaning</b>       |
|----------------|----------------------|
| ი              | Input Filter Off     |
| 1              | Filter 50Hz          |
| $\overline{2}$ | Filter 60Hz          |
| 3              | Filter 50Hz and 60Hz |

**Table 8 – Object 2103h – Analog Input Filter**

<span id="page-12-2"></span>Objects 2020h **DI Pull-up/Pull-down Mode** and 2101h **AI Number of Pulses per Revolution** are used with frequency and PWM sensor types.

Object 2020h **DI Pull-up/Pull-down Mode** will determine the configuration of the internal Pullup/Pull-down resistors. The options for object 2020h are shown in [Table 1,](#page-8-0) with the default bolded.

Frequency measurement can be changed to RPM, by setting object 2101h **AI Number of Pulses per Revolution** to a non-zero value.

All inputs can be further filtered once the raw data has been measured. Object 61A0h **AI Filter Type** determines what kind of filter is used per [Table 10.](#page-13-1) By default, additional software filtering is disabled.

If the Input is configured as either a Frequency Input or a PWM Input, then the following parameters become available.

The **PWM Debounce Filter** is applied to the input before the state is read by the processor. The options for this object are shown in [Table 9.](#page-13-0)

| Value          | Meaning                |
|----------------|------------------------|
| 0              | <b>Filter Disabled</b> |
|                | Filter 111ns           |
| $\overline{2}$ | Filter 1.78 us         |
| 3              | Filter 14.22 us        |

<span id="page-13-0"></span>**Table 9 – Object 2030h – PWM Debounce Filter**

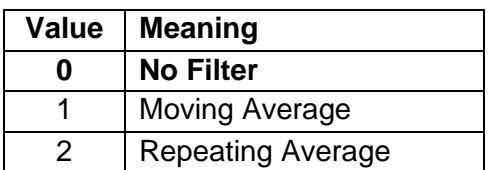

#### **Table 10 – Object 61A0h - AI Filter Type Options**

<span id="page-13-1"></span>Object 61A1h **AI Filter Constant** is used with all three types of filters as per the formulas below:

Calculation with no filter:

Value = Input

The data is simply a 'snapshot' of the latest value measured by the ADC or timer.

Equation 1 - Moving Average Transfer Function:

Value<sub>N</sub>= Value<sub>N-1</sub>+ (Input- Value<sub>N-1</sub>) Filter Constant

This filter is called every 1ms. The value Filter Constant stored in object 61A1h is 10 by default.

Equation 2 - Repeating Average Transfer Function: Value=  $\frac{\sum_{0}^{N}$ Input<sub>N</sub> N

At every reading of the input value, it is added to the sum. At every  $N<sup>th</sup>$  read, the sum is divided by N, and the result is the new input value. The value and counter will be set to zero for the next read. The value of N is stored in object 61A1h and is 10 by default. This filter is called every 1ms.

The value from the filter is shifted according to read-only object 2102h **AI Decimal Digits FV** and then written to read-only object 7100h **AI Input Field Value.** 

It is the **AI Input FV** which is used by the application for error detection, and as a control signal for other logic blocks. Object 7100h is mappable to a TPDO and is mapped to TPDO1 by default.

#### <span id="page-14-0"></span>**1.2. Math Function Block**

There are four mathematical function blocks that allow the user to define basic algorithms. A math function block can take up to six input signals. Each input is then scaled according to object 4x20h **Math Scaling 1 PV** and object 4x22h **Math Scaling 2 PV**.

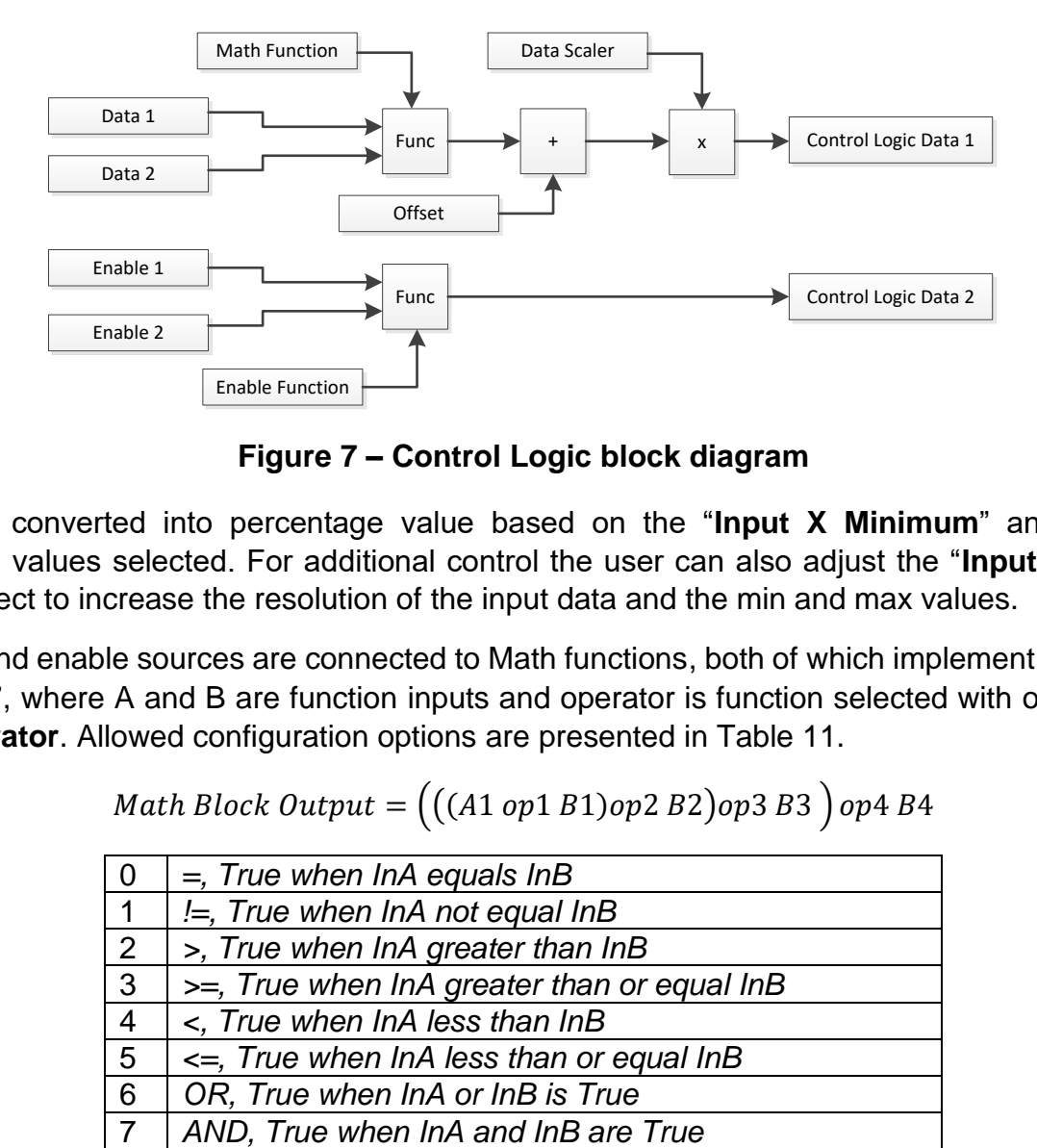

**Figure 7 – Control Logic block diagram**

<span id="page-14-1"></span>Inputs are converted into percentage value based on the "**Input X Minimum**" and "**Input X Maximum**" values selected. For additional control the user can also adjust the "**Input X Decimal Digits**" object to increase the resolution of the input data and the min and max values.

The data and enable sources are connected to Math functions, both of which implement equation "A operator B", where A and B are function inputs and operator is function selected with object 4x50h **Math Operator**. Allowed configuration options are presented in [Table 11.](#page-15-0)

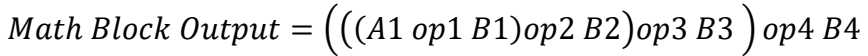

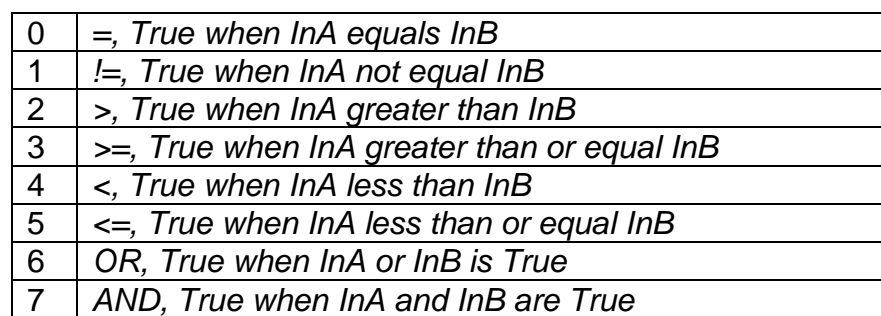

| 9<br>+, Result = $InA$ plus $InB$                        |  |
|----------------------------------------------------------|--|
|                                                          |  |
| 10<br>-, Result = $InA$ minus $InB$                      |  |
| 11<br>x, Result = $InA$ times $InB$                      |  |
| 12 $\frac{\ }{\ }$ /, Result = InA divided by InB        |  |
| 13 <sup>1</sup><br>MIN, Result = Smallest of InA and InB |  |
| 14<br>$MAX$ , Result = Largest of InA and InB            |  |

**Table 11 – Math Function Options**

<span id="page-15-0"></span>For logic operations (6, 7, and 8) scaled input greater than or equal to 1 is treated as TRUE. For logic operations (0 to 8), the result of the function will always be 0 (FALSE) of 1 (TRUE). For the arithmetic functions (9 to 14), it is recommended to scale the data such that the resulting operation will not exceed full scale (0 to 100%) and saturate the output result.

When dividing, a zero divider will always result in a 100% output value for the associated function.

#### <span id="page-16-0"></span>**1.3. Programmable Logic Function Block**

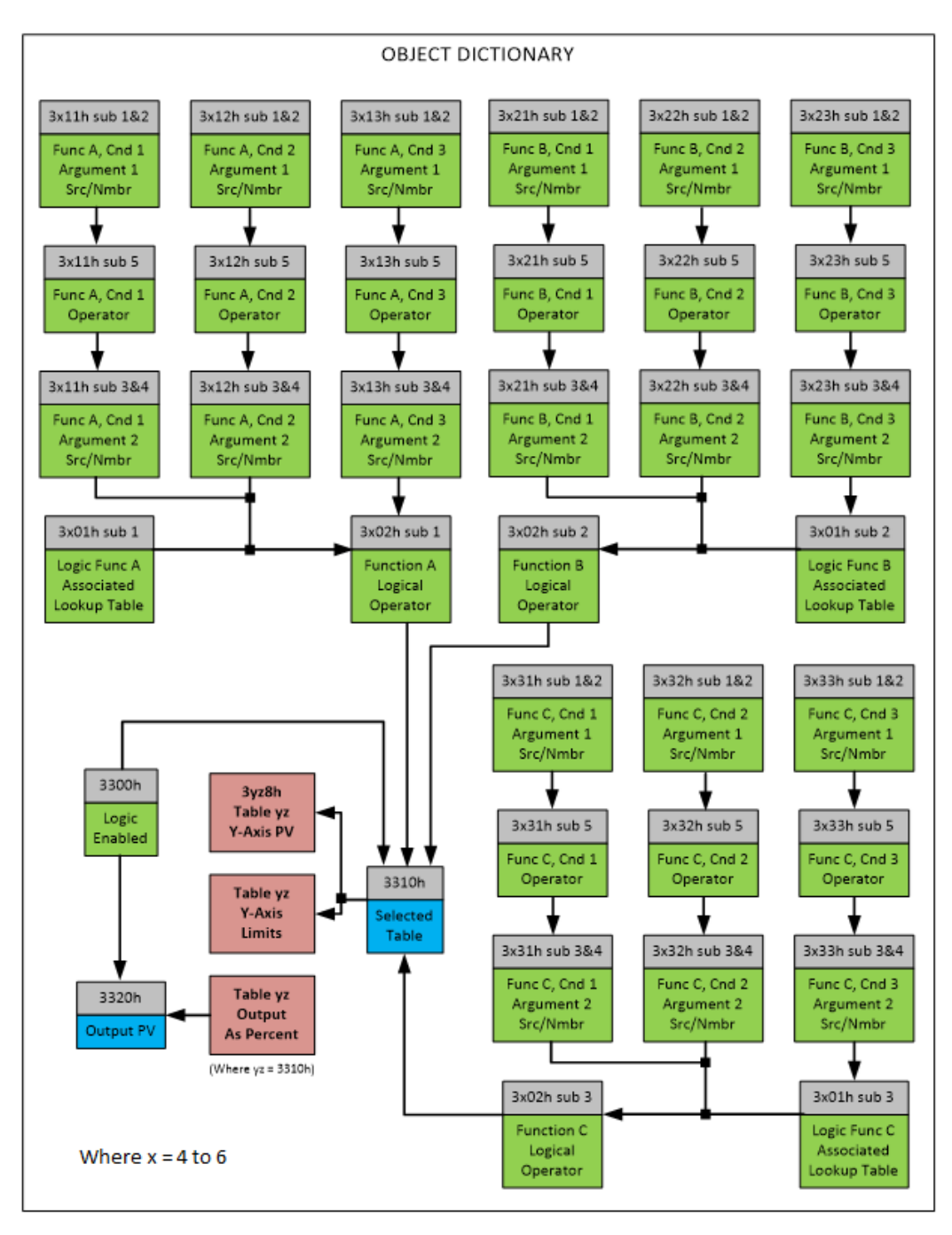

**Figure 8 – Programmable Logic Block Objects**

<span id="page-16-1"></span>The Programmable Logic Function Block is a powerful tool. Programmable Logic can be linked to up to three (of a total of 12) Lookup Tables using object 3x01h **Logic Block[x-3] Table Numbers**, any of which would be selected only under given conditions. Should the conditions be such that a particular table (A, B or C) has been selected as described in [Figure 9,](#page-18-0) then the output from the selected table, at any given time, will be passed directly to LB(x-3)'s corresponding sub-index **X** in read-only mappable object 3320h **Logic Block Output PV**. The active table number can read from object 3310h **Logic Block Selected Table**.

**Note:** In this document, Logic Block [x-3] refers to Logic Blocks 1 to 3. Due to the CANOpen Object indices, Logic Block 1 begins at 3401h where x in this case, is 4.

The output of a Programmable Logic at any given time will be the output of the Lookup Table selected by the defined logic. Therefore, up to three different responses to the same input, or three different responses to different inputs, can become the input to another function block.

In order to enable any one of the Programmable Logic blocks, the **Logic Enabled** object 3300h must be set to '*True'*. By default, all Logic blocks are disabled.

Logic is evaluated in the order shown in [Figure 9,](#page-18-0) Only if a lower indexed table (A, B, C) has not been selected will the conditions for the next table be looked at. The default table is always selected as soon as it is evaluated. It is therefore required that the default table always be the highest index in any configuration.

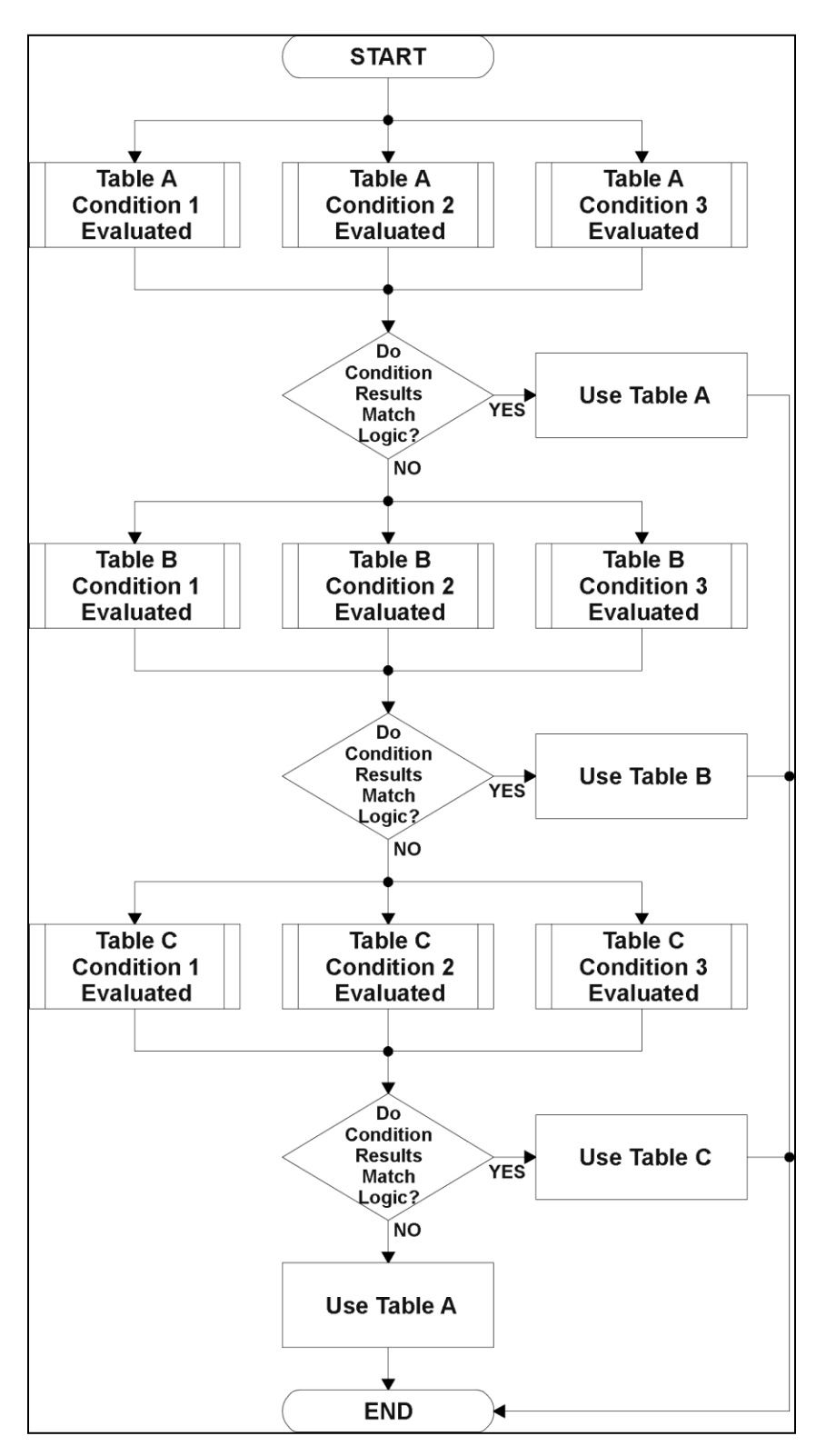

**Figure 9 – Logic Block Flow Chart**

<span id="page-18-0"></span>For each Table **Y** there are three conditions that define the logic to select the associated Lookup Table as Logic output. Each condition implements the function  $\{Argument1\ Operator\ Argument2\}$ where Argument 1, Argument 2 and Operator are defined by object 3xyzh **Logic Block [x-3] Table Y, Condition Z**.

The first step in determining which table will be selected as the active table is to first evaluate the conditions associated with a given table. Each table has associated with it up to three conditions that can be evaluated. Conditional objects are custom DEFSTRUCT objects defined as shown in [Table 12.](#page-19-0)

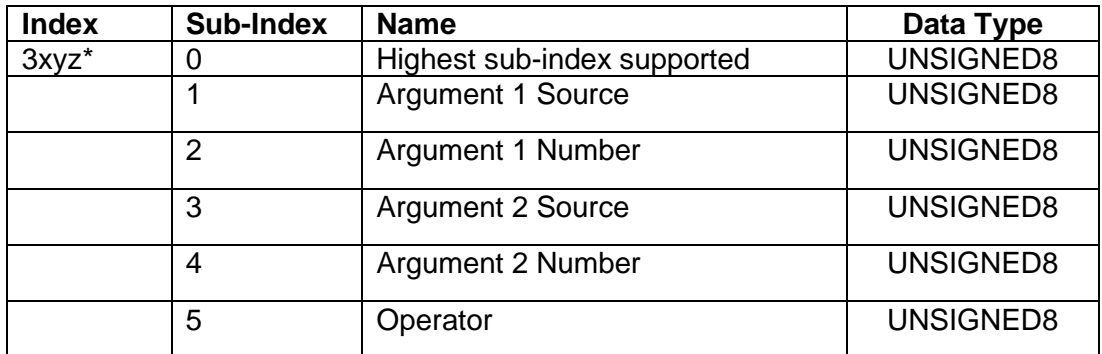

*\* Logic Block X Table Y Condition Z, where X = 4 to 6, Y = 1, 2 or 3 (A/B/C), and Z = 1 to 3*

#### **Table 12 – Logic Block [x-3] Condition Structure Definition**

<span id="page-19-0"></span>Objects 3x11h, 3x12h and 3x13h are the conditions evaluated for selecting Table A. Objects 3x21h, 3x22h and 3x23h are the conditions evaluated for selecting Table B. Objects 3x31h, 3x32h and 3x33h are the conditions evaluated for selecting Table C.

Argument 1 is always a logical output from another function block, as listed in [Table 21.](#page-27-0) As always, the input is a combination of the functional block objects 3xyzh sub-index 1 **"Argument 1 Source"**  and 3xyzh sub-index 2 **"Argument 1 Number."**

Argument 2 on the other hand, could either be another logical output such as with Argument 1, OR a constant value set by the user. To use a constant as the second argument in the operation, set **"Argument 2 Source"** to *'Constant Function Block',* and **"Argument 2 Number"** to the desired sub-index. When defining the constant, make sure it uses the same resolution (decimal digits) as the Argument 1 input.

Object 3xyzh, sub-index 5 contains the Operator used in evaluating the conditions. Options for the operator are listed in [Table 13.](#page-19-1) The default value is 0 (=, Equal) for all condition objects.

| 0              | $=$ , Equal               |
|----------------|---------------------------|
|                | $!=$ , Not Equal          |
| $\overline{2}$ | >, Greater Than           |
| 3              | >=, Greater Than or Equal |
| 4              | <, Less Than              |
| 5              | <=, Less Than or Equal    |

**Table 13 – Object 3xyzh Operator Options**

<span id="page-19-1"></span>The three conditions are evaluated and if the result satisfies logical operation defined with Object 3x02h **Logical Operator [X-3]**, given in [Table 14,](#page-20-1) the associated Lookup Table is selected as output of the Logical block. Option '*0 – Default Table*' selects associated Lookup Table in all conditions.

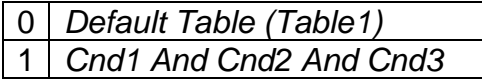

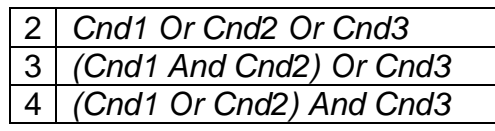

## **Table 14 – Object 3[x]02h Logic Block [x-3] Logical Operator Options**

<span id="page-20-1"></span>The three logical operations are evaluated in order, and the first to satisfy gets selected, thus if Table1 logical operation is satisfied, the Lookup Table associated with Table1 gets selected regardless of two other logical operations. In addition, if none of the logical operations is satisfied the Lookup Table associated with Table1 gets selected by default.

#### <span id="page-20-0"></span>**1.4. Lookup Table Function Block**

Lookup Tables are used to give output response up to 10 slopes per input. If more than 10 slopes are required, A Programmable Logic Block can be used to combine up to three tables to get 30 slopes as described in Section [1.3.](#page-16-0)

**Note:** Objects 3yznh define the Lookup Table parameters, where '**yz**' represents the Lookup Table Number (two decimal digits, 01 to 12).

Object 3yz5h sub-index 1 defines the **Lookup Table [YZ] X-Axis Type**. By default, the tables have a 'Data Response' output (0). Alternatively, it can be selected as a 'Time Response' (1).

There are two (or three) other key parameters that will affect how this function block will behave depending on the "**X-Axis Type**" chosen. If chosen *'Data Response'*, then the objects 3yz0h **Lookup Table [YZ] Input X-Axis Source** and 3yz1h **Lookup Table [YZ] Input X-Axis Number**  together define the control source for the function block. When it is changed, the table values in object 3yz6h **Lookup Table [YZ] Point X-Axis PV** need to be updated with new defaults based on the X-Axis source selected as described in [Table 23.](#page-29-0) If however, the "**X-Axis Type**" is chosen to be *'Time Response'*, an additional parameter is taken into consideration - object 3yz2h, **Lookup Table [YZ] Auto Repeat**. These will be described in more detail below.

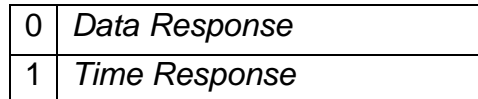

#### **Table 15 – Object 3yz5 Subindex 1: X-Axis Type Options**

#### <span id="page-20-3"></span><span id="page-20-2"></span>**1.4.1. X-Axis, Input Data Response**

In the case where the **X-Axis Type** = 'Data Response', the points on the X-Axis represents the data of the control source.

However, should the minimum input be less than zero, for example a resistive input that is reflecting temperature in the range of -40ºC to 210ºC, then the object 3yz6h **Lookup Table [YZ] Point X-Axis PV** sub-index **1** will be set to the minimum instead, in this case -40ºC.

The constraint on the X-Axis data is that the next index value is greater than or equal to the one below it, as shown in the equation below. Therefore, when adjusting the X-Axis data, it is recommended that X11 is changed first, then lower indexes in descending order.

Min <= X1<= X2<= X3<= X4<= X5<= X6<= X7<= X8<= X9<= X10<= X11<= Max

Min and Max will be determined by the scaling objects associated with X-Axis Source that has been selected, as outlined in [Table 23.](#page-29-0)

## **1.4.2. Y-Axis, Lookup Table Output**

**Note**: By default, it is assumed that the output from the lookup table function block will be a percentage value in the range of 0 to 100.

In fact, so long as all the data in the Y-Axis is  $0 \le Y[i] \le 100$  (where i = 1 to 11) then other function blocks using the lookup table as a control source will have 0 and 100 as the Scaling 1 and Scaling 2 values used in linear calculations shown in [Table 23.](#page-29-0)

However, the Y-Axis has no constraints on the data that it represents. This means that inverse, or increasing/decreasing or other responses can be easily established. The Y-Axis does not have to be a percentage output but could represent full scale process values instead.

In all cases, the controller looks at the entire range of the data in the Y-Axis sub-indexes and selects the lowest value as the MinOutRange and the highest value as the MaxOutRange. So long as they are not both within the 0 to 100 range, they are passed directly to other function blocks as the limits on the lookup table output. (i.e., Scaling 1 and Scaling 2 values in linear calculations.)

Even if some of the data points are 'Ignored' as described in [1.4.3,](#page-21-0) they are still used in the Y-Axis range determination. If not all the data points are going to be used, it is recommended that Y10 be set to the minimum end of the range, and Y11 to the maximum first. This way, the user can get predictable results when using the table to drive another function block.

#### <span id="page-21-0"></span>**1.4.3. Point to Point Response**

By default, all six lookup tables have a simple linear response from 0 to 100 in steps of 10 for both the X and Y axes. For a smooth linear response, each point in the object 3xy5h **Lookup Table [YZ] Point Response** array is setup for a 'Ramp To' output.

Alternatively, the user could select a *'Step To'* response for Object 3yz5h, where N = 2 to 11. In this case, any input value between  $X_{N-1}$  to  $X_N$  will result in an output from the lookup table function block of YN. *(Recall:* object 3xy5h **Lookup Table [YZ] Point Response** *sub-index 1 defines the X-Axis type)*

[Figure 10](#page-22-1) shows the difference between these two response profiles with the default settings.

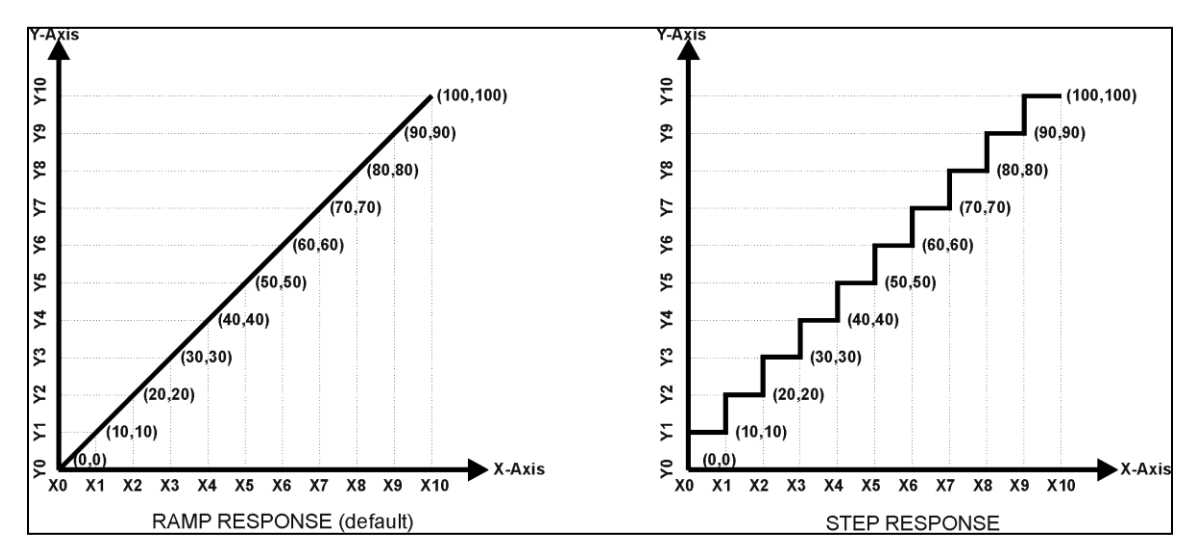

**Figure 10 – Lookup Table Default Ramp and Step Responses**

<span id="page-22-1"></span>Lastly, any point except (1,1) can be selected for an *'Ignore'* response. If object 3yz5h **Lookup Table [YZ] Point Response sub-index N** is set to ignore, then all points from  $(X_N, Y_N)$  to  $(X_{11}, Y_{11})$ will also be ignored. For all data greater than  $X_{N-1}$ , the output from the lookup table function block will be Y<sub>N-1</sub>

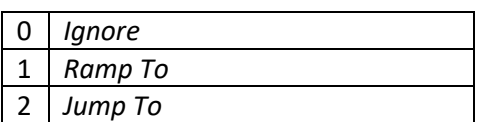

**Table 16 – Object 3yz5 Subindex 2 through 11: Response**

#### <span id="page-22-0"></span>**1.4.4. Point to Point Response**

A lookup table can also be used to get a custom output response where the **X-Axis Type** is a *'Time Response'.* When this is selected, the X-Axis now represents time, in units of milliseconds, while the Y-Axis still represents the output of the function block.

With this response, the sequence will start depending on two parameters:

- **Lookup Table [YZ] Input X-Axis Source** Object 3yz0h and;
- **Lookup Table [YZ] Auto Repeat** Object 3yz2h

By default, the "Auto Repeat" object is set to FALSE (0). In this case, the lookup table will react in the following way:

The X-Axis control source is treated as a digital input. When the control input is ON, the output will be changed over a period of time based on the profile in the lookup table. Once the profile has finished (i.e. reached index 11, or an 'Ignored' response), the output will remain at the last output at the end of the profile until the control input turns OFF.

*However*, when the "Auto Repeat" object is set to TRUE (1), the lookup table will react in the following way:

When the control input is ON, the output will be changed over a period of time based on the profile in the lookup table. Once the profile has finished (i.e., reached index 11, or an 'Ignored' response), the lookup table will revert back to the first point in the table and Auto Repeat the sequence. This will continue for as long as the input remains ON. Once the input turns OFF, the lookup table sequence will stop and the output of the lookup table is zero.

**Note:** When the control input is OFF, the output is always at zero. When the input comes ON, the profile will **ALWAYS** start at position (X1, Y1) which is 0 output for 0ms.

In a time response, the data in object 3yz6h **Lookup Table [YZ] Point X-Axis PV** is measured in milliseconds, and object 3yz3h **Lookup Table [YZ] X-Axis Decimal Digits PV** is automatically set to 0. A minimum value of 1ms must be selected for all points other than sub-index 1 which is automatically set to [0,0]. The interval time between each point on the X-axis can be set anywhere from 1ms to 24 hours. [86,400,000 ms].

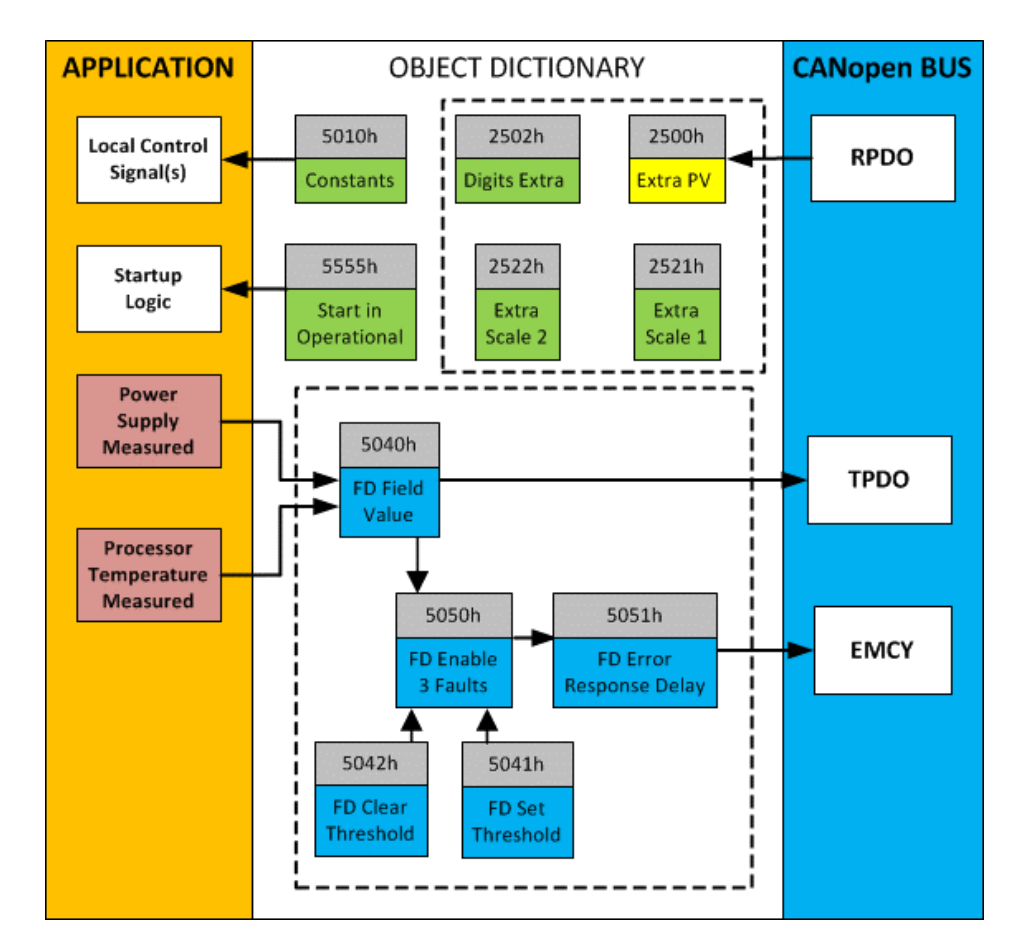

#### <span id="page-23-0"></span>**1.5. Miscellaneous Function Block**

**Figure 11 – Miscellaneous Objects**

#### <span id="page-23-1"></span>Extra RPDO Messages

Objects 2500h **Extra Control Received PV**, 2502h **EC Decimal Digits PV**, 2502h **EC Scaling 1 PV** and **EC Scaling 2 PV** allow for additional data received on a CANopen ® RPDO to be mapped independently to various function blocks as a control source. The scaling objects are provided to define the limits of the data when it is used by another function block.

#### Constant Values

Object 5010h **Constant Field Value** is provided to give the user the option for a fixed value that can be used by other function blocks. Sub-index 1 is fixed as FALSE (0) and sub-index 2 is always TRUE (1). Sub-indexes 3 – 15 provide user selectable values. The default values are described in [Table](#page-24-1)  [17](#page-24-1) below.

| Object 5010<br><b>Subindex</b> | Value (float32) |
|--------------------------------|-----------------|
| 1                              | 0.000000        |
| 2                              | 1.000000        |
| 3                              | 3.141593        |
| 4                              | 2.718282        |
| 5                              | 1.414214        |
| 6                              | 1.732051        |
| 7                              | 2.236068        |
| 8                              | 2.500000        |
| 9                              | 5.000000        |
| 10                             | 10.000000       |
| 11                             | 20.000000       |
| 12                             | 40.000000       |
| 13                             | 60.000000       |
| 14                             | 80.000000       |
| 15                             | 100.000000      |

**Table 17 – Object 5010h Constant Value Defaults**

<span id="page-24-1"></span>The constants are read as 32-bit real (float) data, so no decimal digit object is provided. When setting up the constant, make sure to do it with the resolution of the object that will be compared with it.

The False/True constants are provided primarily to be used with the logic block. The variable constants are also useful with the logic or math blocks.

While available as a control source to all functions, it is **not** recommended to use constant data as a control source for the Set-Reset Latch block. The Set-Reset Latch block makes use of the min/max range of the control source used, which is not set when using constant data.

#### Startup

Object 5555h **Start in Operational** is provided as a 'cheat' when the unit is not intended to work with a CANopen network (i.e. a stand-alone control) or is working on a network comprised solely as slaves so the OPERATION command will never be received from a master.

#### <span id="page-24-0"></span>**1.6. Conditional Logic Function Block**

The Conditional Block compares up to four different input sources with different logical or relational operators. The result of each block can therefore only be **true** (1) or **false** (0). [Figure 12](#page-25-1) demonstrates the connections between all parameters.

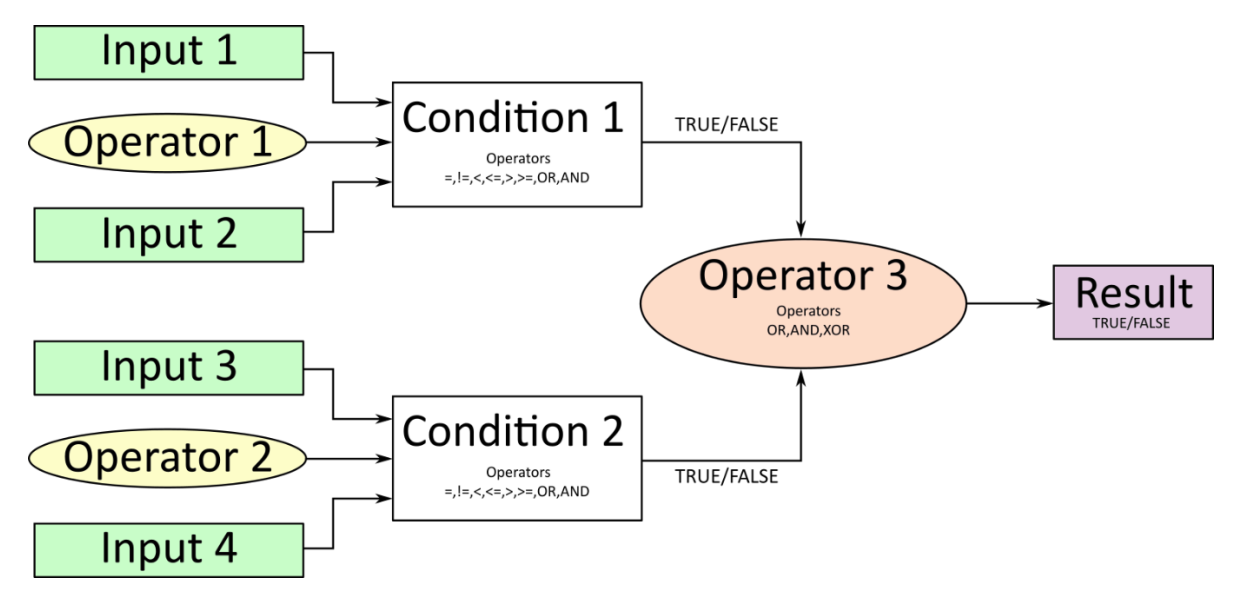

**Figure 12 – Conditional Block Diagram**

<span id="page-25-1"></span>Each **Conditional Block [x]** offers two conditions, which are determined according to the parameters set in **Object 4Bx1h** (Condition 1) and **Object 4Bx2h** (Condition 2). Both use the defined operator to compare two inputs (argument 1 and argument 2), which can hold a logical value or an integer value. The output of the conditions can only be true or false and will be compared by Operator 3 with a logical operator. This comparison is the result of the Conditional Block and can control any output source. The output of the conditional blocks is held in the readonly object 4B10h **Conditional Logic Block Output PV**.

The value of each source will then be compared to each other with an operator of [Table 18.](#page-25-0) If no source is selected, the output value of an Input will be zero. Operator 1 and Operator 2 are configured to OR by default.

| <b>Value</b>    | <b>Meaning</b>                                                        |
|-----------------|-----------------------------------------------------------------------|
|                 | (True when argument 1 is equal to argument 2)                         |
|                 | (True when argument 1 is not equal to argument 2)<br>!=               |
| $\mathcal{P}$   | (True when argument 1 is greater than argument 2)<br>↘                |
| 3               | (True when Argument 1 is greater than or equal to Argument 2)<br>$>=$ |
|                 | (True when Argument 1 is less than Argument 2)                        |
| $5\phantom{.0}$ | (True when Argument 1 is less than or equal to Argument 2)<br>$\leq$  |
| 6               | (True when Argument 1 or Argument 2 is True)<br>OR.                   |
|                 | AND (True when Argument 1 and Argument 2 are True)                    |

**Table 18 – Input Operator Options**

<span id="page-25-0"></span>The Condition Operator used for the Conditional Logic Block is assigned using object 4B01h. The table above cannot be used for comparing the conditions because they can only be compared with logical operators, which are listed in [Table 19.](#page-26-2)

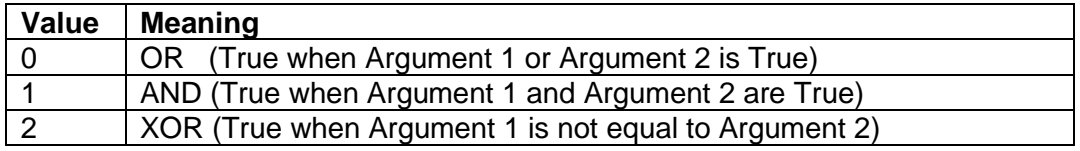

#### **Table 19 – Condition Operator Options**

<span id="page-26-2"></span>If only one condition is used, it is important to make sure that Operator 3 (Condition Operator) is set to **OR** so that the result is based solely on the condition which has been chosen.

#### <span id="page-26-0"></span>**1.7. Set-Reset Latch Function Block**

The Set-Reset Blocks consist of only 2 control sources: Reset and Set. The purpose of these blocks is to simulate a modified latching function in which the **Reset** signal has more precedence. The latching function works as per the [Table 20](#page-26-3) below.

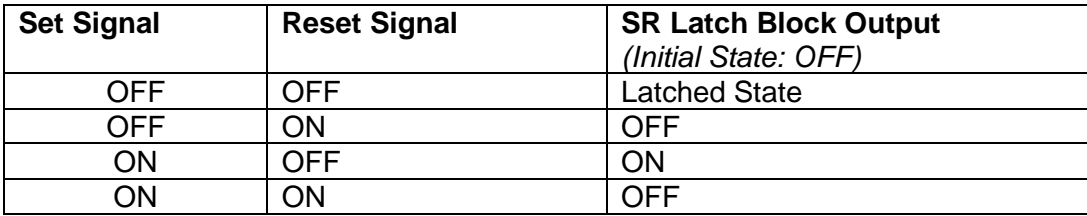

#### **Table 20 – Set-Reset Function Block Operation**

<span id="page-26-3"></span>The Reset and Set sources have minimum and maximum threshold values associated with them, which determine the ON/OFF state. Reset threshold values are assigned using object 39x3h **SR Latch [x] Reset Minimum Threshold** and object 39x4h **SR Latch [x] Reset Maximum Threshold**. Set threshold values are assigned using object 39x7h **SR Latch [x] Set Minimum Threshold** and 39x8h **SR Latch [x] Set Maximum Threshold**. These values are a configurable percentage ranging from 0% to 100%, corresponding to the selected input range. The threshold values can allow for a dead band in between the ON/OFF states.

The **Reset** signal has more precedence over the **Set** signal. If the state of the Reset signal is **ON**, the state of the SR Block Output will be **OFF** regardless of the Set signal. To create an ON output state, the Reset signal must be OFF while the Set signal is ON. Once set, the output will stay ON even if the Set signal is turned OFF, as long as the Reset signal is also OFF. As soon as the Reset signal turns ON the output will turn OFF, regardless of the state of the Set signal.

#### <span id="page-26-1"></span>**1.8. Available Control Sources**

The 4 Universal Signal Inputs controller allows for internal function block sources to be selected from the list of the logical function blocks supported by the controller. As a result, any output from one function block can be selected as the control source for another. Keep in mind that not all options make sense in all cases, but the complete list of control sources is shown in [Table 21.](#page-27-0)

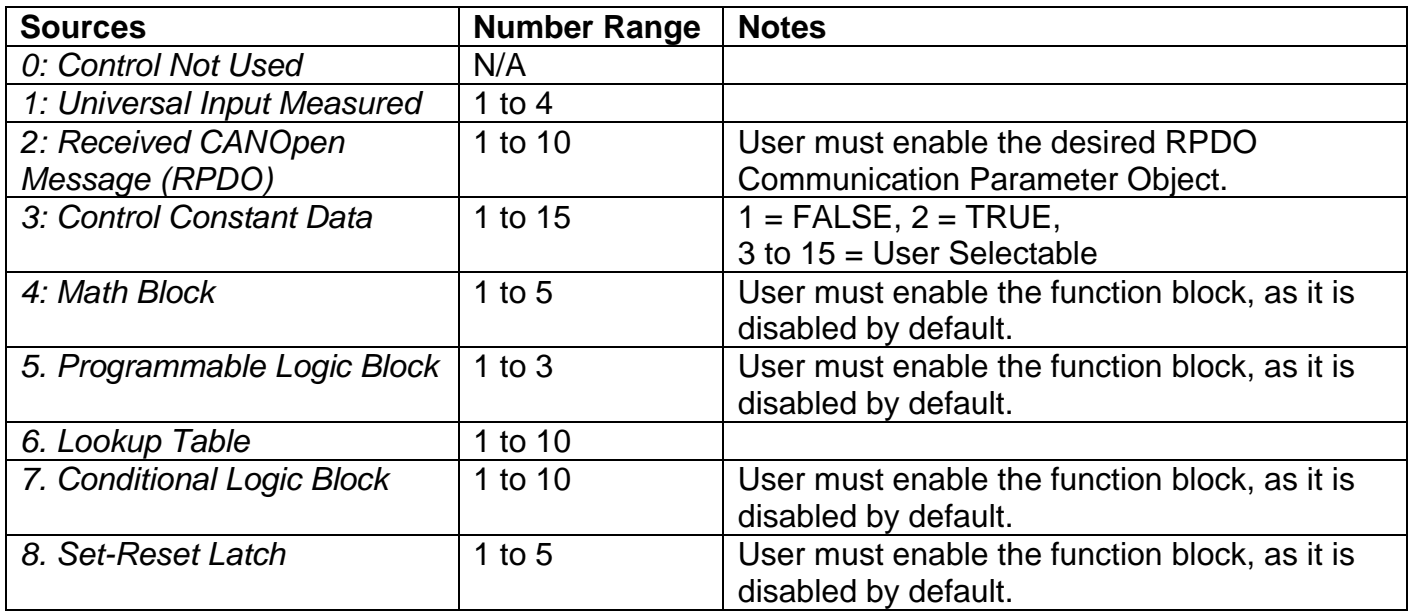

#### **Table 21 – Available Control Sources and Numbers**

<span id="page-27-0"></span>Control Constant Data has no unit nor minimum and maximum assigned to it, therefore the user has to assign appropriate constant values according to intended use. While these sources are available for all functional blocks, it is not recommended to use Constant Data as a source in the Set-Reset Latch block.

In addition to a source, each control also has a number which corresponds to the sub-index of the function block in question. [Table 23](#page-29-0) outlines the ranges supported for the number objects, depending on the source that had been selected.

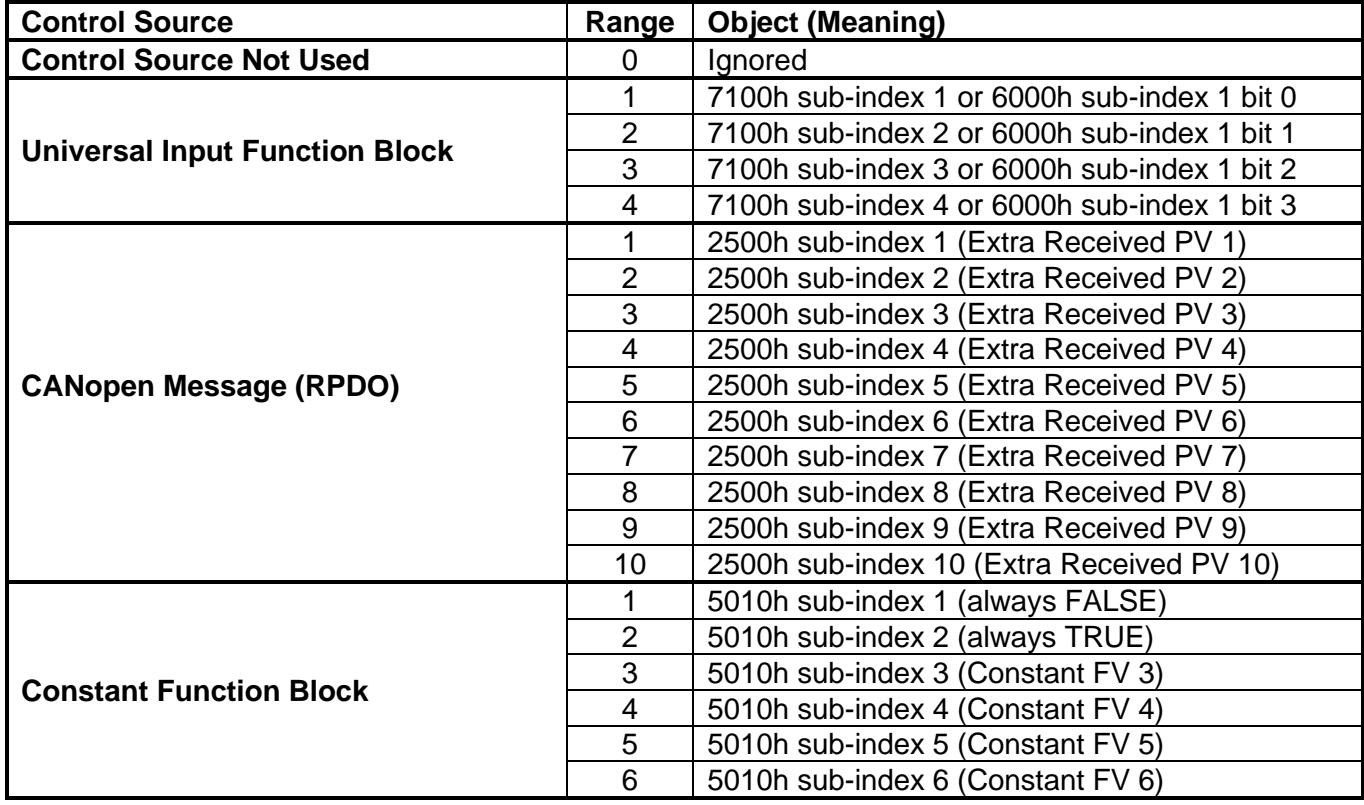

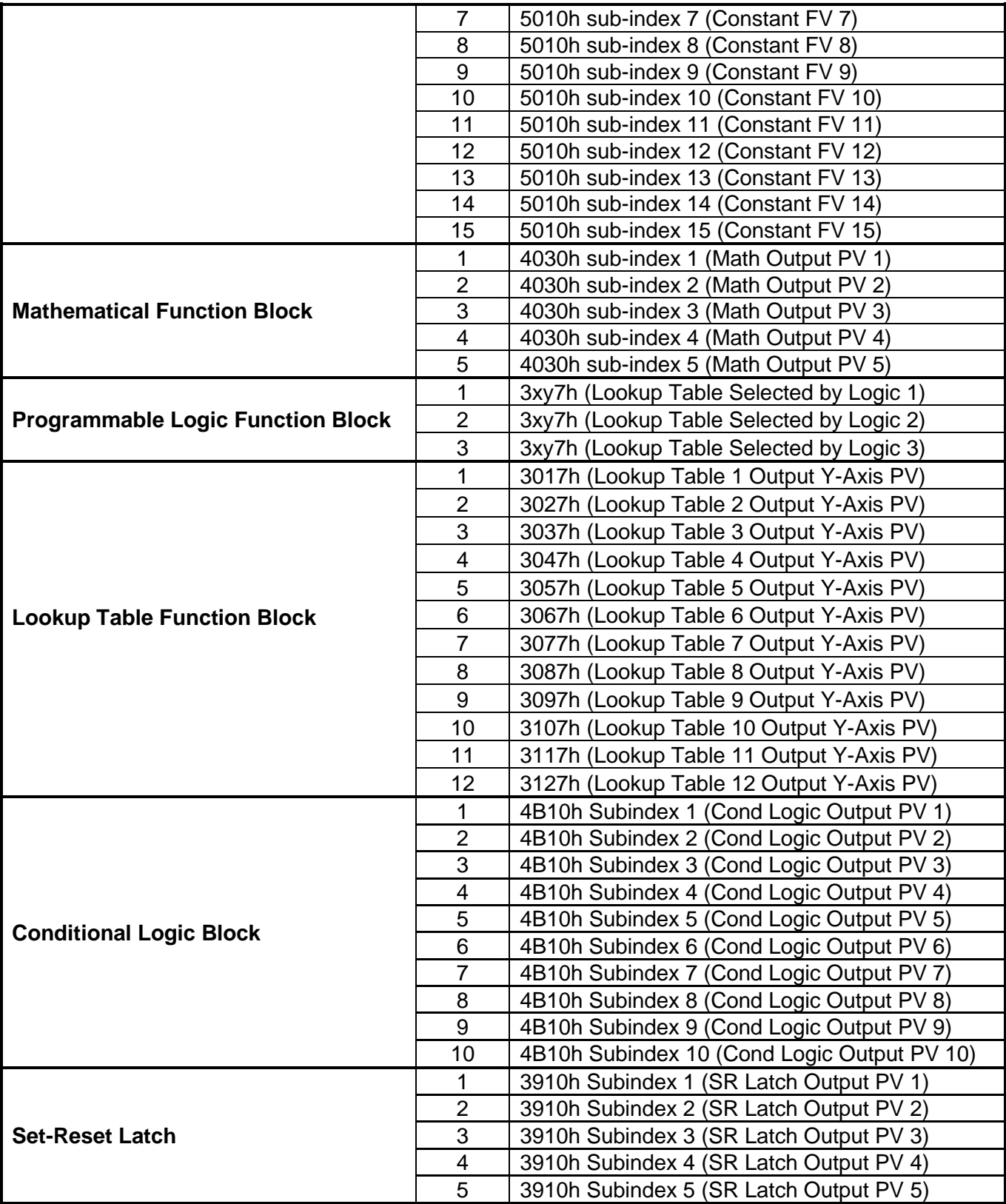

#### **Table 22 – Control Source Objects Depending on Source Selected**

<span id="page-28-0"></span>When using any control source as the X-Axis input to a function block, the corresponding scaling limits are defined as per [Table 23.](#page-29-0) It is the responsibility of the user to make sure that the scaling objects for any function block are setup appropriately depending on the source selected for the X-Axis input.

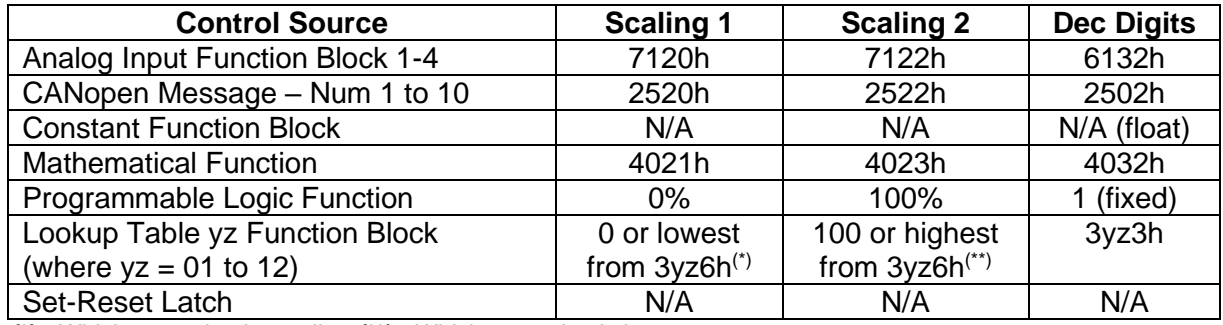

<span id="page-29-0"></span>*(\*) - Whichever value is smaller; (\*\*) - Whichever value is larger*

## **Table 23 – Scaling Limits per Control Source**

#### **2. INSTALLATION INSTRUCTIONS**

#### <span id="page-30-0"></span>**2.1. Dimensions and Pinout**

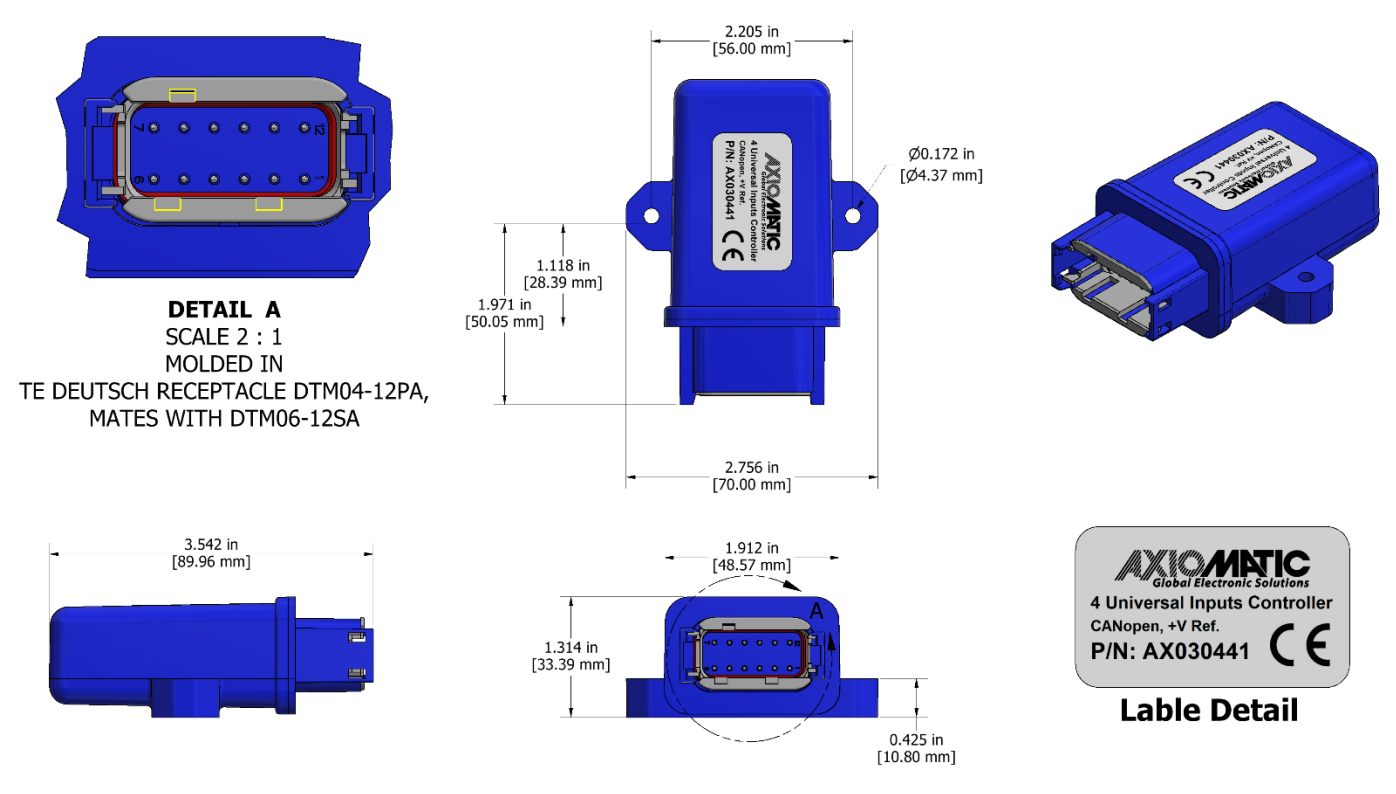

<span id="page-30-2"></span>**Figure 13 – AX030441 Dimensional Drawing**

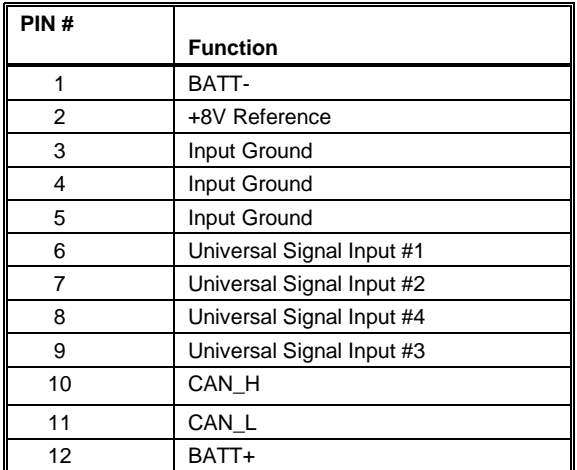

<span id="page-30-1"></span>**Table 24 – AX030441 Connector Pinout**

#### **3. INSTALLATION INSTRUCTIONS**

The CANopen ® object dictionary of the AX030441 Controller is based on CiA device profile DS-404 V1.2 (Device Profile Measuring Devices and Closed-Loop Controllers). The object dictionary includes Communication Objects beyond the minimum requirements in the profile, as well as several manufacturer-specific objects for extended functionality.

#### <span id="page-31-0"></span>**3.1. Node ID and Baudrate**

By default, the AX030441 controller ships factory programmed with:

#### **Node ID = 127 (0x7F)**

and with

#### **Baud rate = 125 kbps.**

#### <span id="page-31-1"></span>**3.1.1. LSS Protocol to Update**

The only means by which the Node-ID and Baudrate can be changed is to use Layer Settling Services (LSS) and protocols as defined by CANopen ® standard DS-305.

Follow the steps below to configure either variable using LSS protocol. If required, please refer to the standard for more detailed information about how to use the protocol

#### **3.1.1.1. Setting Node-ID**

• Set the module state to LSS-configuration by **sending** the following message:

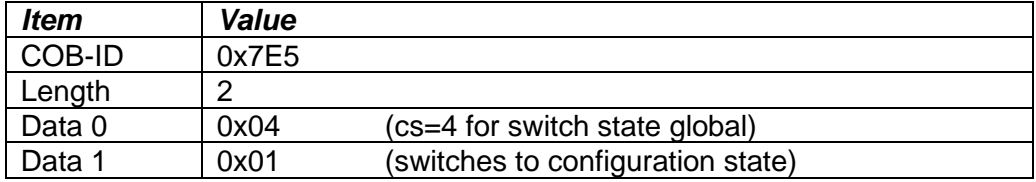

• Set the Node-ID by **sending** the following message:

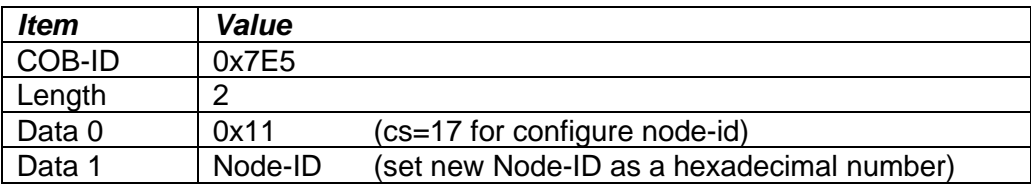

• The module will send the following response (any other response is a failure).

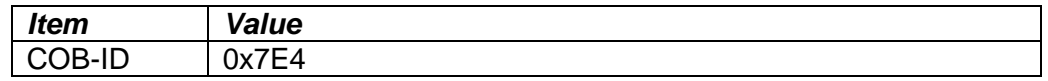

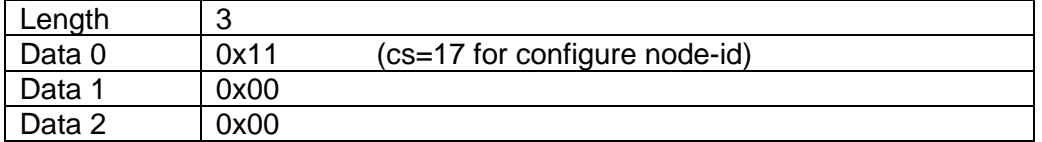

• Save the configuration by **sending** the following message:

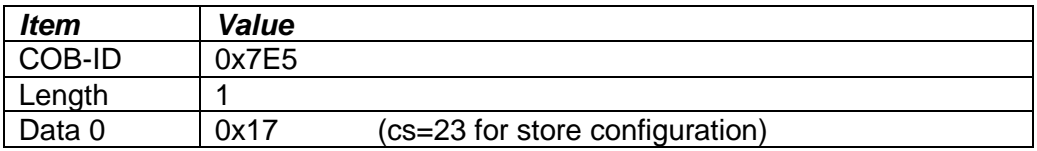

• The module will send the following response (any other response is a failure)

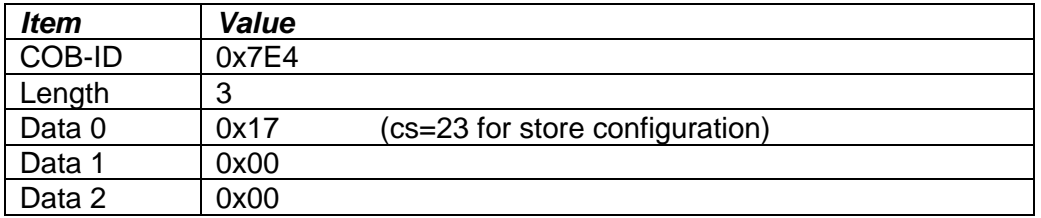

• Set the module state to LSS-operation by **sending** the following message: (Note, the module will reset itself back to the pre-operational state)

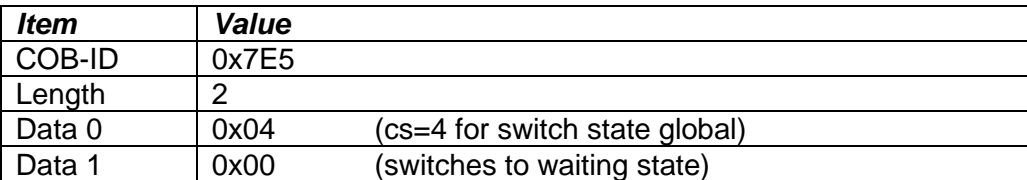

#### **3.1.1.2. Setting Baudrate**

• Set the module state to LSS-configuration by sending the following message:

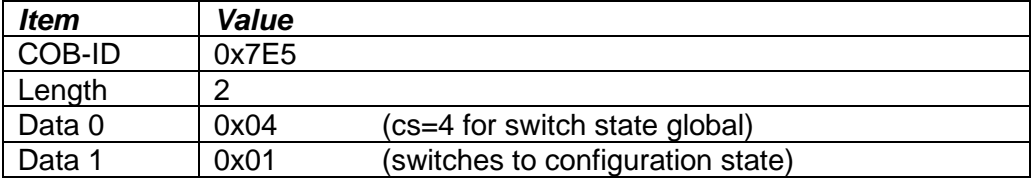

• Set the baudrate by sending the following message:

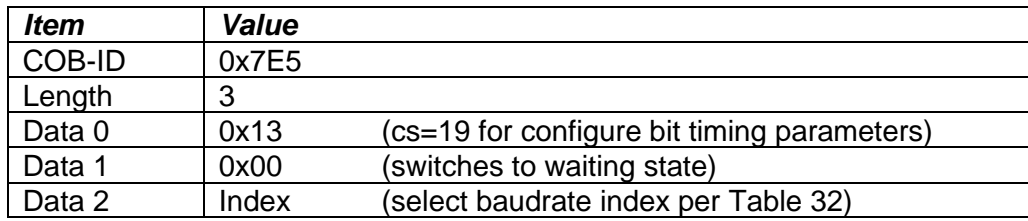

| <i><b>Index</b></i>     | <b>Bit Rate</b> |                        |
|-------------------------|-----------------|------------------------|
|                         | 1 Mbit/s        |                        |
|                         | 800 kbit/s      |                        |
| $\mathbf{2}$            | 500 kbit/s      |                        |
| 3                       | 250 kbit/s      |                        |
| 4                       | 125 kbit/s      | (default)              |
| 5                       | reserved        | $(100 \text{ kbit/s})$ |
| 6                       | 50 kbit/s       |                        |
| $\overline{\mathbf{z}}$ | 20 kbit/s       |                        |
| Ω                       | 10 kbit/s       |                        |

**Table 25 – LSS Baudrate Indices**

<span id="page-33-0"></span>• The module will send the following response (any other response is a failure):

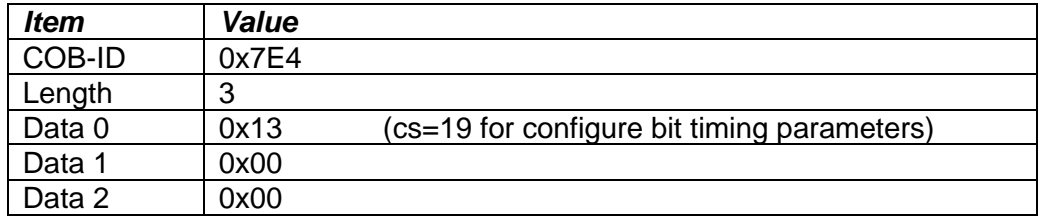

• Activate bit timing parameters by sending the following message:

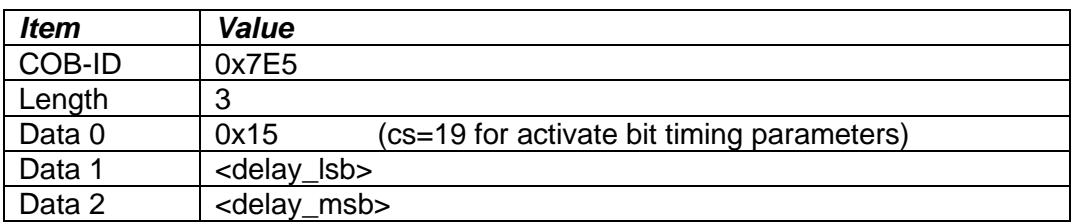

The delay individually defines the duration of the two periods of time to wait until the bit timing parameters switch is done (first period) and before transmitting any CAN message with the new bit timing parameters after performing the switch (second period). The time unit of switch delay is 1 ms.

• Save the configuration by sending the following message (on the NEW baudrate):

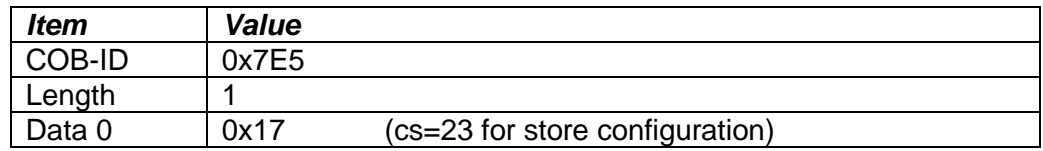

• The module will send the following response (any other response is a failure):

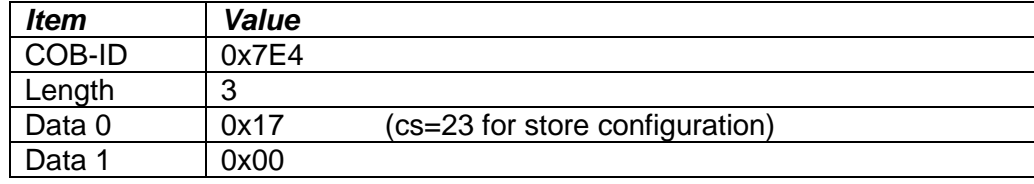

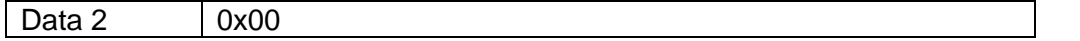

• Set the module state to LSS-operation by sending the following message: (Note, the module will reset itself back to the pre-operational state)

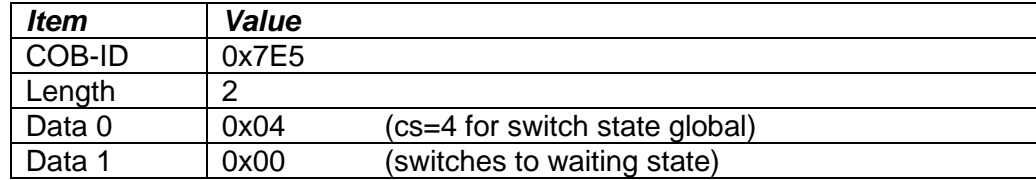

The following screen capture (left) shows the CAN data was sent (7E5h) and received (7E4h) by the tool when the baudrate was changed to 250 kbps using the LSS protocol. The other image (right) shows what was printed on an example debug RS-232 menu while the operation took place.

Between CAN Frame 98 and 99, the baudrate on the CAN Scope tool was changed from 125 to 250 kbps.

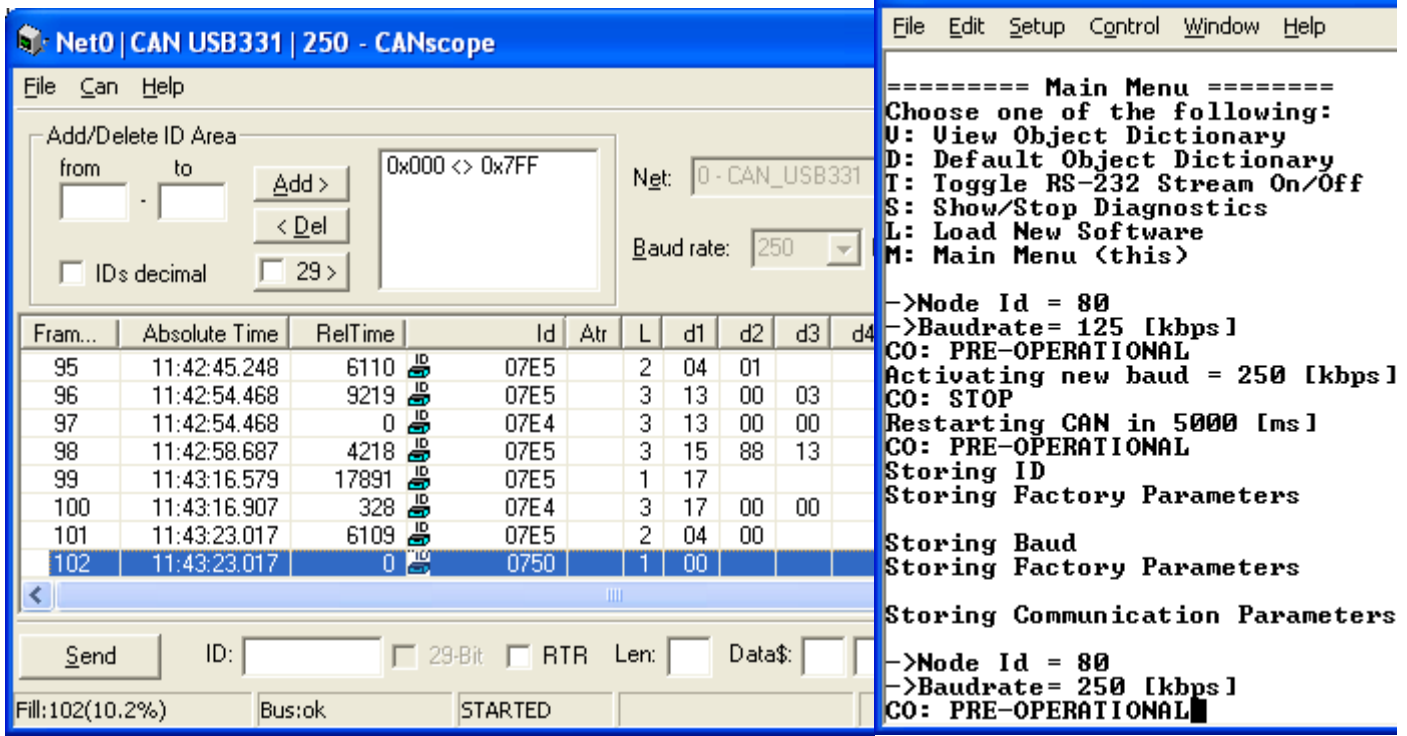

#### <span id="page-35-0"></span>**3.2. Communication Objects (DS-301)**

The communication objects supported by the AX030441 Controller are listed in the following table. A more detailed description of some of the objects is given in the following subchapters. Only those objects that have device-profile specific information are described. For more information on the other objects, refer to the generic CANopen protocol specification DS-301.

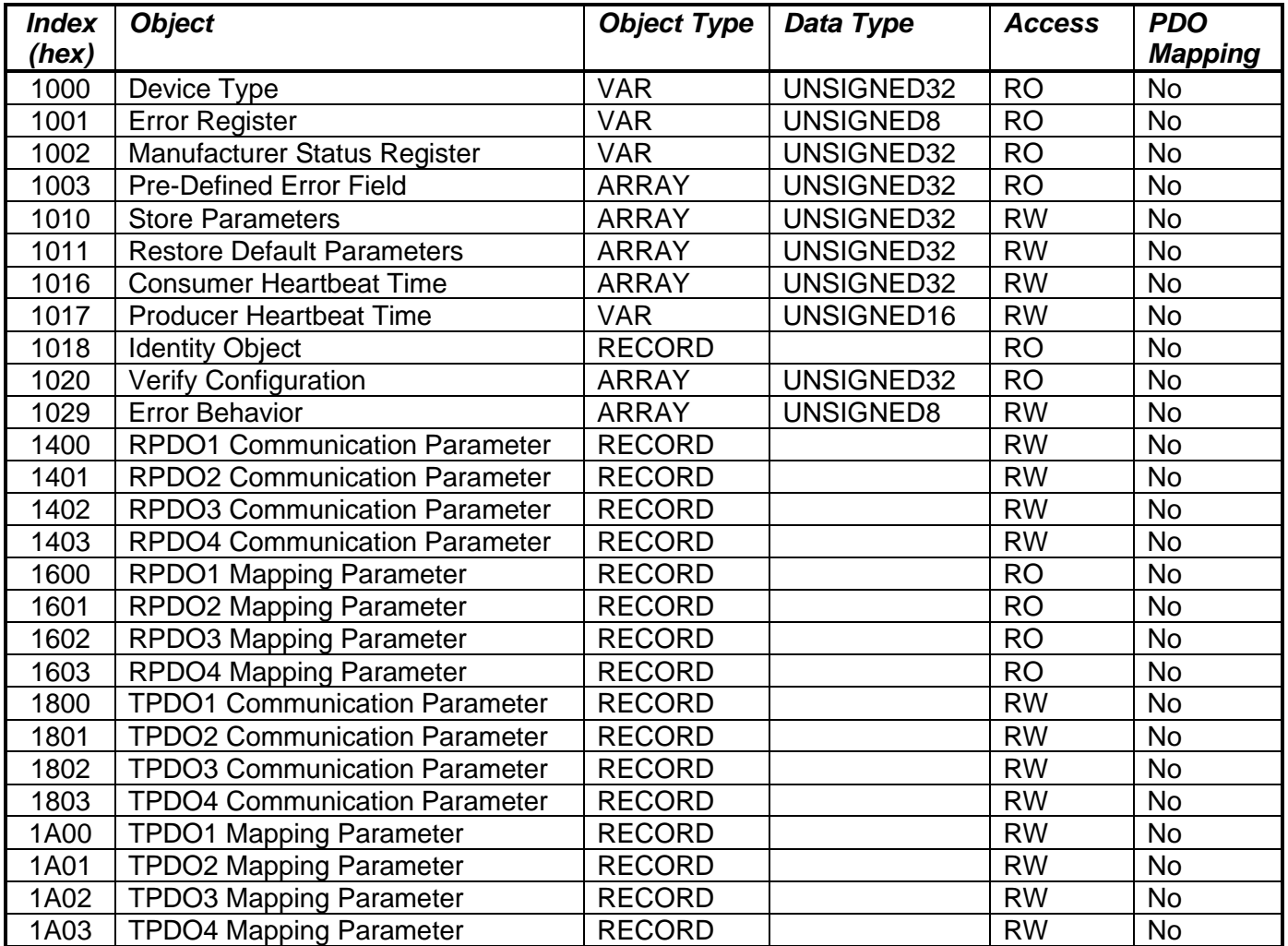

## <span id="page-36-0"></span>**3.2.1. 1000h Device Type**

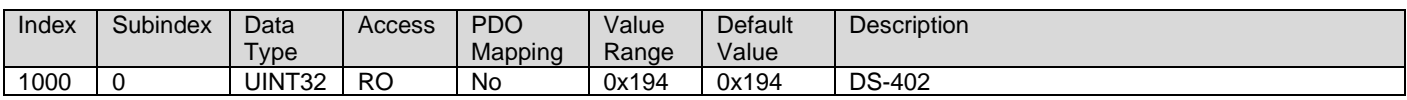

#### <span id="page-36-1"></span>**3.2.2. 1001h Error Register**

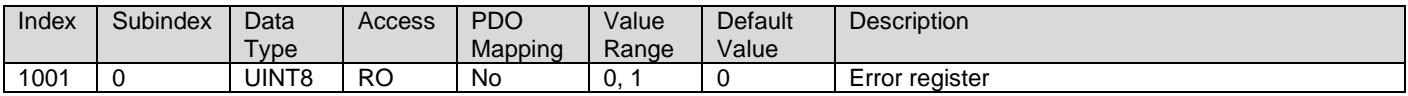

#### <span id="page-36-2"></span>**3.2.3. 1002h Manufacturer Status Object**

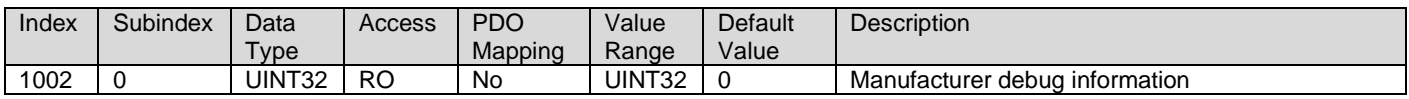

#### <span id="page-36-3"></span>**3.2.4. 1003h Pre-Defined Error Field**

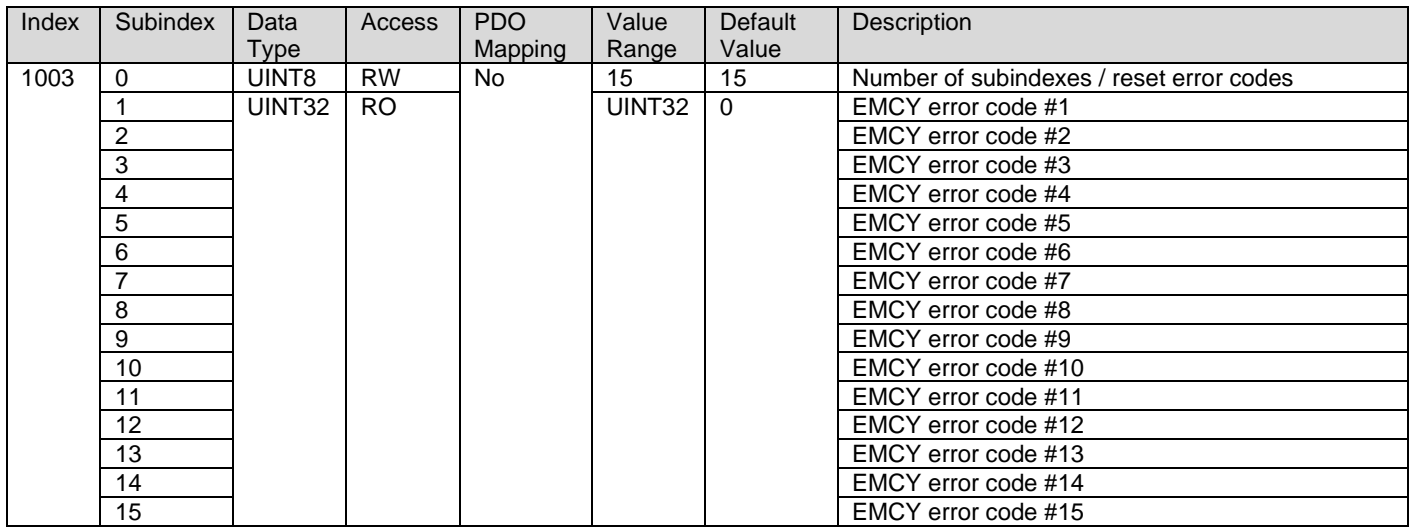

## <span id="page-36-4"></span>**3.2.5. 1010h Store Parameters**

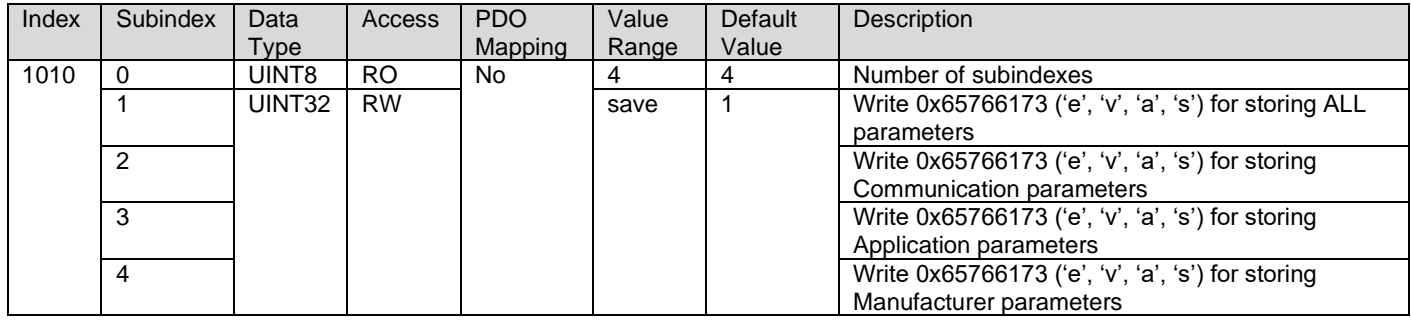

#### <span id="page-37-0"></span>**3.2.6. 1011h Restore Parameters**

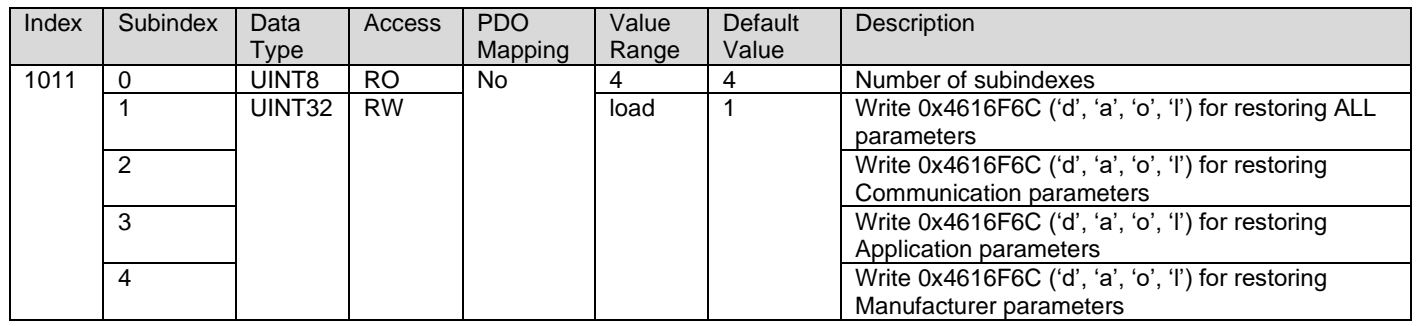

#### <span id="page-37-1"></span>**3.2.7. 1016h Consumer Heartbeat Time**

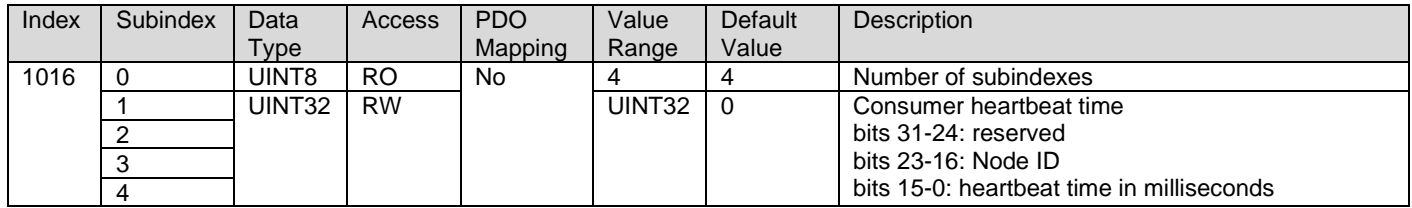

## <span id="page-37-2"></span>**3.2.8. 1017h Producer Heartbeat Time**

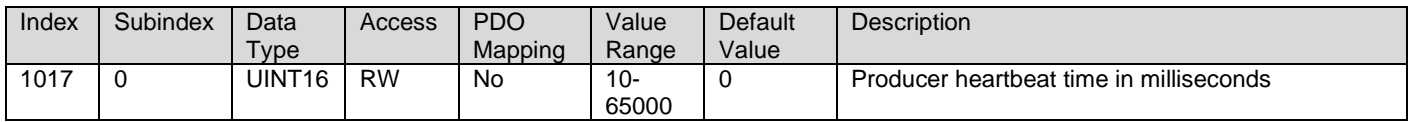

#### <span id="page-37-3"></span>**3.2.9. 1018h Identity Object**

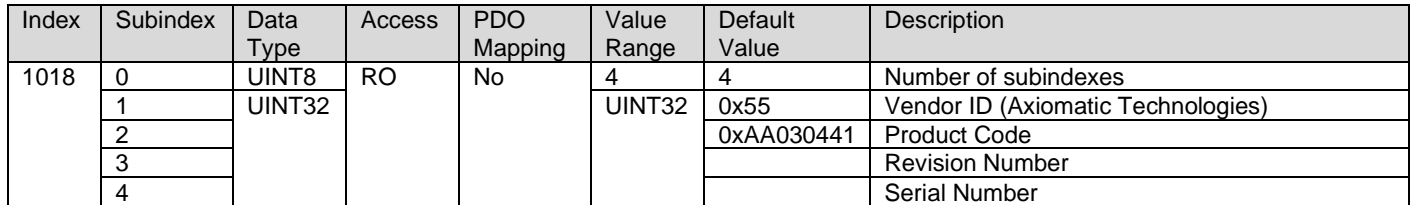

#### <span id="page-37-4"></span>**3.2.10. 1020h Verify Configuration**

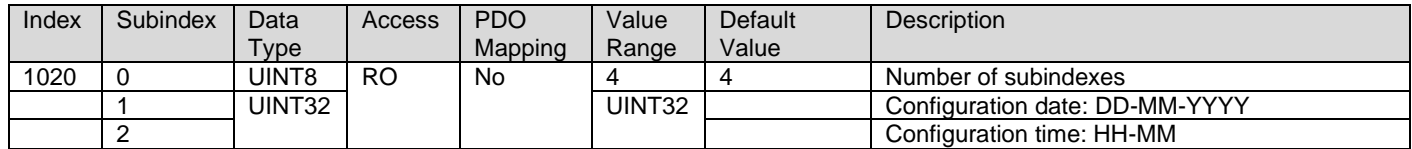

#### <span id="page-38-0"></span>**3.2.11. 1029h Error Behavior**

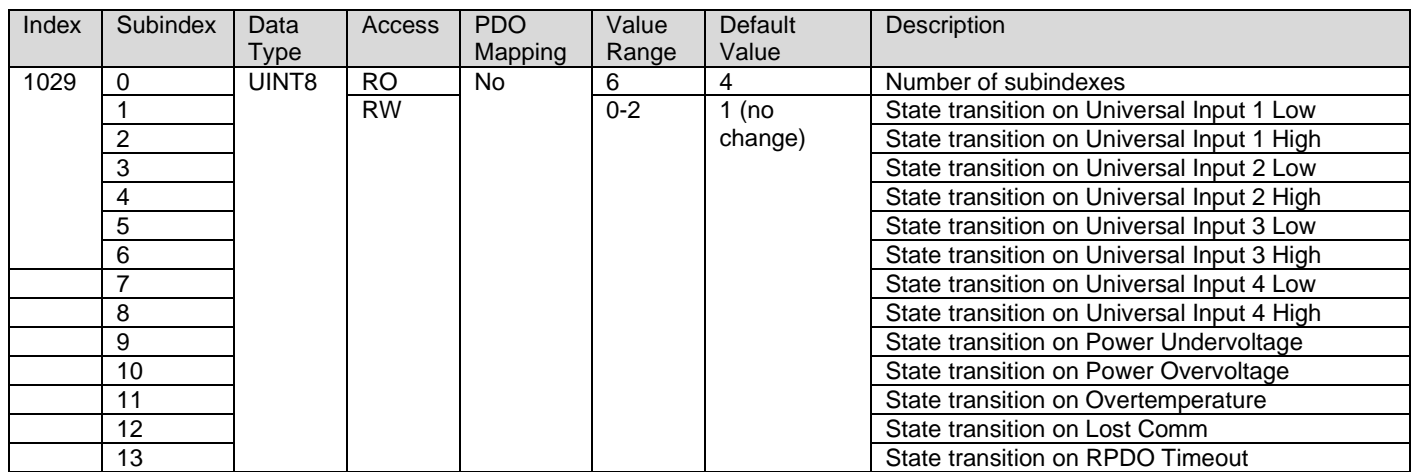

## <span id="page-38-1"></span>**3.2.12. 1400h RPDO 1 Communication Parameters**

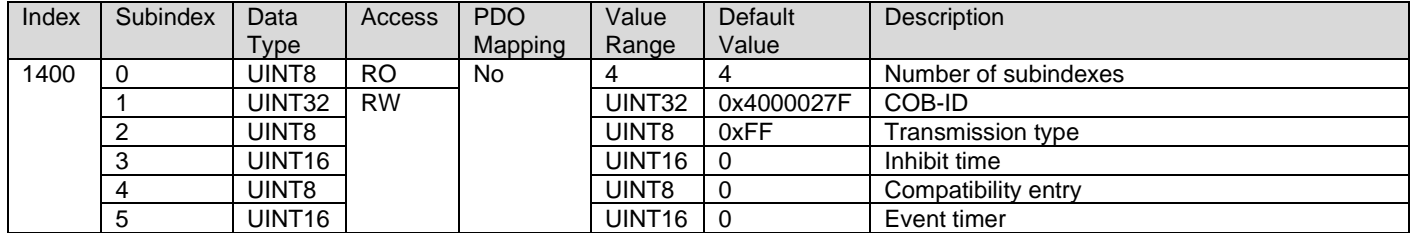

#### <span id="page-38-2"></span>**3.2.13. 1401h RPDO 2 Communication Parameters**

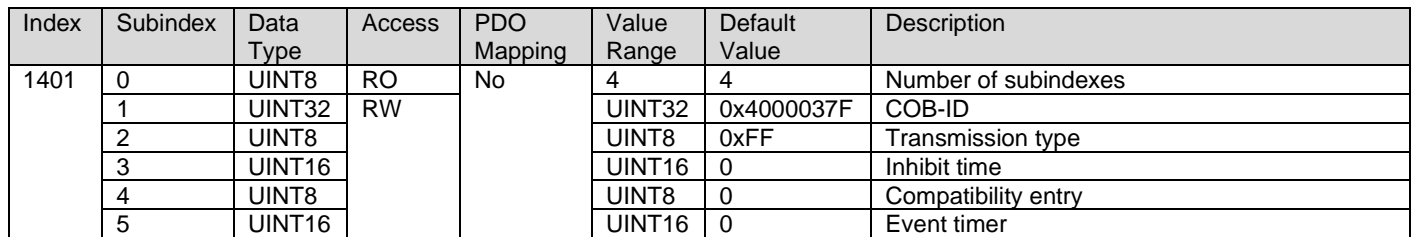

#### <span id="page-38-3"></span>**3.2.14. 1402h RPDO 3 Communication Parameters**

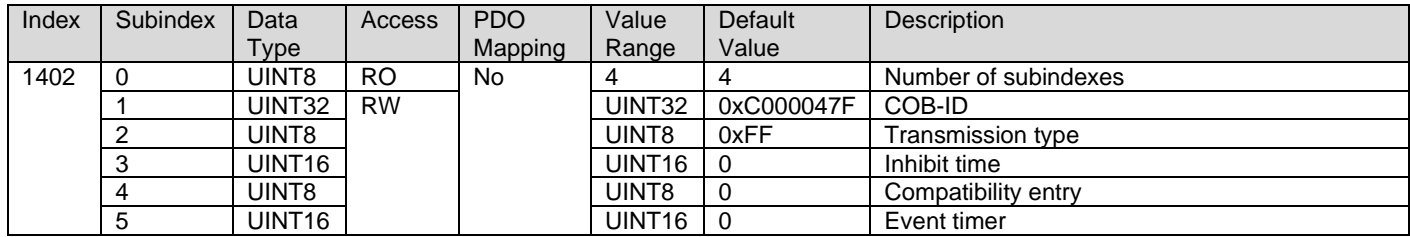

#### <span id="page-38-4"></span>**3.2.15. 1403h RPDO 4 Communication Parameters**

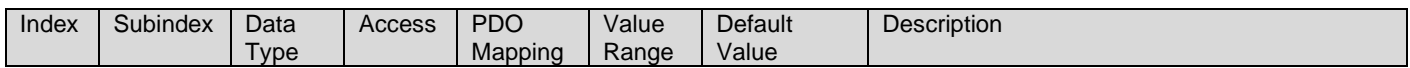

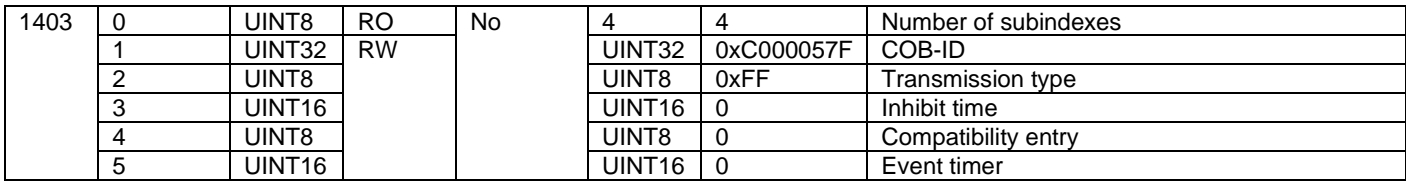

#### <span id="page-39-0"></span>**3.2.16. 1600h RPDO 1 Mapping Parameters**

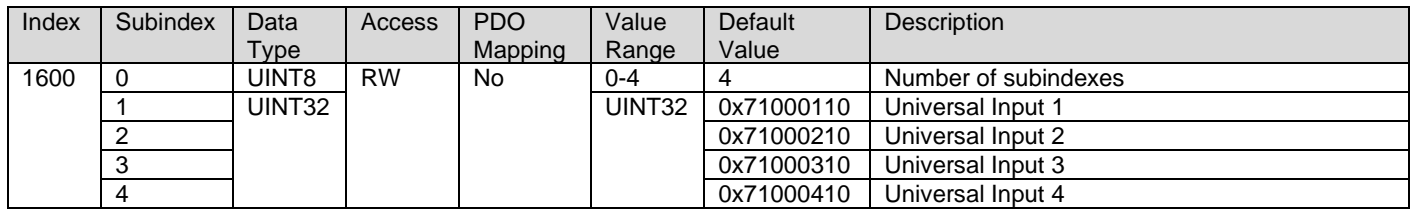

## <span id="page-39-1"></span>**3.2.17. 1601h RPDO 2 Mapping Parameters**

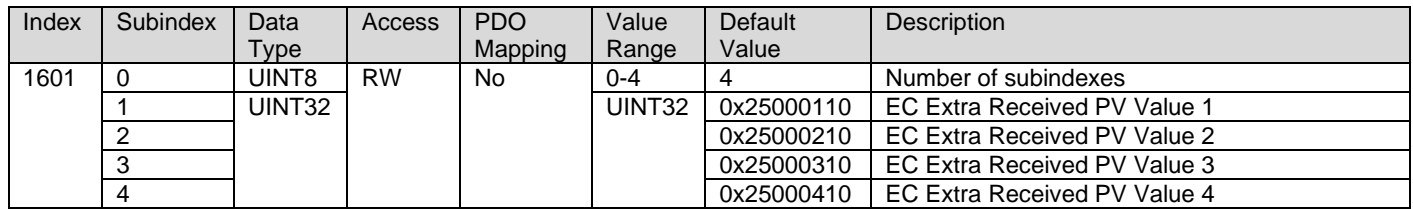

#### <span id="page-39-2"></span>**3.2.18. 1602h RPDO 3 Mapping Parameters**

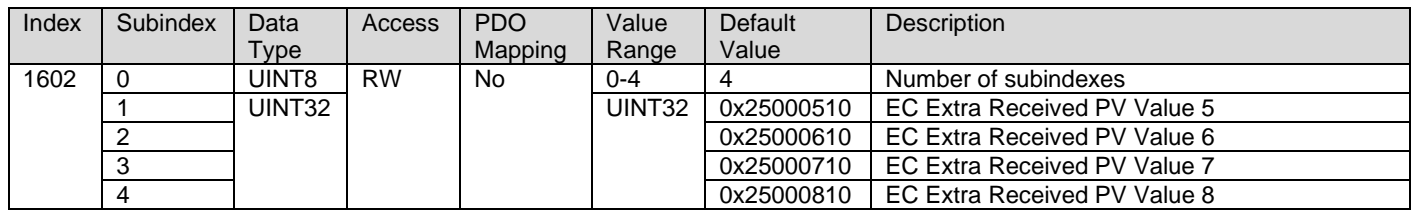

#### <span id="page-39-3"></span>**3.2.19. 1603h RPDO 4 Mapping Parameters**

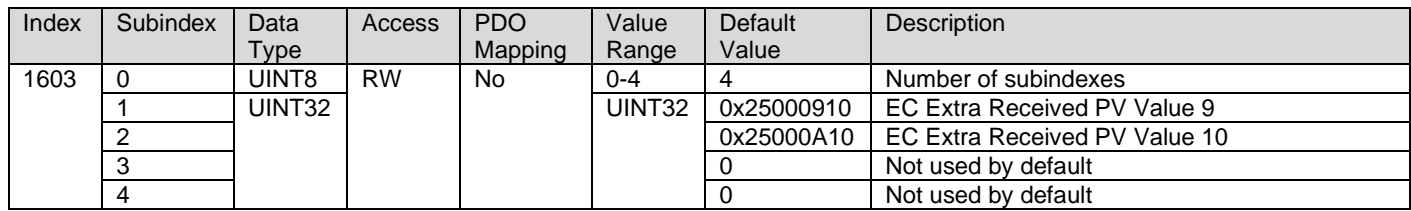

## <span id="page-39-4"></span>**3.2.20. 1800h TPDO 1 Communication Parameters**

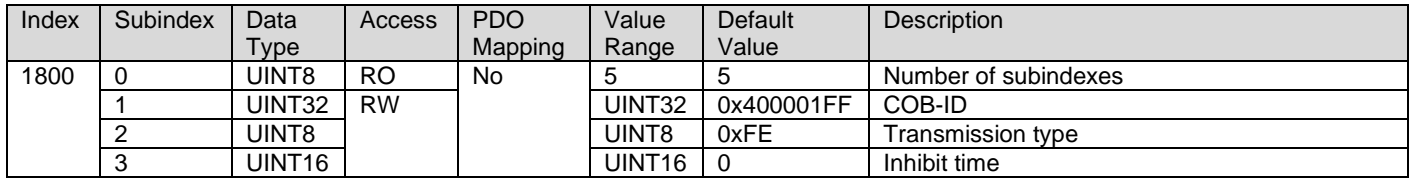

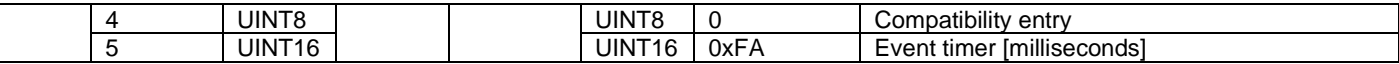

## <span id="page-40-0"></span>**3.2.21. 1801h TPDO 2 Communication Parameters**

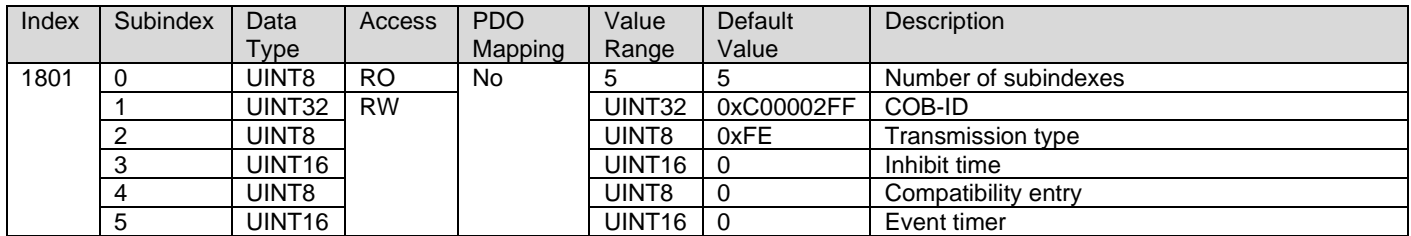

#### <span id="page-40-1"></span>**3.2.22. 1802h TPDO 3 Communication Parameters**

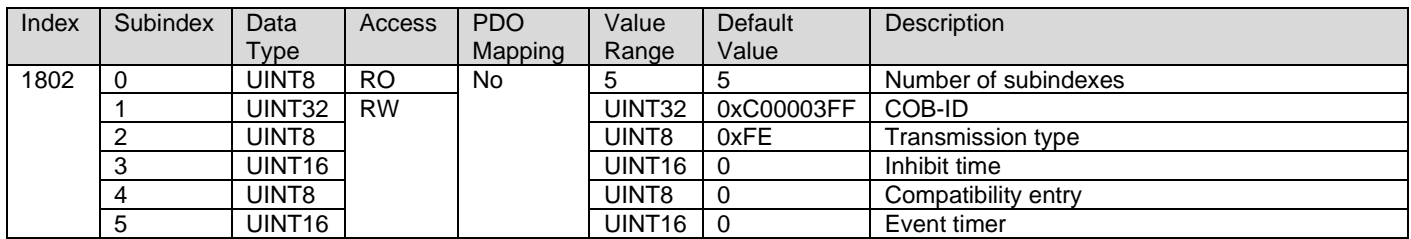

#### <span id="page-40-2"></span>**3.2.23. 1803h TPDO 4 Communication Parameters**

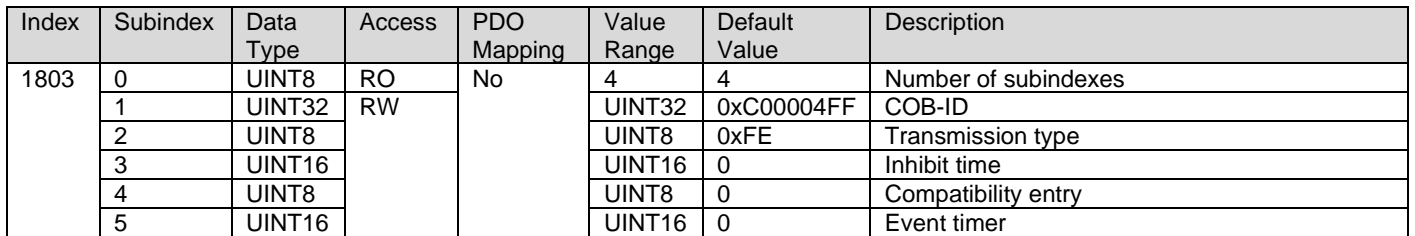

#### <span id="page-40-3"></span>**3.2.24. 1A00h TPDO 1 Mapping Parameters**

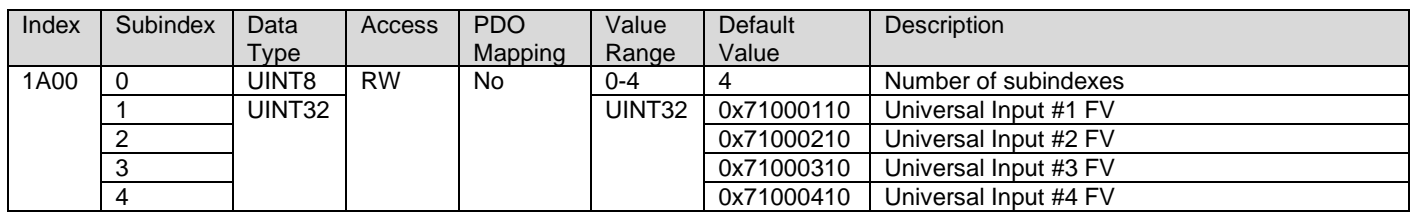

## <span id="page-40-4"></span>**3.2.25. 1A01h TPDO 2 Mapping Parameters**

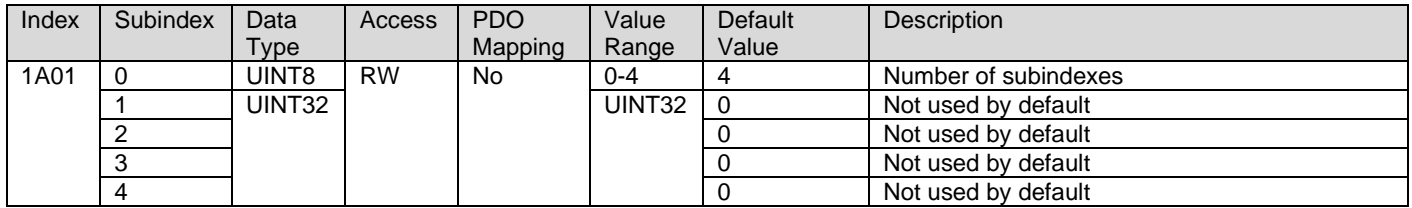

## <span id="page-41-0"></span>**3.2.26. 1A02h TPDO 3 Mapping Parameters**

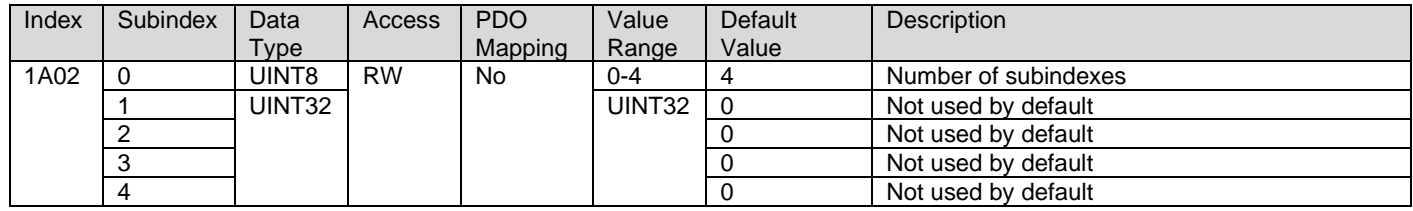

## <span id="page-41-1"></span>**3.2.27. 1A03h TPDO 4 Mapping Parameters**

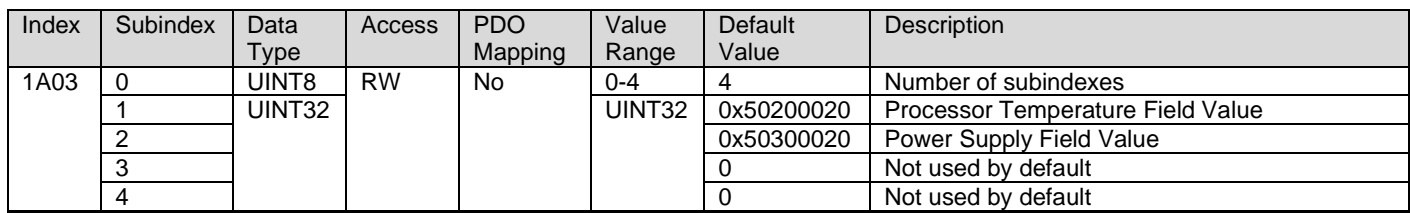

## <span id="page-42-0"></span>**3.3. Application Objects (DS-404 Inputs)**

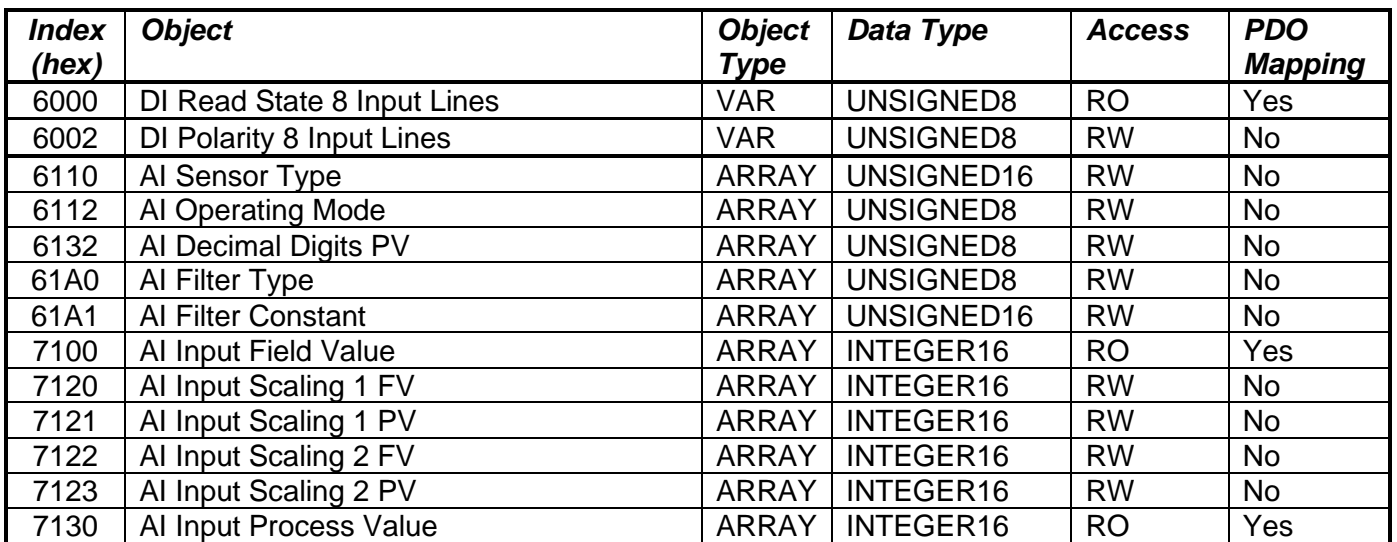

## **3.3.1. 6000h DI Read State 8 Input Lines**

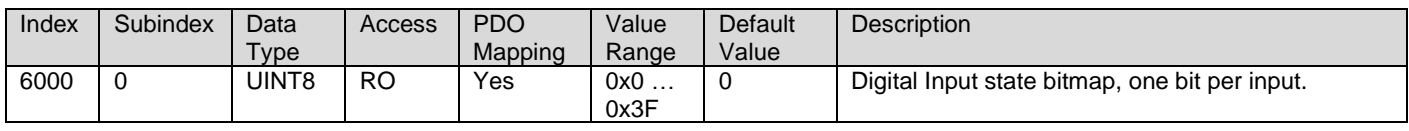

#### **3.3.2. 6002h DI Polarity 8 Input Lines**

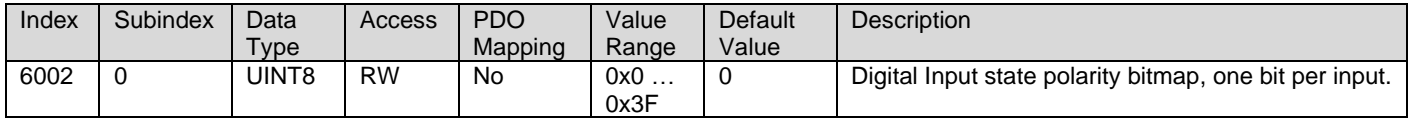

#### **3.3.3. 6110h AI Sensor Type**

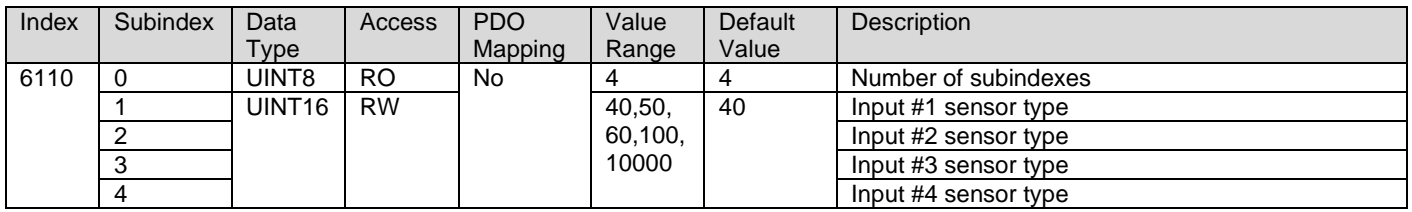

#### **3.3.4. 6112h AI Operating Mode**

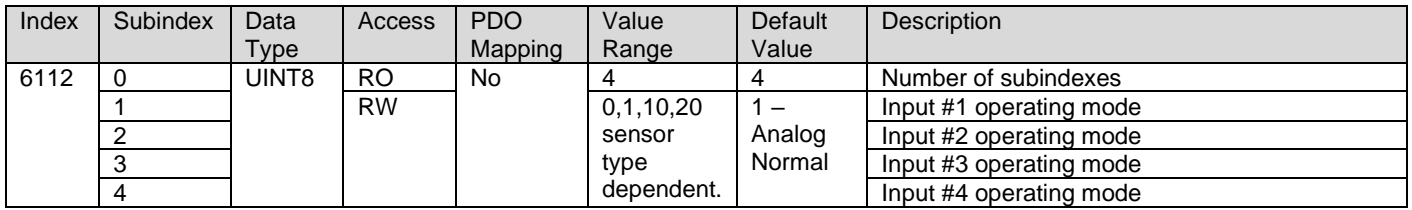

#### **3.3.5. 6132h AI Decimal Digits PV**

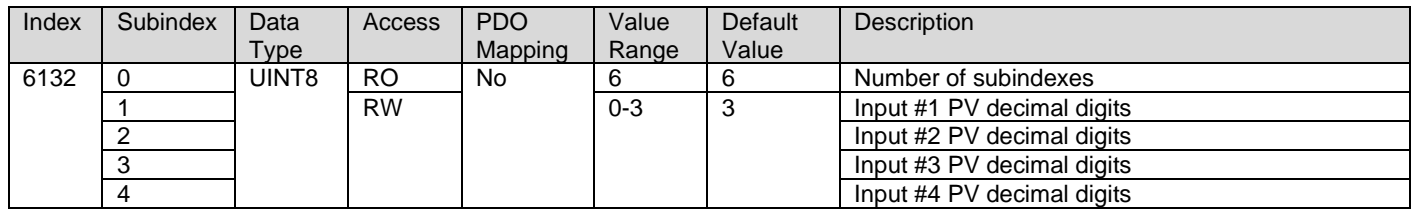

#### **3.3.6. 61A0h AI Filter Type**

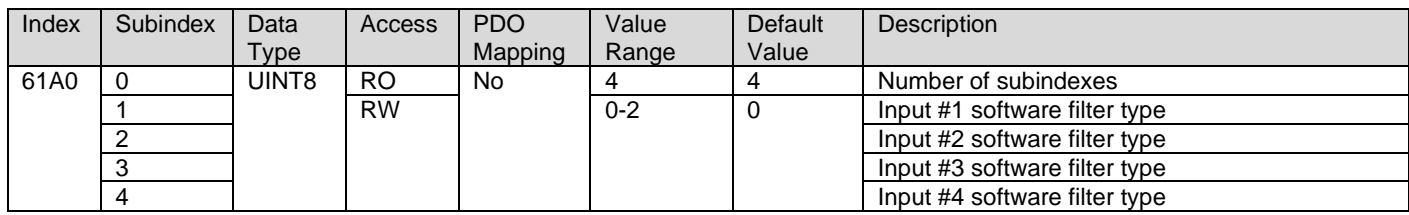

#### **3.3.7. 61A1h AI Filter Constant**

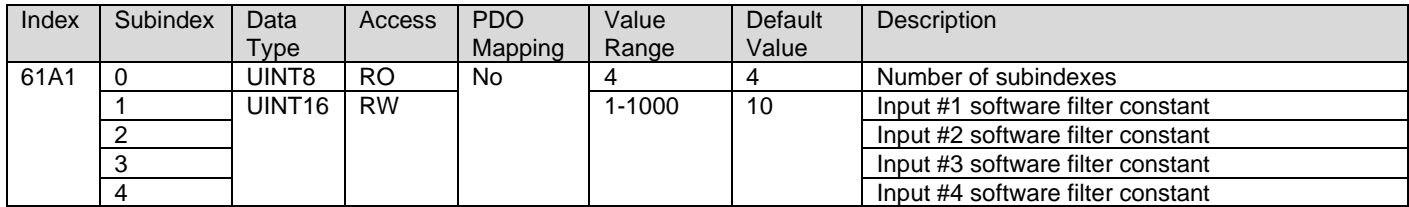

#### **3.3.8. 7100h AI Input Field Value**

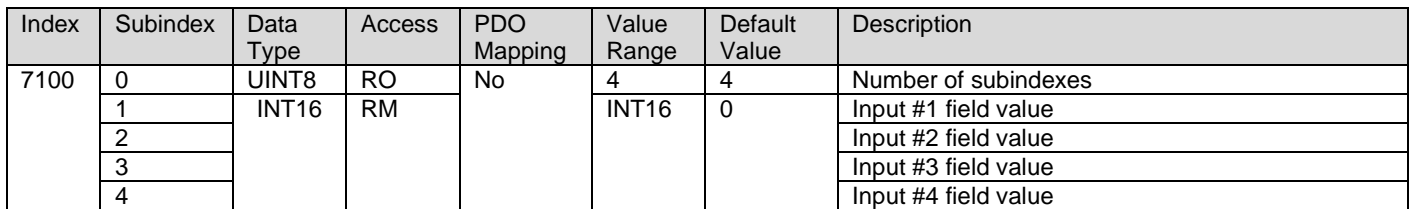

## **3.3.9. 7120h AI Input Scaling 1 FV**

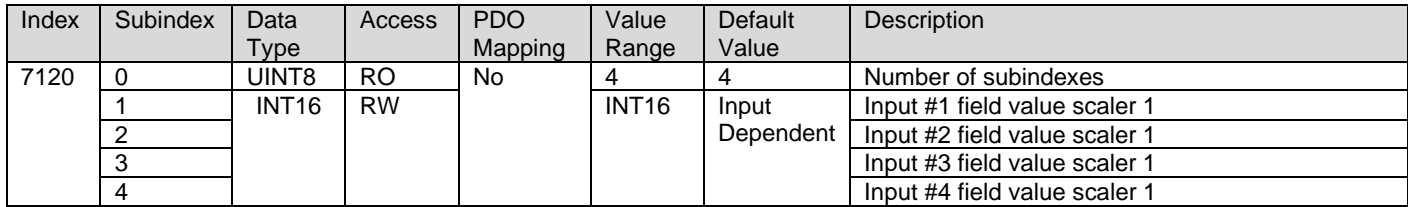

## **3.3.10. 7121h AI Input Scaling 2 FV**

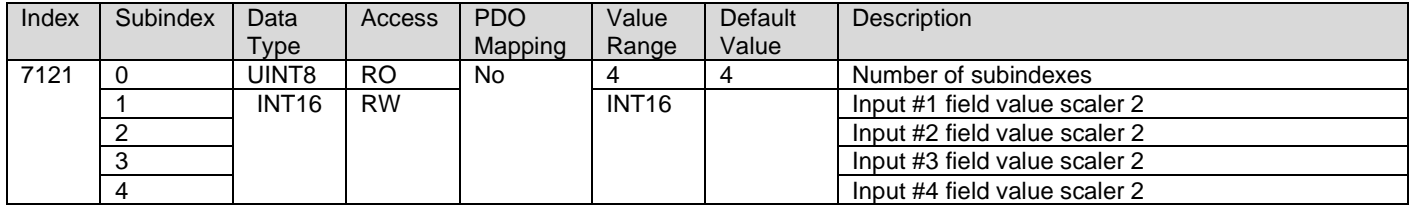

#### **3.3.11. 7122h AI Input Scaling 1 PV**

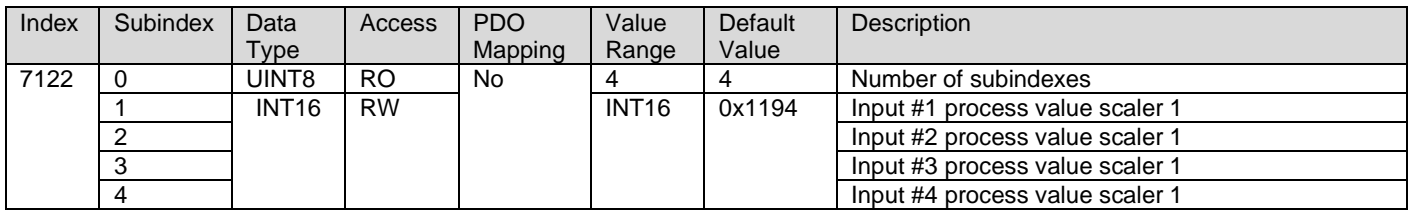

## **3.3.12. 7123h AI Input Scaling 2 PV**

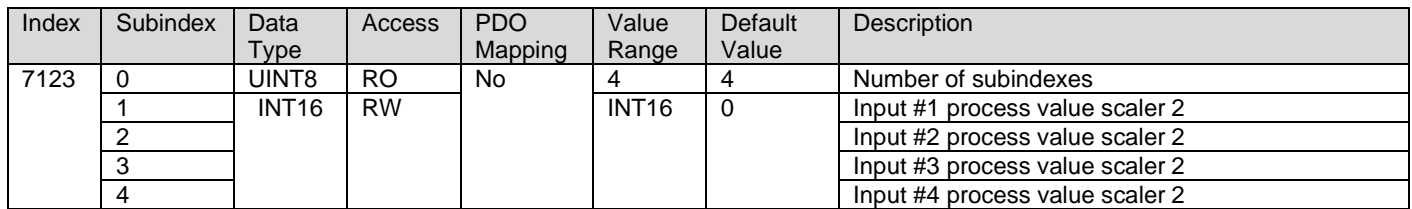

## **3.3.13. 7130h AI Input Process Value**

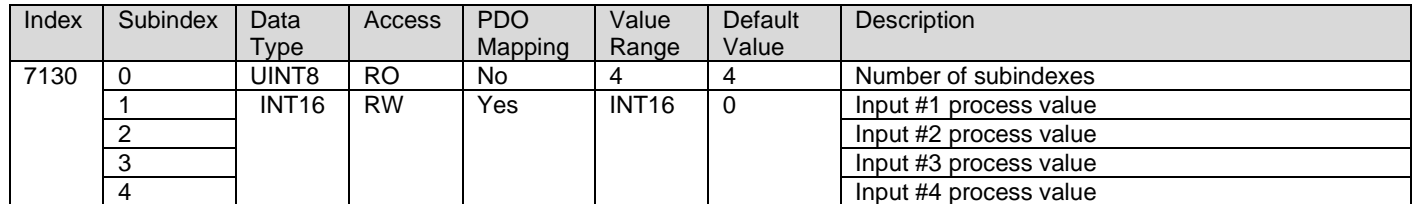

## <span id="page-46-0"></span>**3.4. Manufacturer Objects**

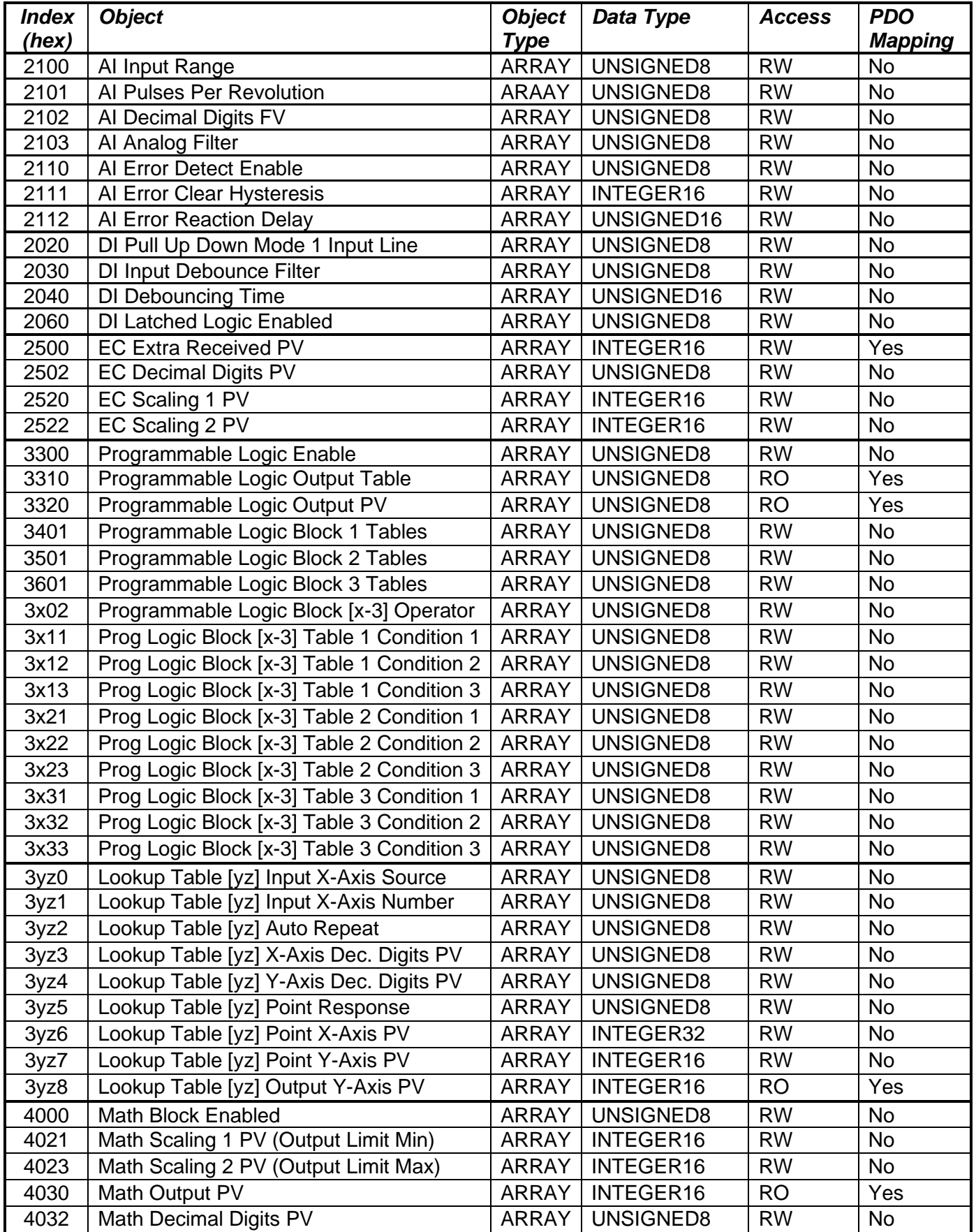

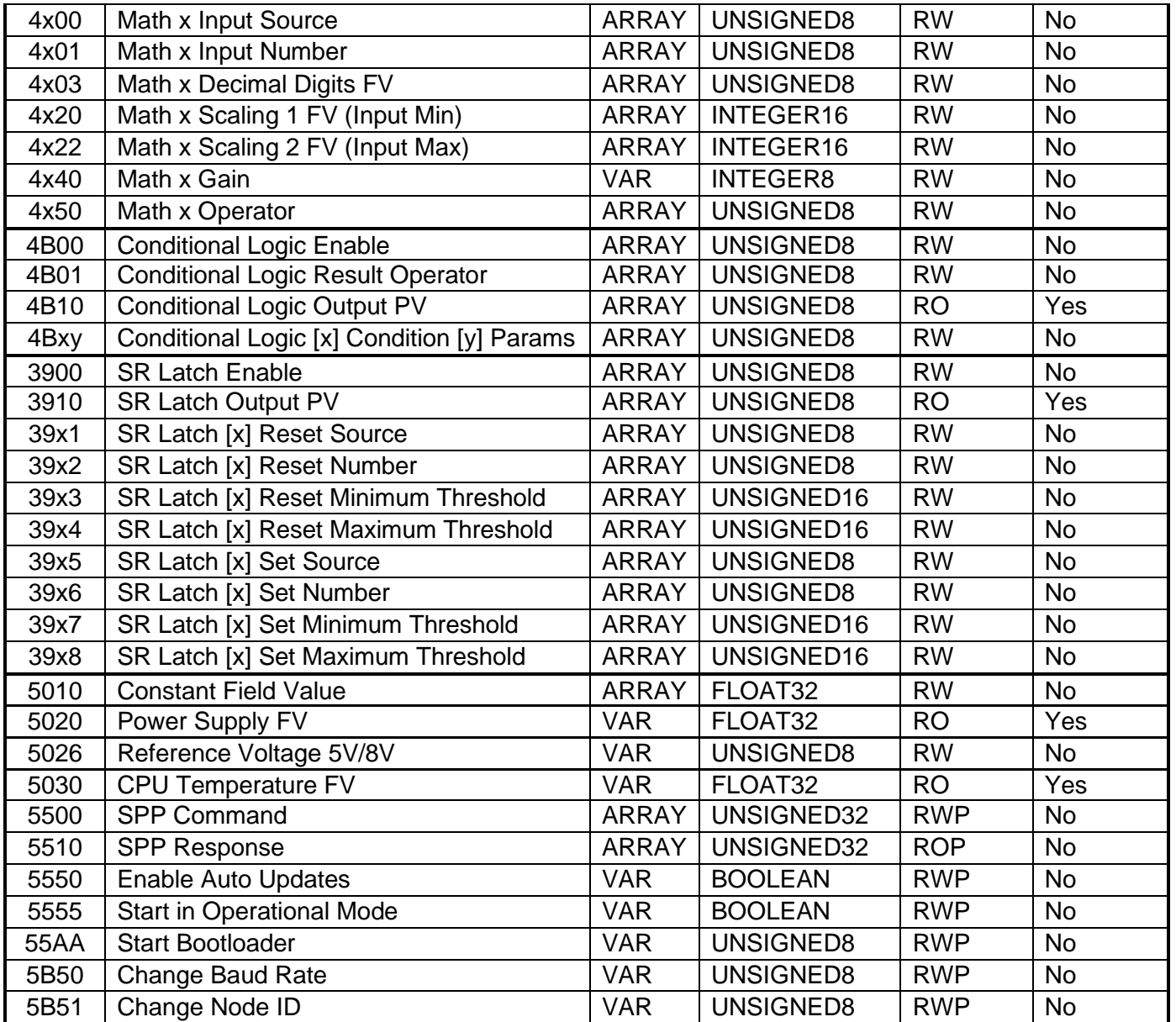

#### **3.4.1. 2100h AI Input Range**

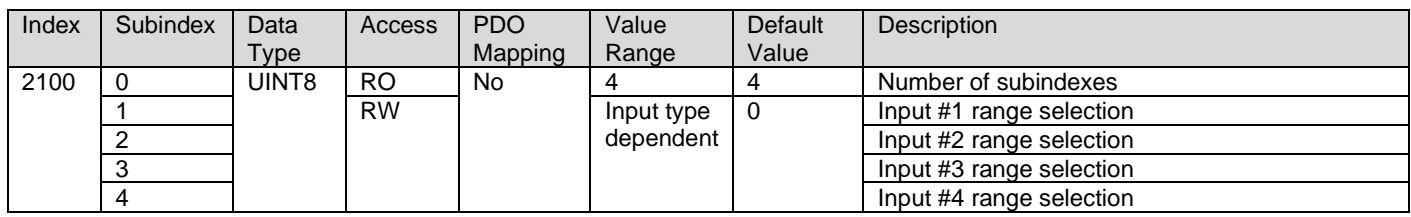

#### **3.4.2. 2101h AI Number of Pulses per Revolution**

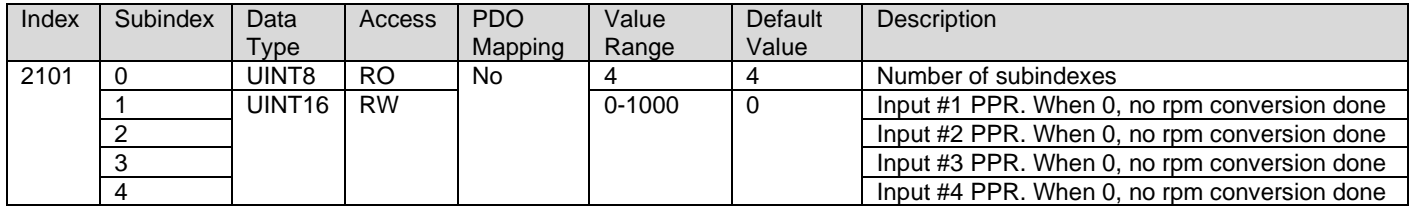

#### **3.4.3. 2102h AI Decimal Digits FV**

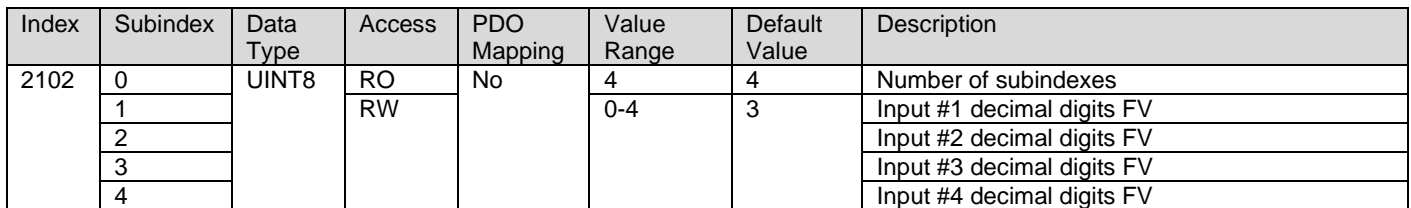

#### **3.4.4. 2103h AI Analog Filter**

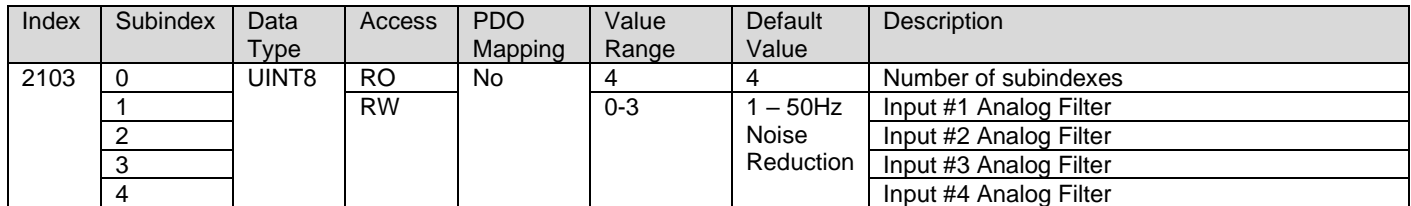

#### **3.4.5. 2110h AI Error Detect Enable**

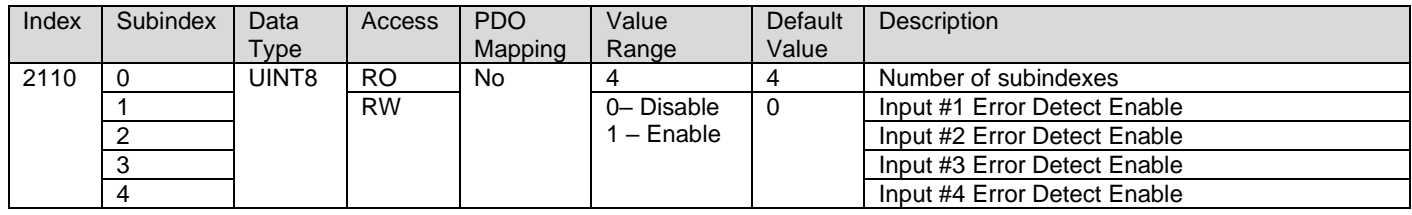

#### **3.4.6. 2111h AI Error Clear Hysteresis**

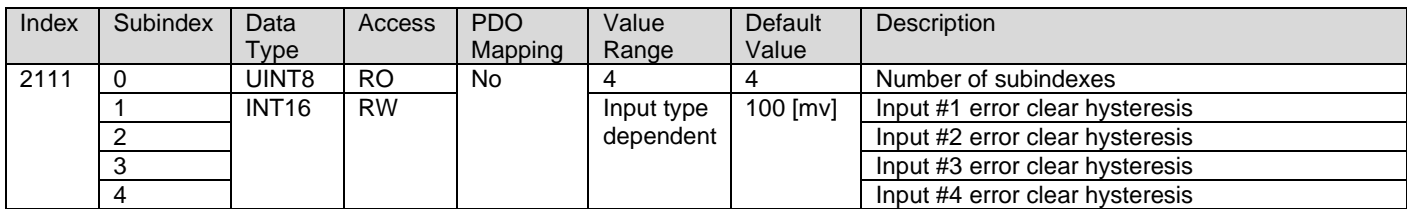

#### **3.4.7. 2112h AI Error Reaction Delay**

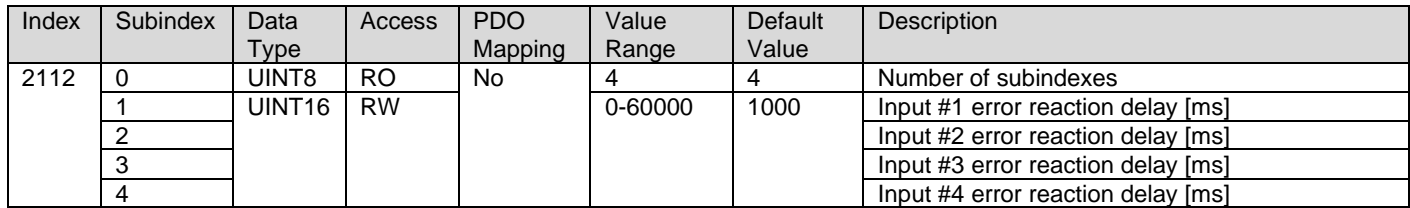

#### **3.4.8. 2020h DI Pull Up Down Mode 1 Input Line**

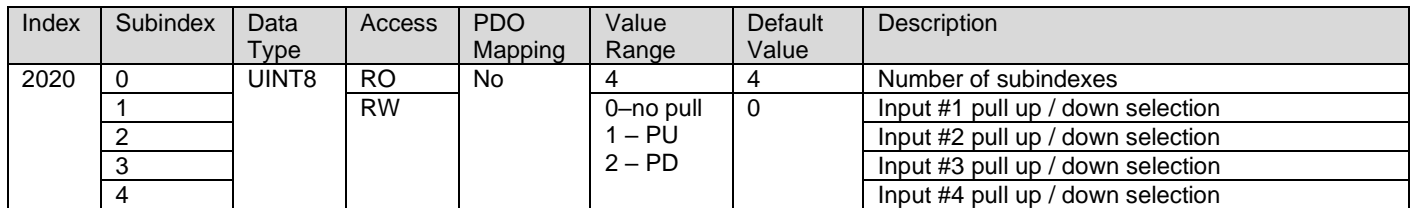

#### **3.4.9. 2030h DI Debounce Filter**

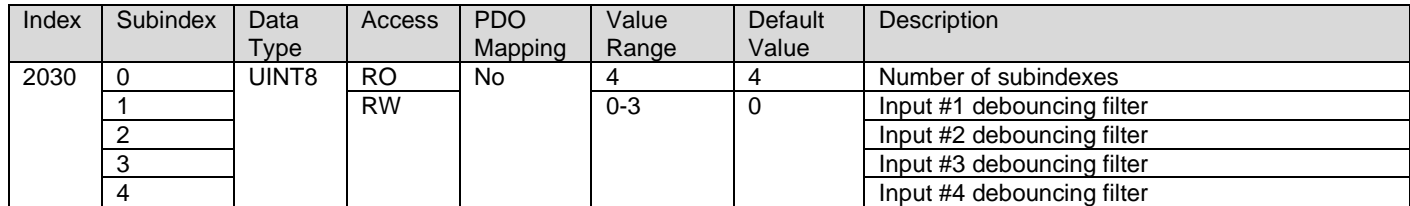

## **3.4.10. 2040h DI Debouncing Time**

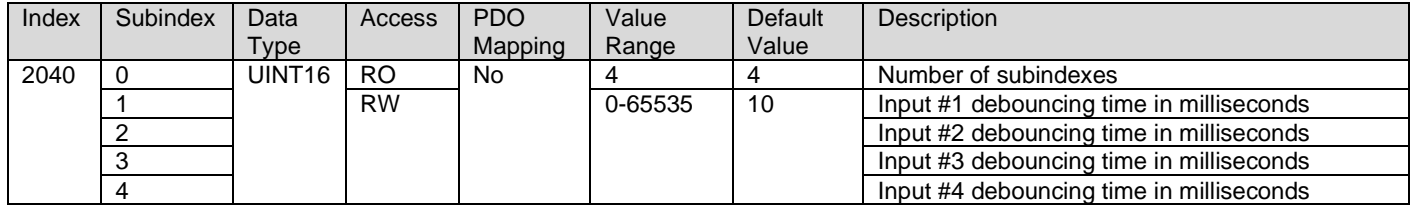

## **3.4.11. 2060h DI Latched Enable**

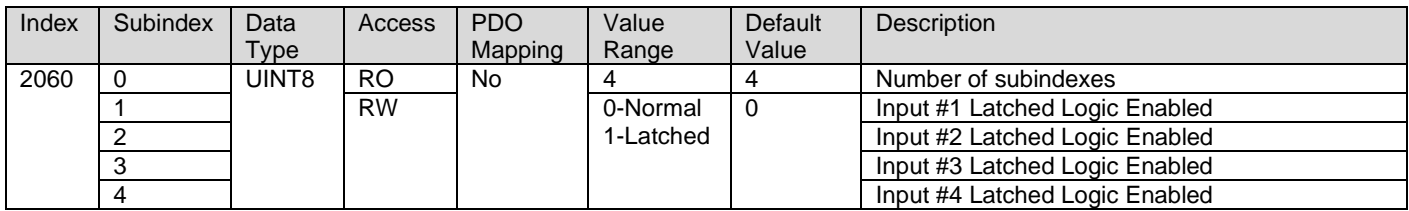

## **3.4.12. 2500h EC Extra Received PV**

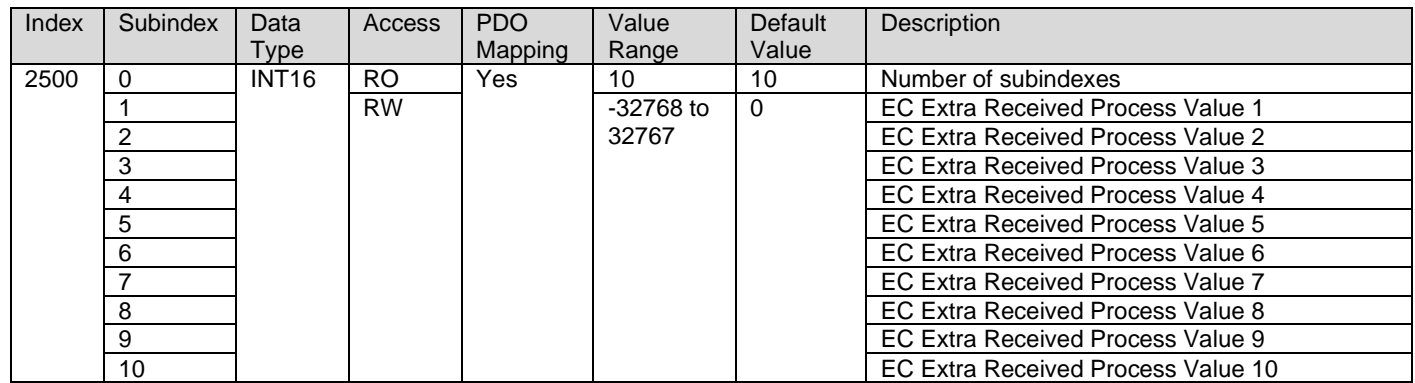

## **3.4.13. 2502h EC Decimal Digits PV**

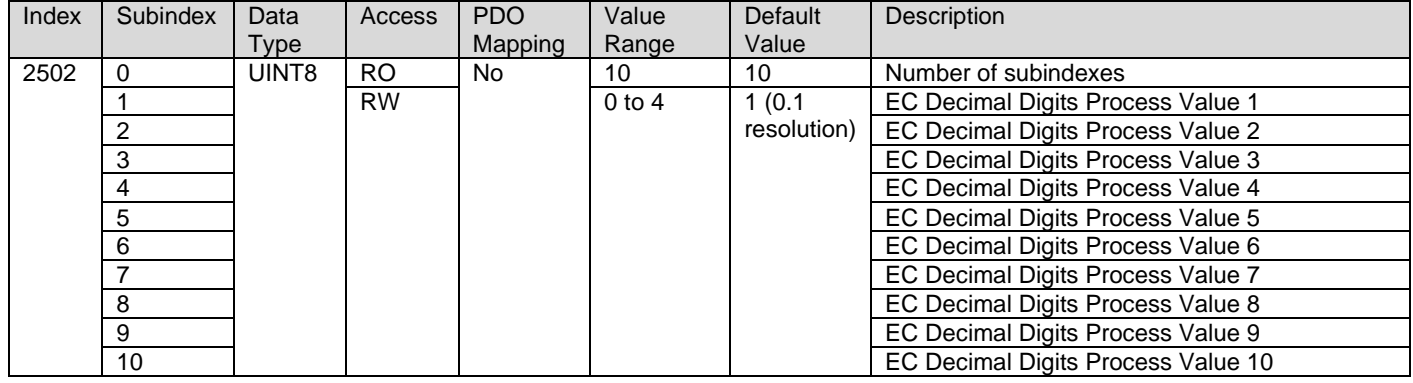

## **3.4.14. 2520h EC Scaling 1 PV**

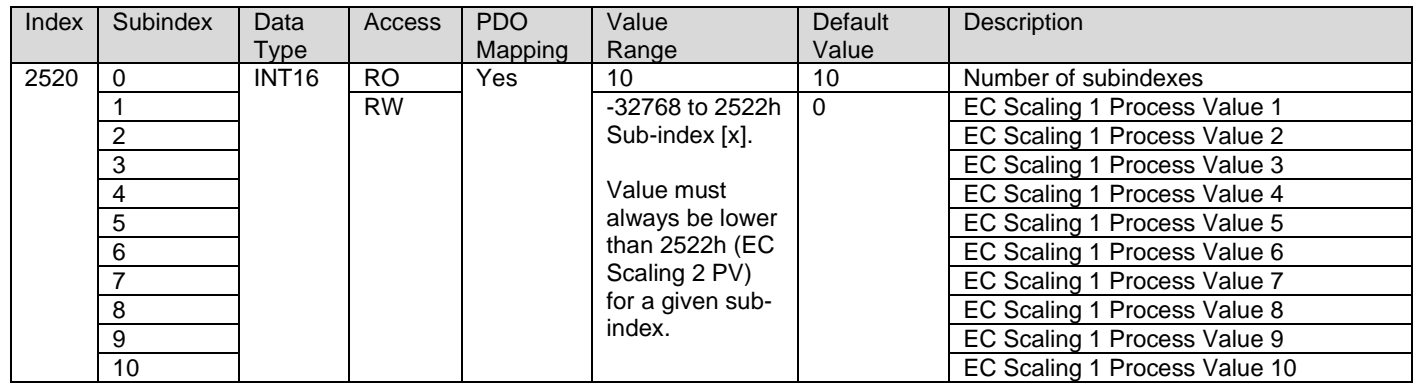

## **3.4.15. 2522h EC Scaling 2 PV**

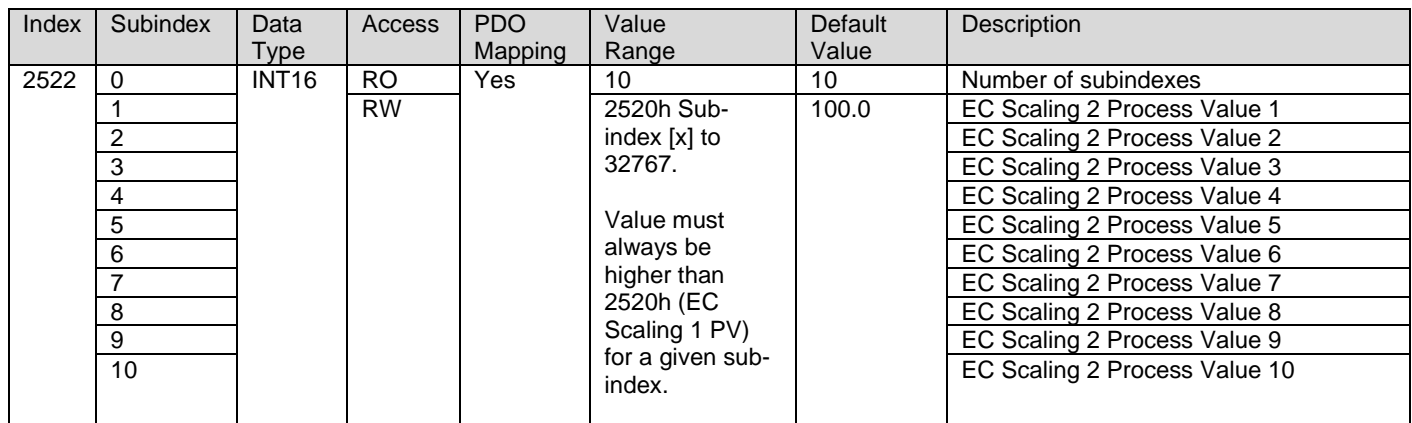

#### **3.4.16. 3300h Programmable Logic Enable**

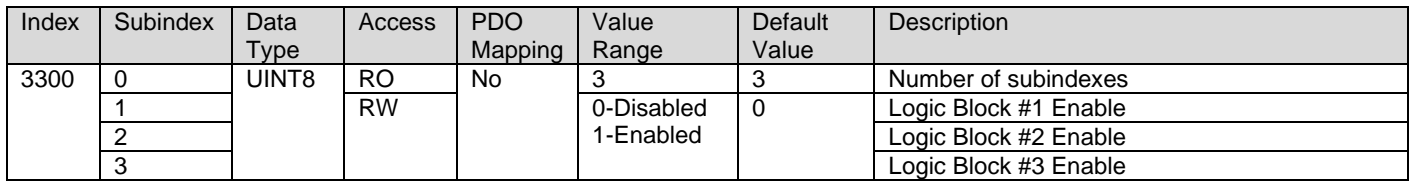

## **3.4.17. 3310h Programmable Logic Selected Table**

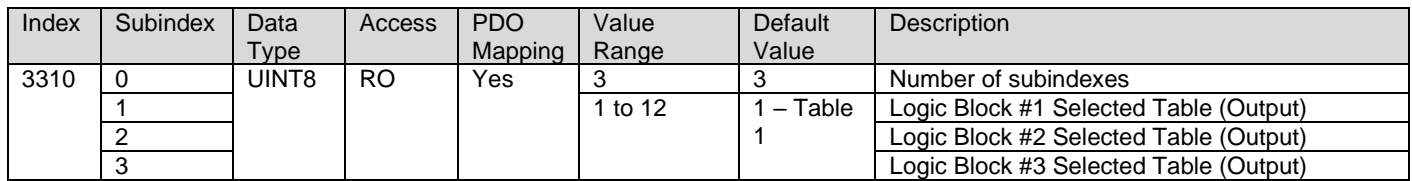

## **3.4.18. 3320h Programmable Logic Output Process Value**

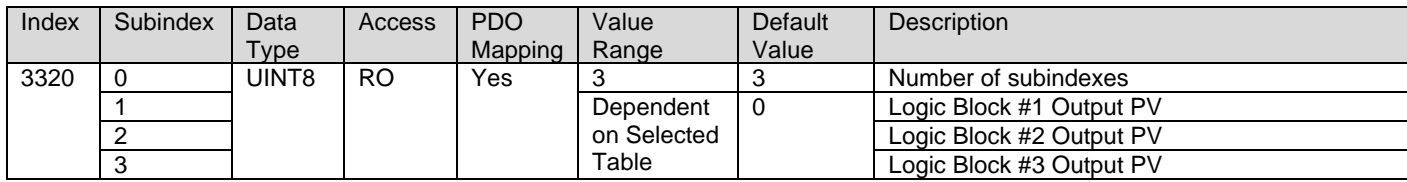

#### **3.4.19. 3401h Prog Logic 1 Lookup Table Numbers**

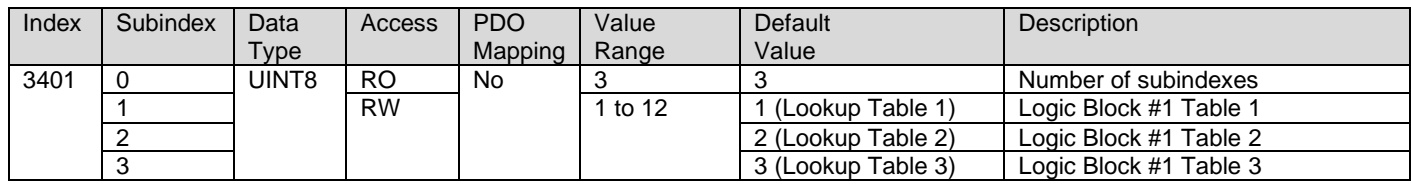

## **3.4.20. 3501h Prog Logic 2 Lookup Table Numbers**

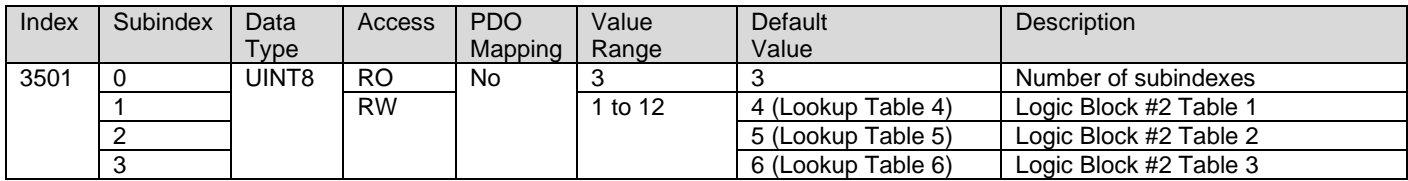

## **3.4.21. 3601h Prog Logic 3 Lookup Table Numbers**

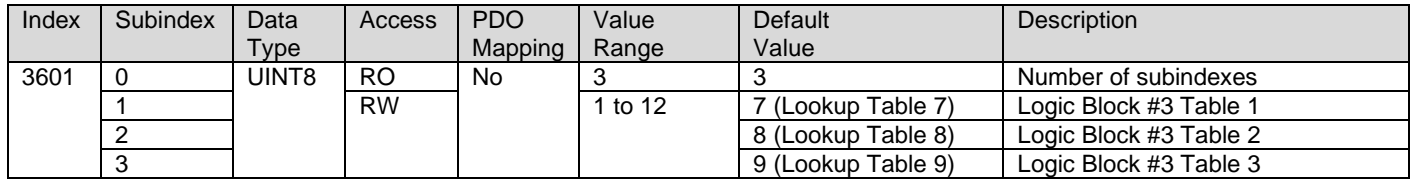

#### **3.4.22. 3x02h Prog Logic [x-3] Function Logical Operator**

This object determines how the results of the three conditions for each function are to be compared to one another to determine the overall state of the function output. There are up to three functions that can be evaluated in each logic block. The options for this object are defined in [Table 14.](#page-20-1) See Section [1.3](#page-16-0) for more information about how this object is used.

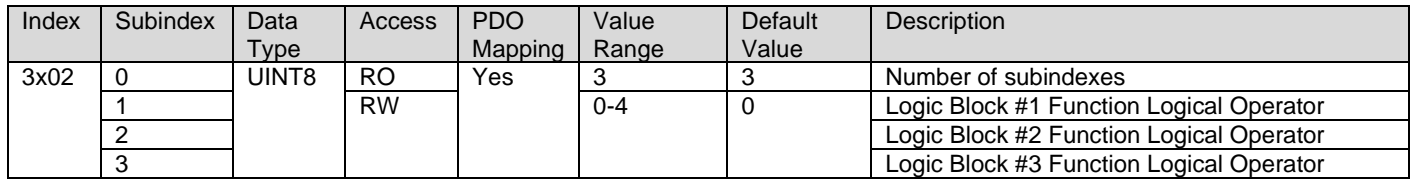

**3.4.23. 3x11h Prog Logic Block [x-3] Table 1 Condition 1**

**3.4.24. 3x12h Prog Logic Block [x-3] Table 1 Condition 2**

**3.4.25. 3x13h Prog Logic Block [x-3] Table 1 Condition 3**

- **3.4.26. 3x21h Prog Logic Block [x-3] Table 2 Condition 1**
- **3.4.27. 3x22h Prog Logic Block [x-3] Table 2 Condition 2**
- **3.4.28. 3x23h Prog Logic Block [x-3] Table 2 Condition 3**
- **3.4.29. 3x31h Prog Logic Block [x-3] Table 3 Condition 1**
- **3.4.30. 3x32h Prog Logic Block [x-3] Table 3 Condition 2**
- **3.4.31. 3x33h Prog Logic Block [x-3] Table 3 Condition 3**

These objects, 3**xyz**h, represent Logic Block **[x-3]**, Table **y**, Condition **z**, where x = 4 to 6 (representing Logic Blocks 1 to 3),  $y = 1$  to 3 (representing the 3 tables each logic block contains), and  $z = 1$  to 3 (representing the 3 conditions each table has, within the Logic Block). These objects are a special type of record, defined in [Table 12.](#page-19-0) See Section [1.3](#page-16-0) for more information on how to use these objects.

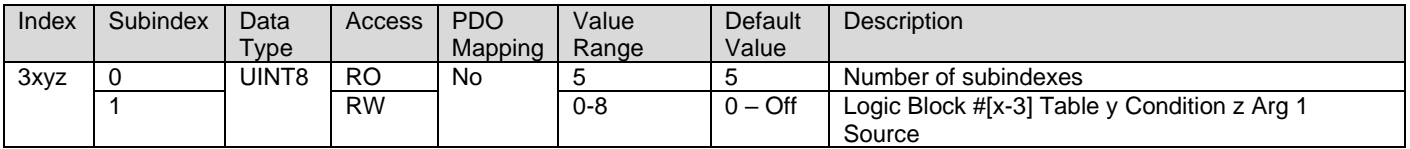

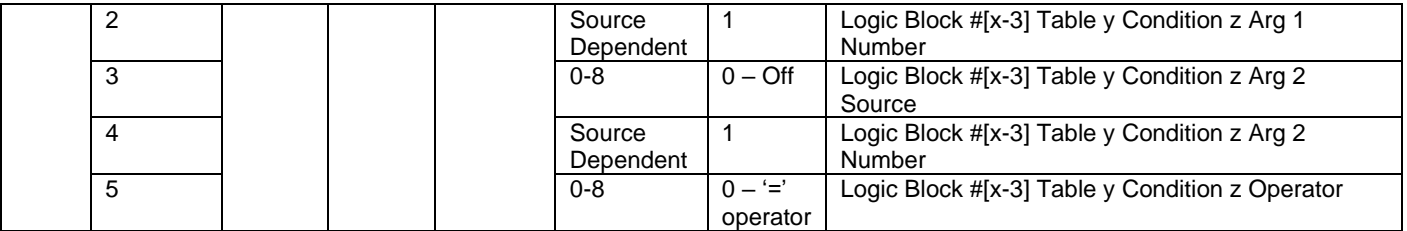

#### **3.4.32. 3yz0h Lookup Table [yz] Input X-Axis Source**

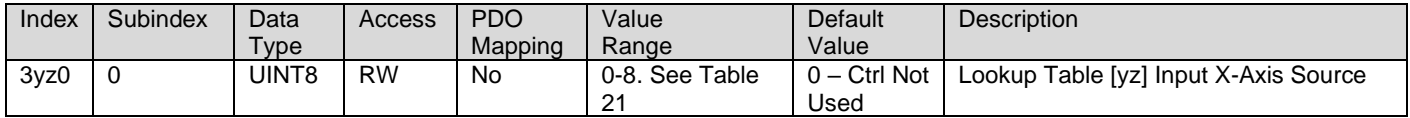

#### **3.4.33. 3yz1h Lookup Table [yz] Input X-Axis Number**

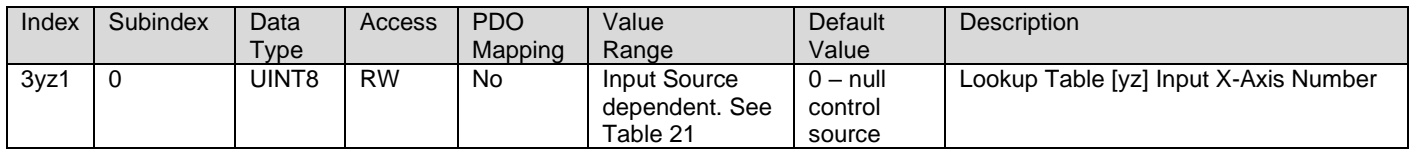

#### **3.4.34. 3yz2h Lookup Table [yz] Auto Repeat**

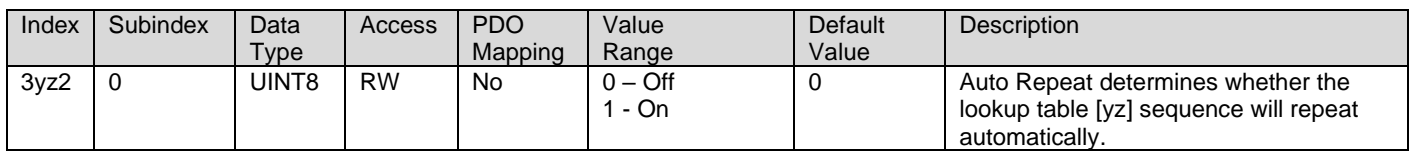

#### **3.4.35. 3yz3h Lookup Table [yz] X-Axis Decimal Digits PV**

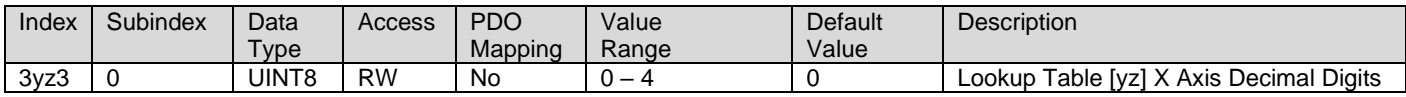

#### **3.4.36. 3yz4h Lookup Table [yz] Y-Axis Decimal Digits PV**

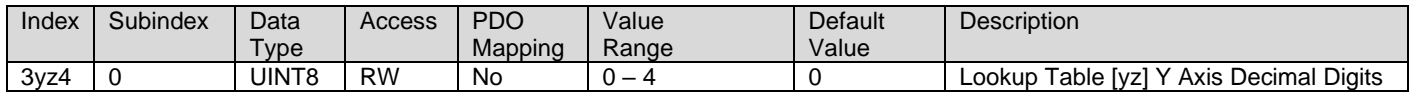

#### **3.4.37. 3yz5h Lookup Table [yz] Point Response**

Determines Y-Axis response to X-Axis input. The value set in

sub-index 1 determines the X-Axis type (i.e. data or time), while all other sub-indexes determine the response (ramp, step, ignore) between two points on the curve.

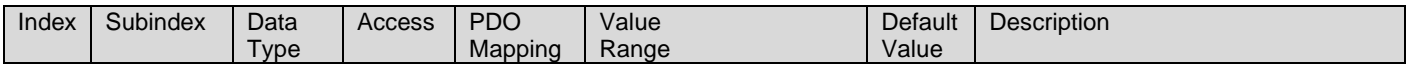

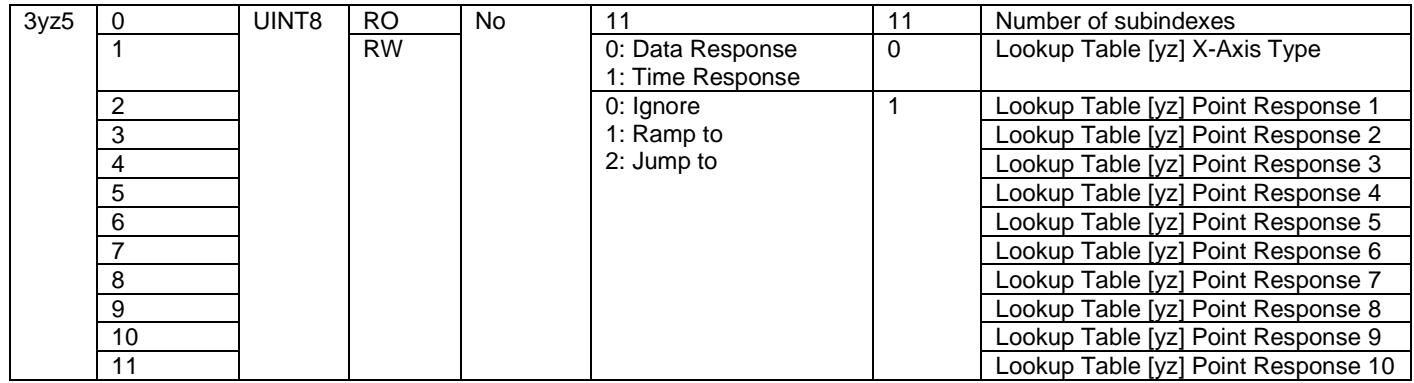

## **3.4.38. 3yz6h Lookup Table [yz] Point X-Axis PV**

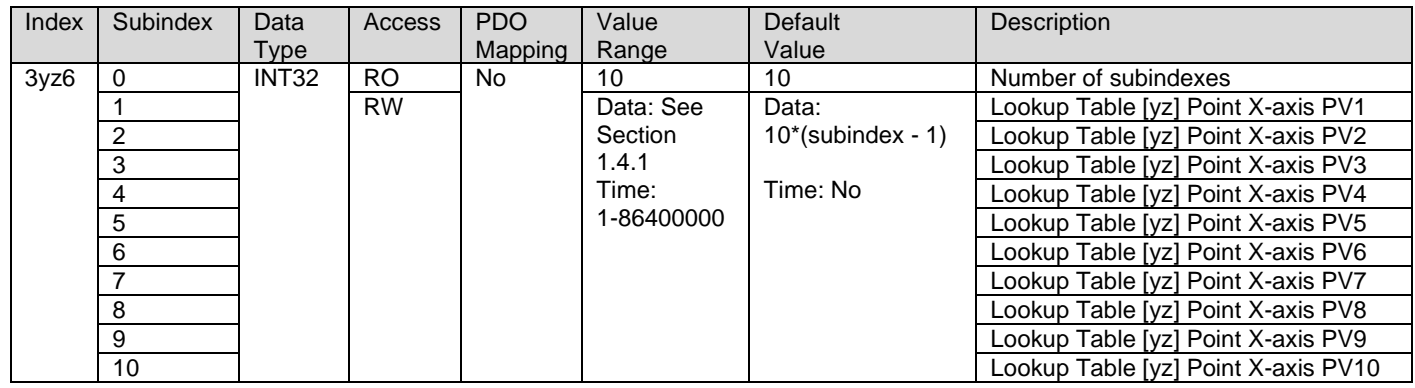

## **3.4.39. 3yz7h Lookup Table [yz] Point Y-Axis PV**

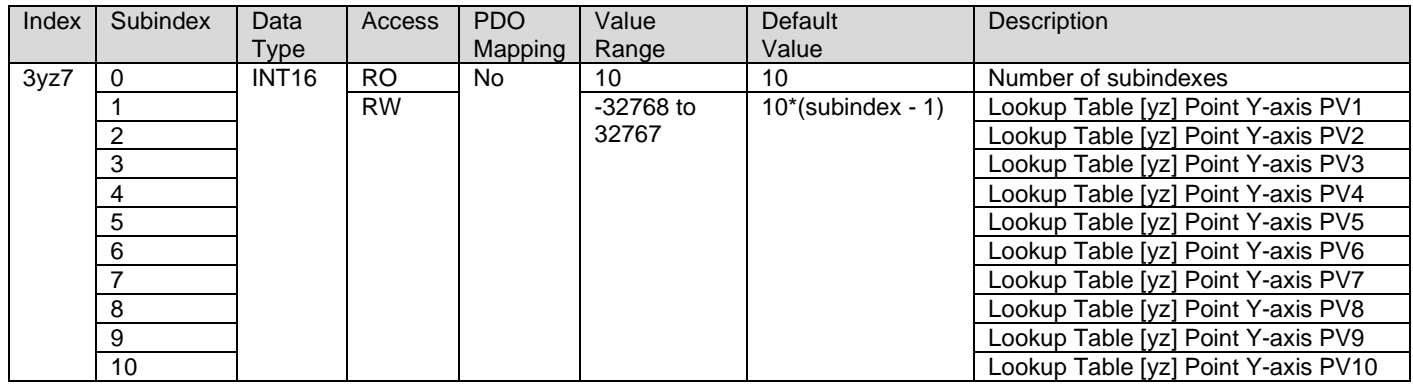

## **3.4.40. 3yz8h Lookup Table [yz] Output Y-Axis PV**

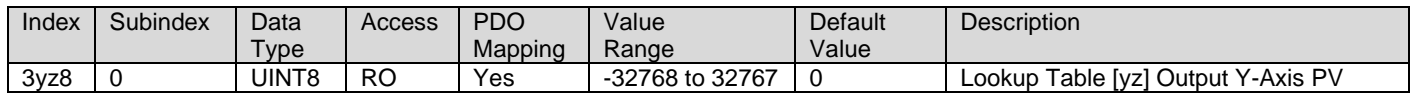

## **3.4.41. 4000h Math Block Enabled**

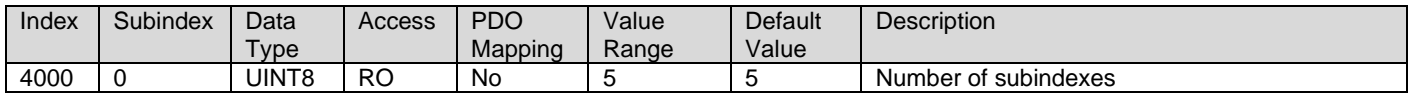

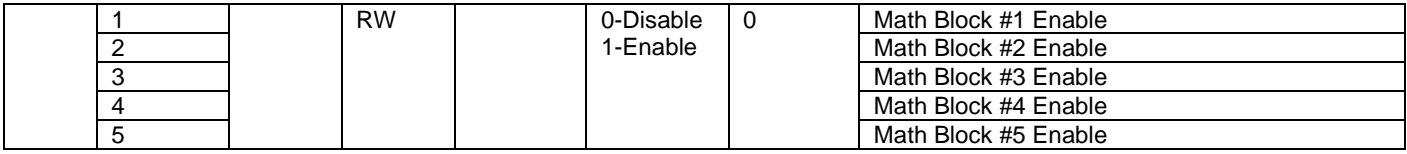

#### **3.4.42. 4021h Math Scaling 1 PV (Output Limit Min)**

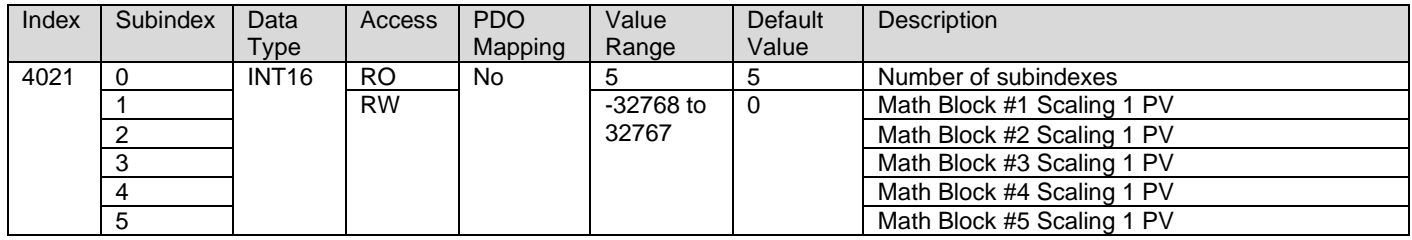

## **3.4.43. 4023h Math Scaling 2 PV (Output Limit Max)**

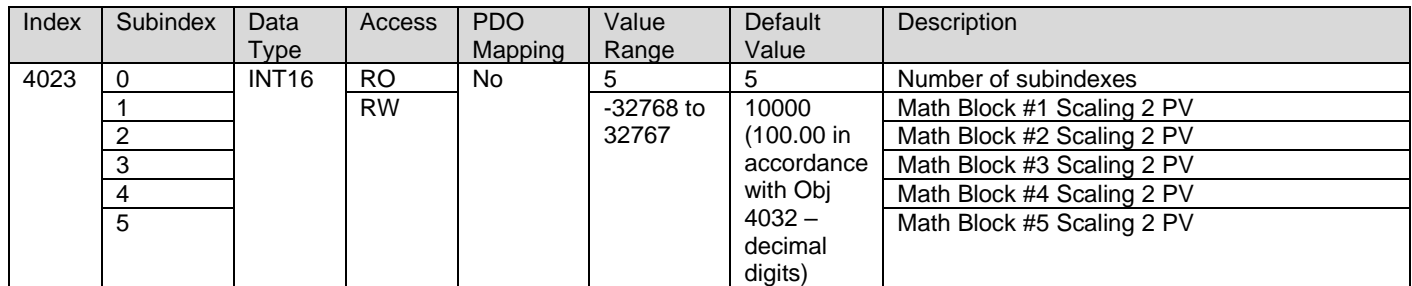

#### **3.4.44. 4030h Math Output PV**

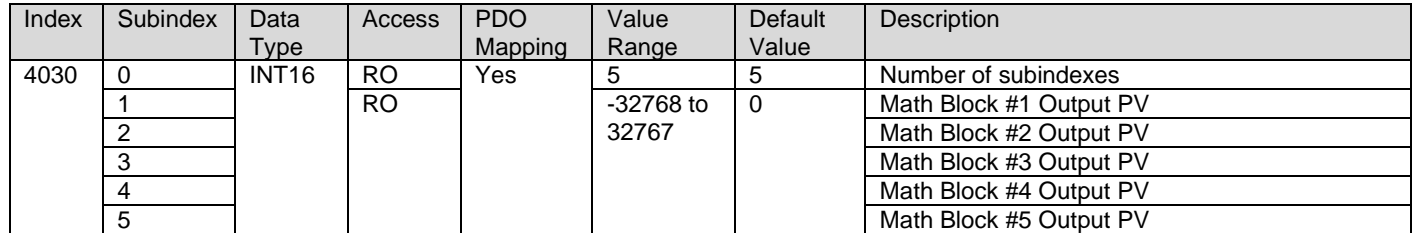

## **3.4.45. 4032h Math Decimal Digits PV**

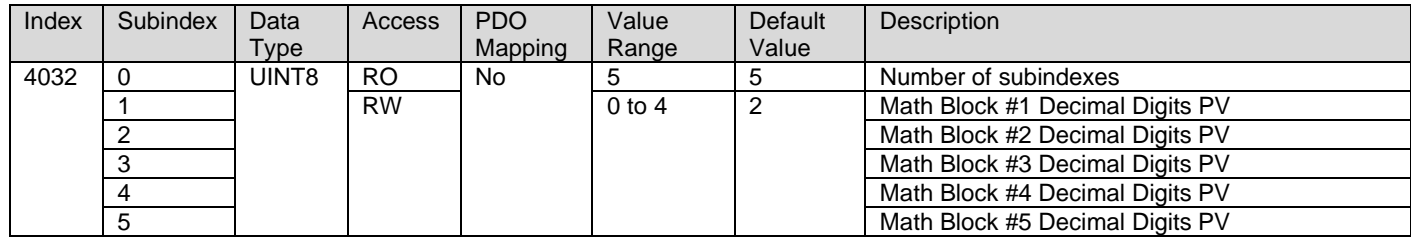

#### **3.4.46. 4x00h Math [x] Input Source**

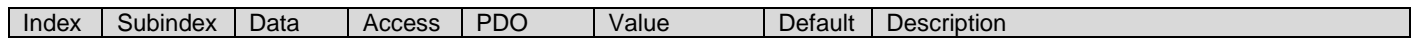

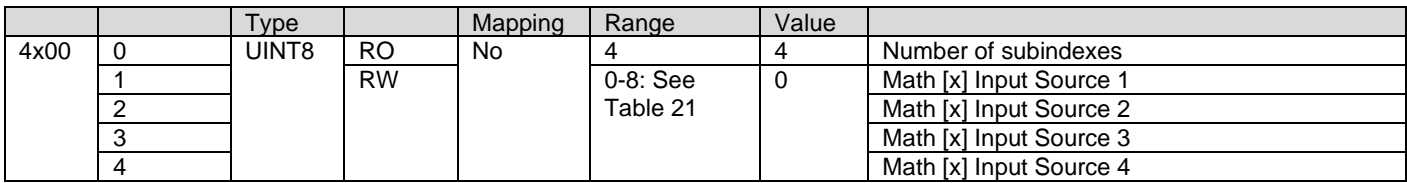

#### **3.4.47. 4x01h Math [x] Input Number**

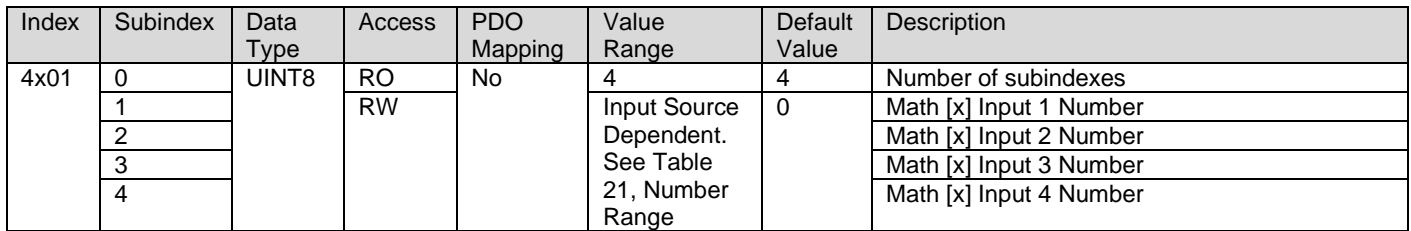

#### **3.4.48. 4x03h Math [x] Decimal Digits FV**

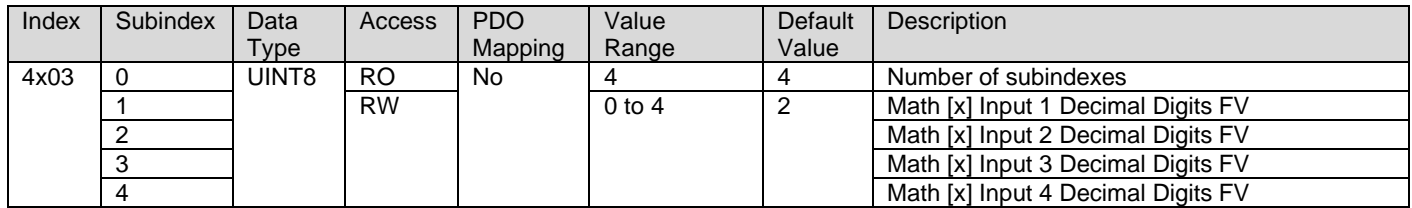

## **3.4.49. 4x20h Math [x] Scaling 1 FV**

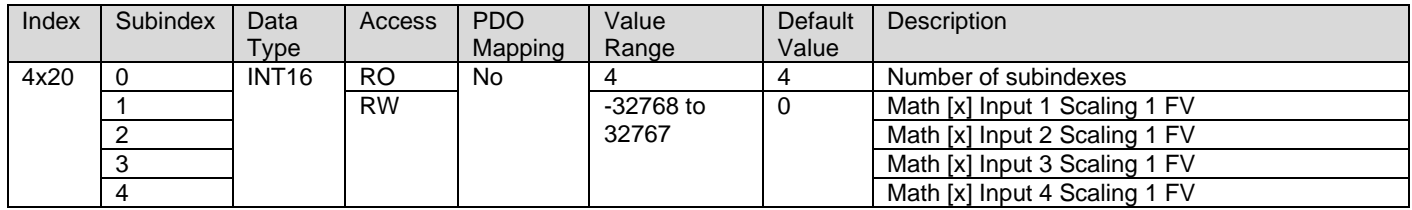

#### **3.4.50. 4x22h Math [x] Scaling 2 FV**

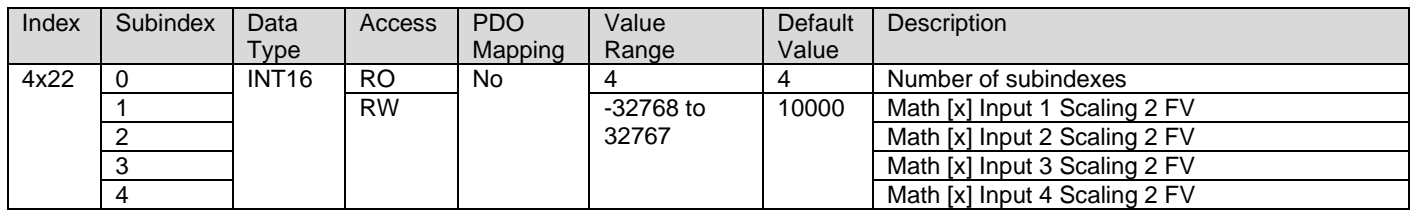

#### **3.4.51. 4x40h Math [x] Input Gain**

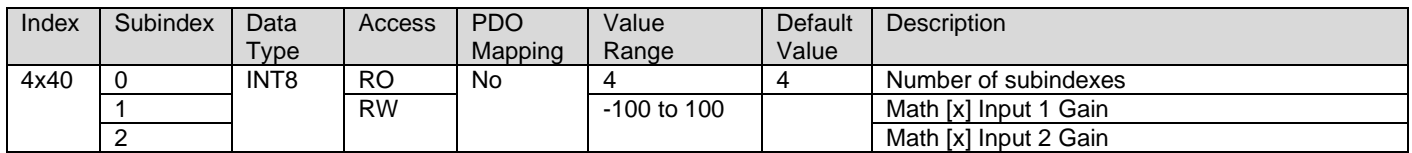

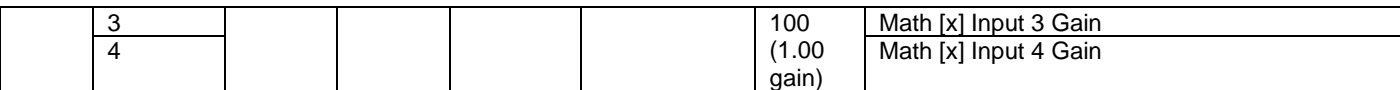

#### **3.4.52. 4x50h Math [x] Operator**

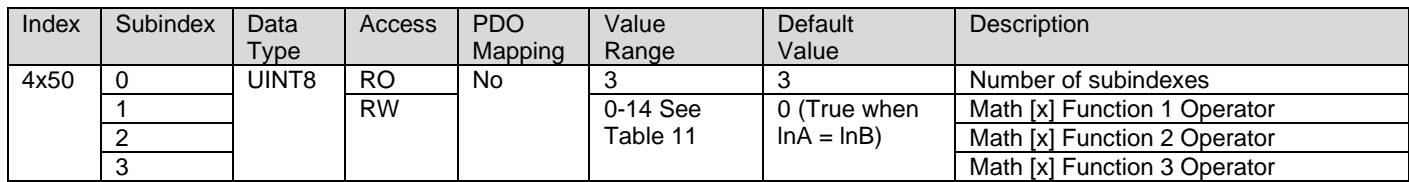

#### **3.4.53. 4B00h Conditional Logic Block Enable**

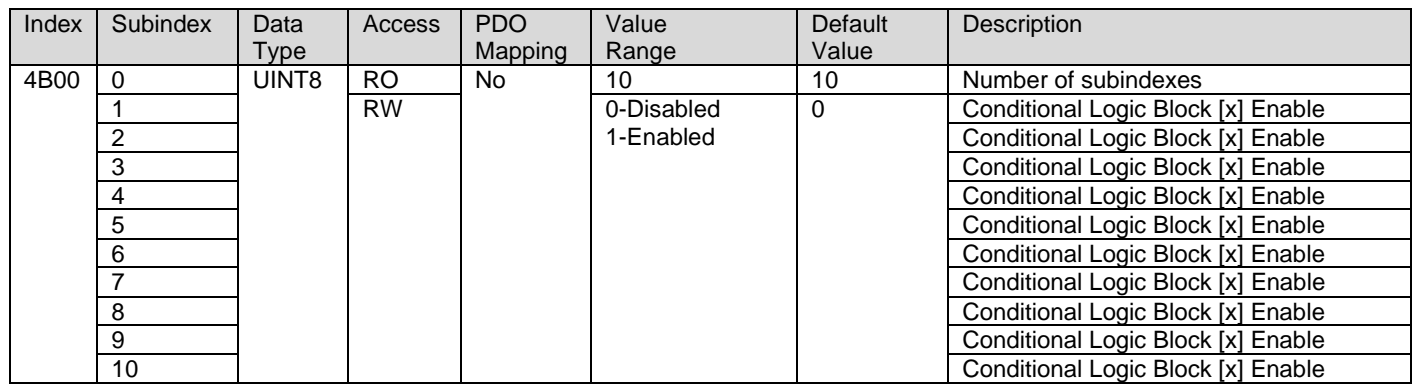

#### **3.4.54. 4B01h Conditional Logic Block Result Operator**

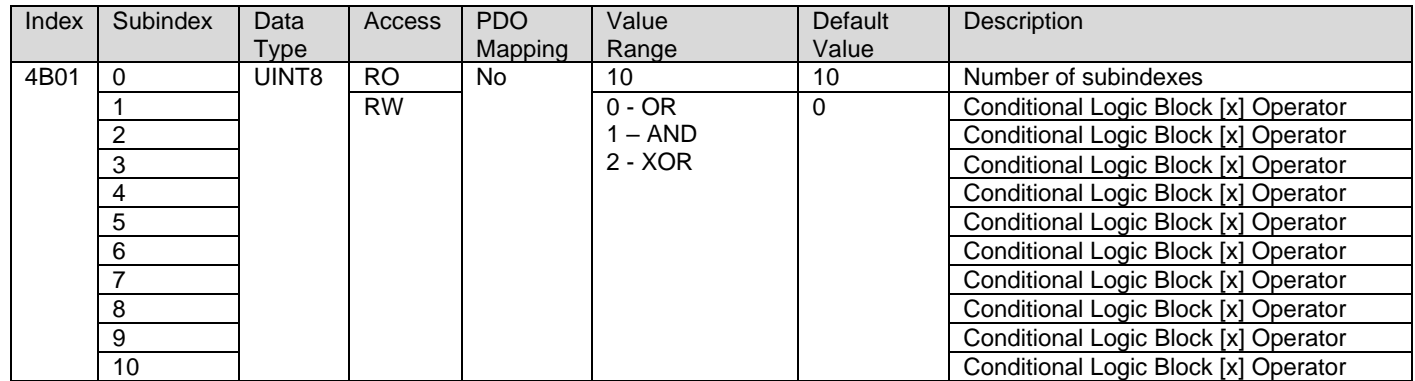

#### **3.4.55. 4B10h Conditional Logic Block Output Process Value**

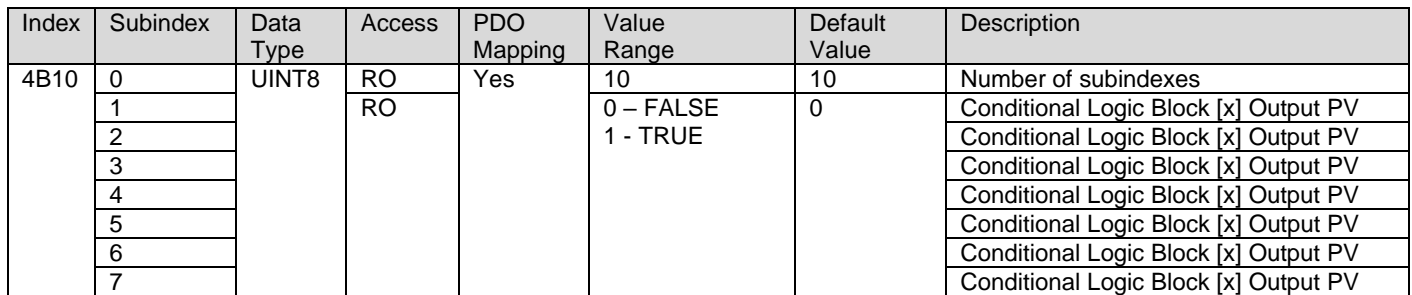

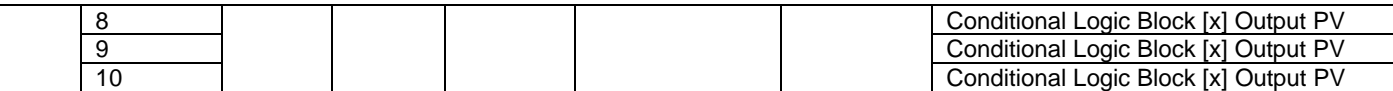

## **3.4.56. 4Bxyh Conditional Logic Block [x] Condition [y] Parameters**

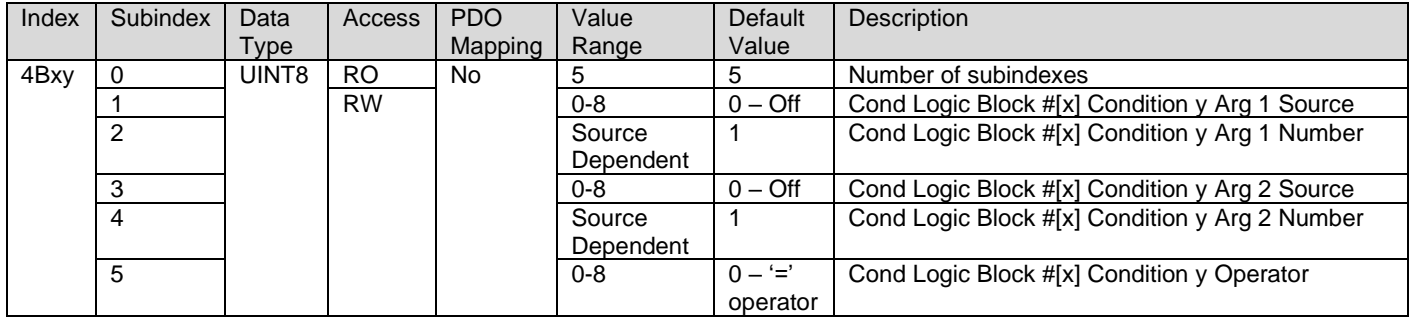

#### **3.4.57. 3900h Set-Reset Latch Enable**

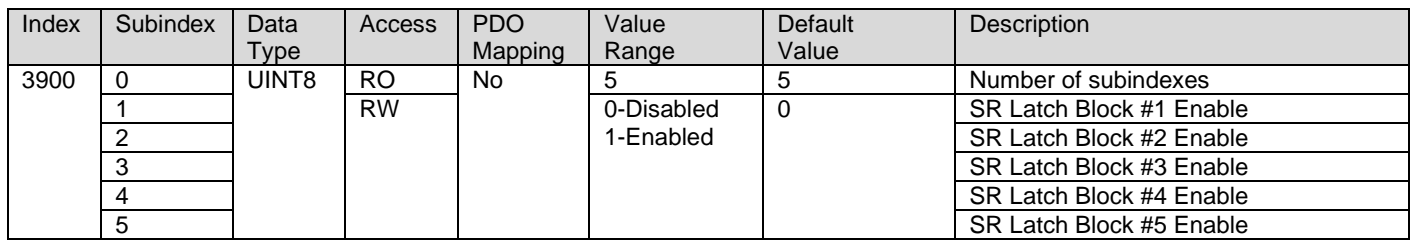

#### **3.4.58. 3910h Set-Reset Latch Output PV**

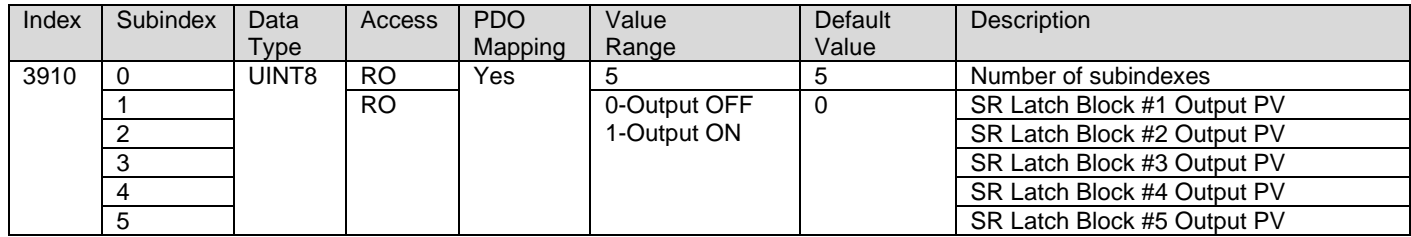

#### **3.4.59. 39x1h SR Latch [X] Reset Signal Source**

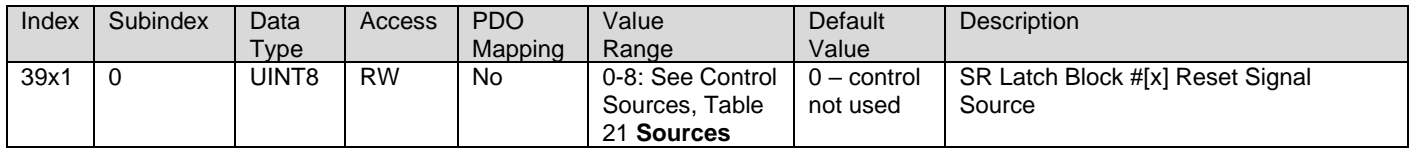

#### **3.4.60. 39x2h SR Latch [X] Reset Signal Number**

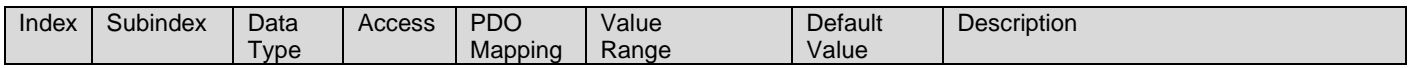

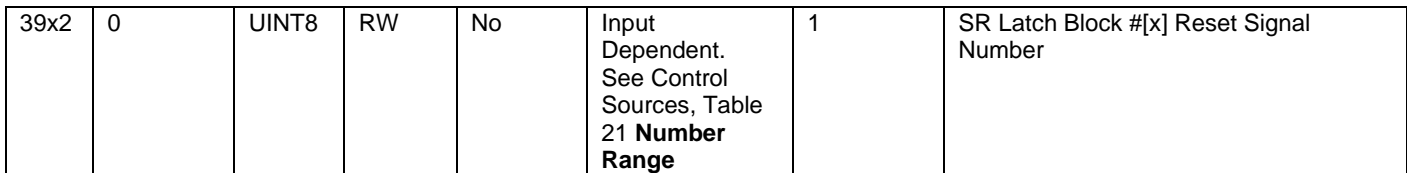

#### **3.4.61. 39x3h SR Latch [X] Reset Signal OFF Threshold**

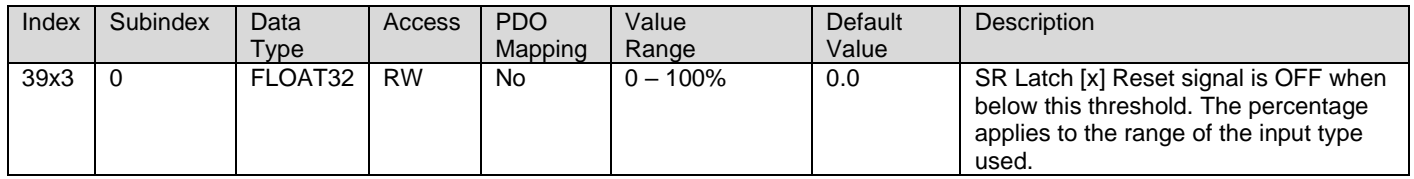

## **3.4.62. 39x4h SR Latch [X] Reset Signal ON Threshold**

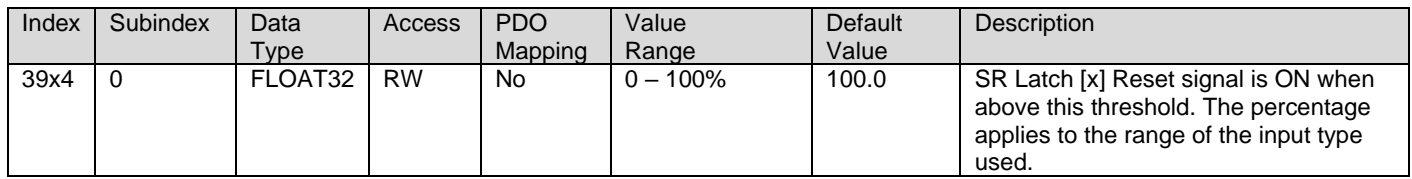

#### **3.4.63. 39x5h SR Latch [X] Set Signal Source**

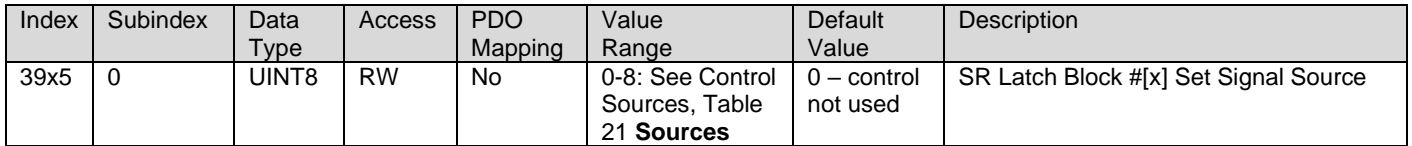

#### **3.4.64. 39x6h SR Latch [X] Set Signal Number**

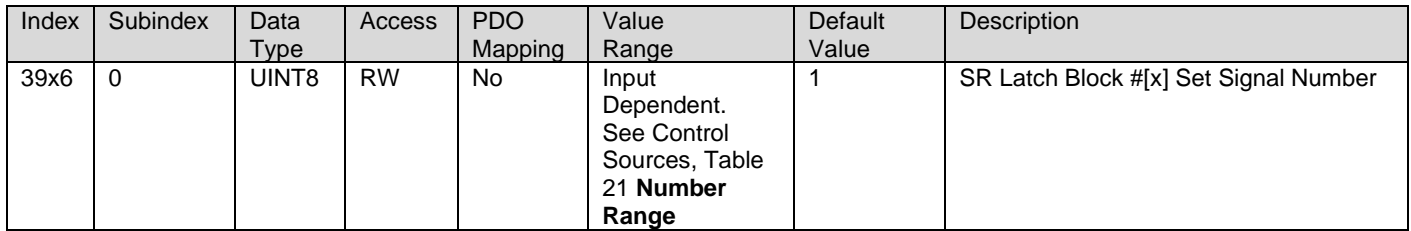

#### **3.4.65. 39x7h SR Latch [X] Set Signal OFF Threshold**

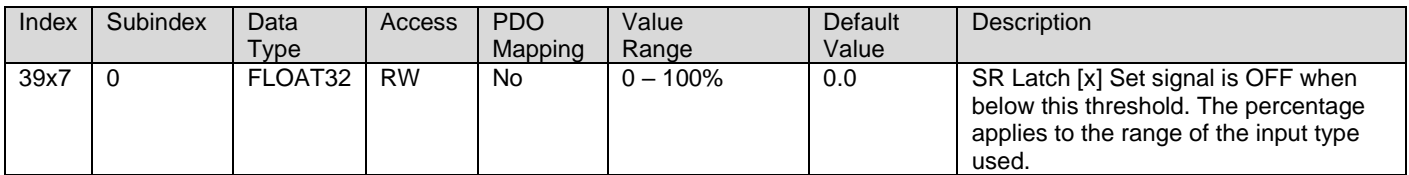

## **3.4.66. 39x8h SR Latch [X] Set Signal ON Threshold**

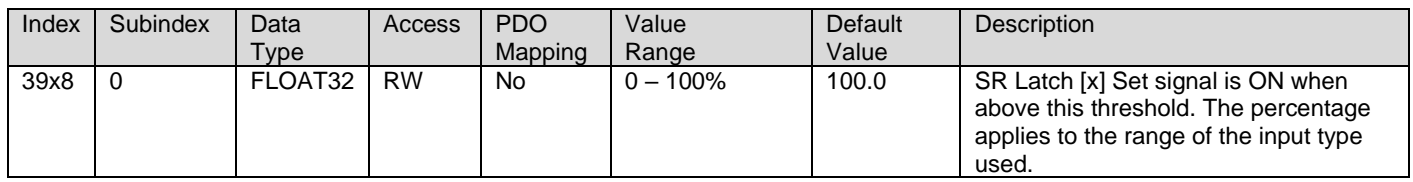

#### **3.4.67. 5010h Constant Field Value**

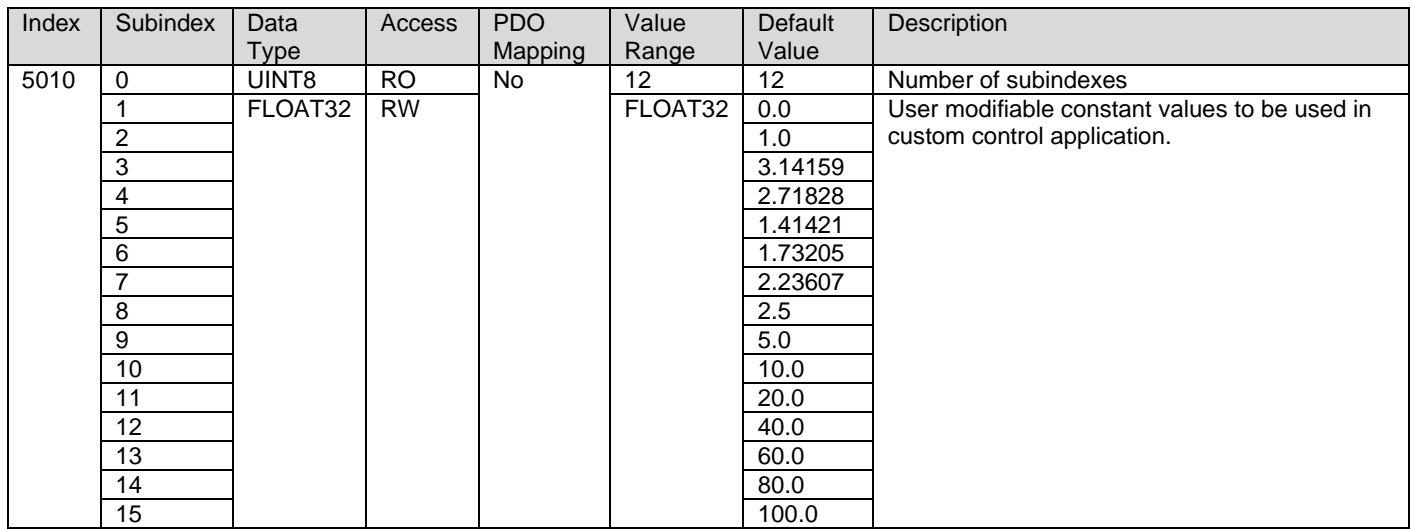

#### **3.4.68. 5020h Power Supply FV**

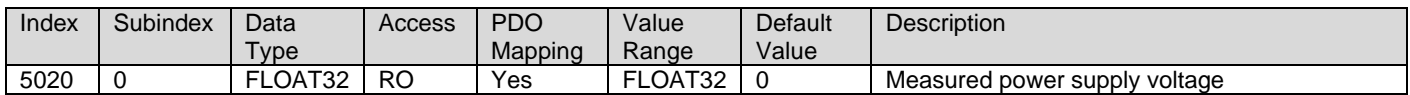

#### **3.4.69. 5026h Reference Voltage 5V/8V**

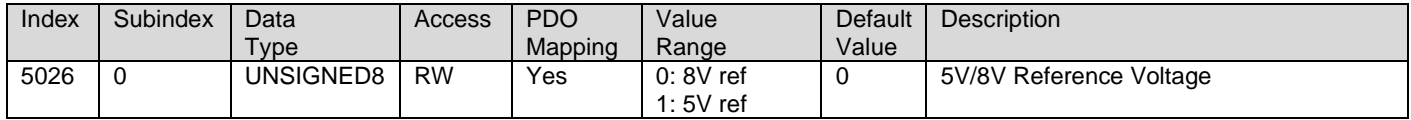

#### **3.4.70. 5030h CPU Temperature FV**

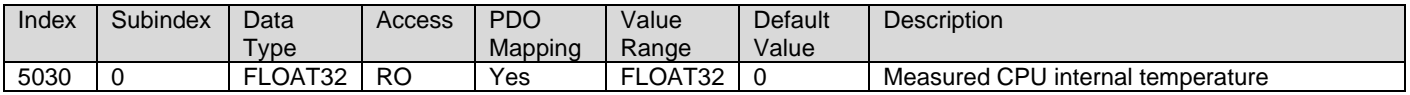

#### **3.4.71. 5500h SPP Command**

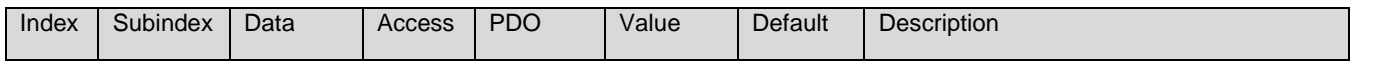

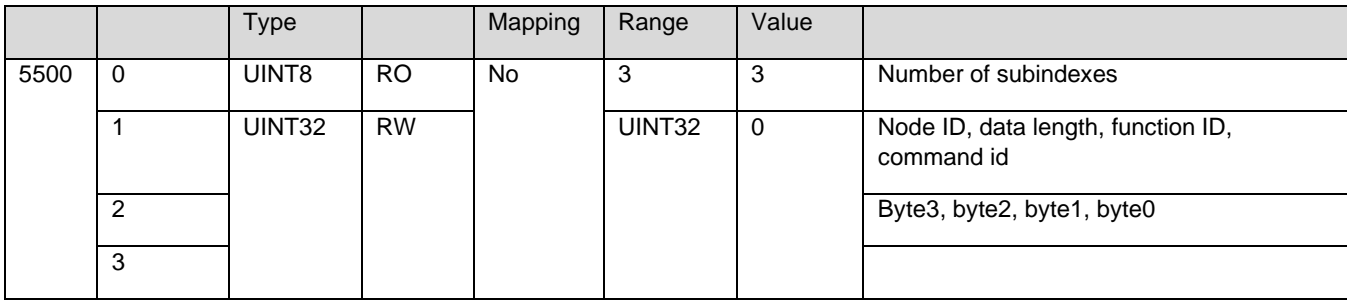

#### **3.4.72. 5510h SPP Response**

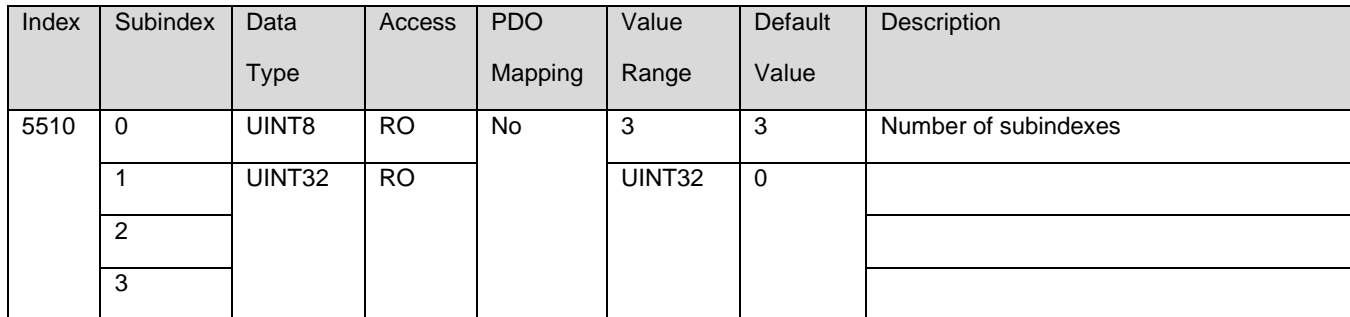

#### **3.4.73. 5550h Enable Auto Updates**

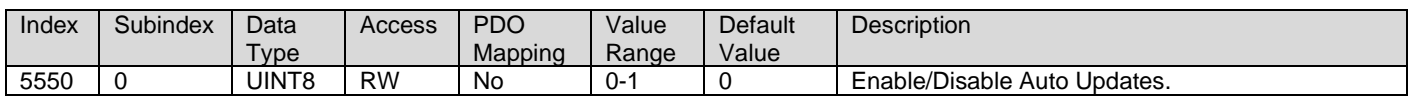

## **3.4.74. 5555h Start In Operational Mode**

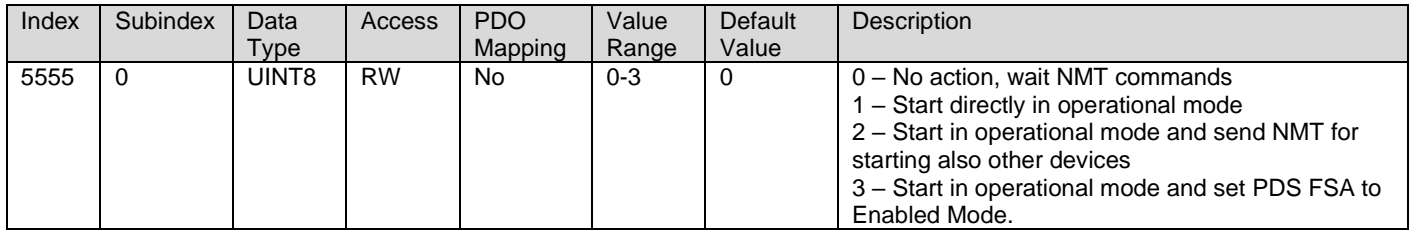

#### **3.4.75. 55AAh Start Bootloader**

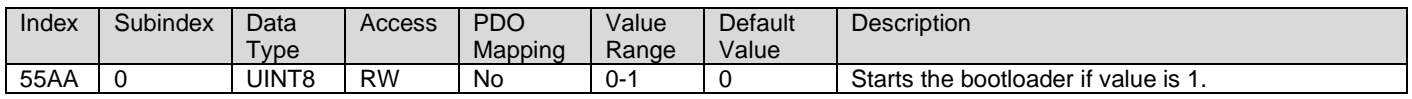

#### **3.4.76. 5B50h Change Baud Rate**

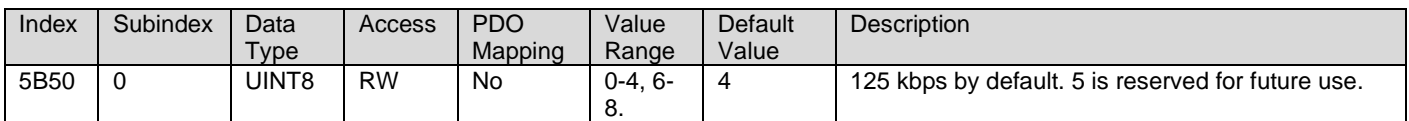

## **3.4.77. 5B51h Change Node ID**

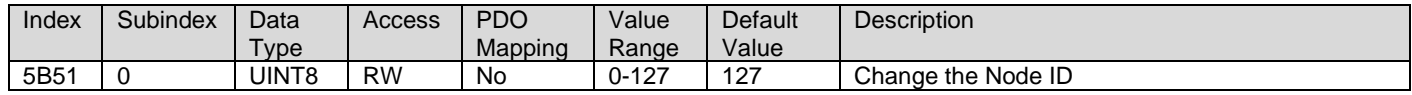

## <span id="page-63-0"></span>**Technical Specifications:**

#### **Input Specifications**

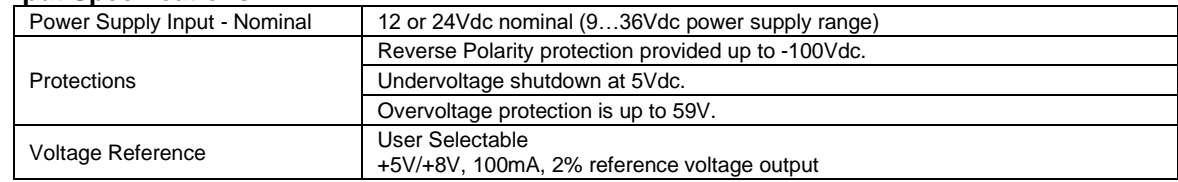

#### **Inputs**

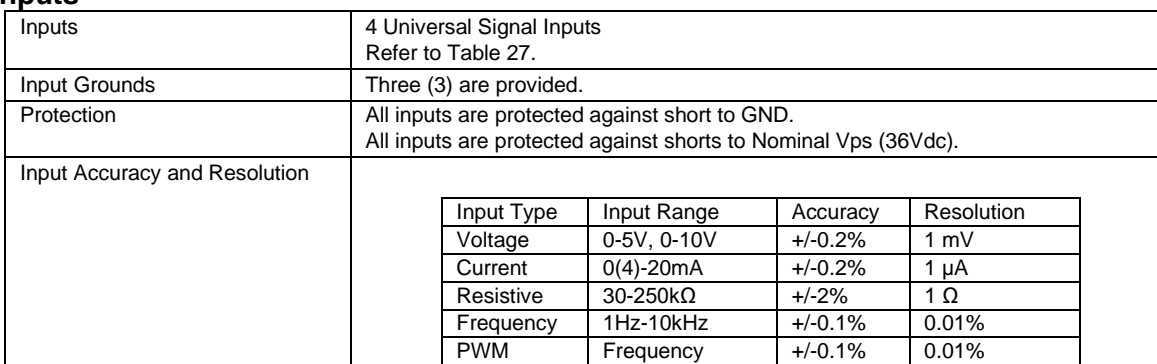

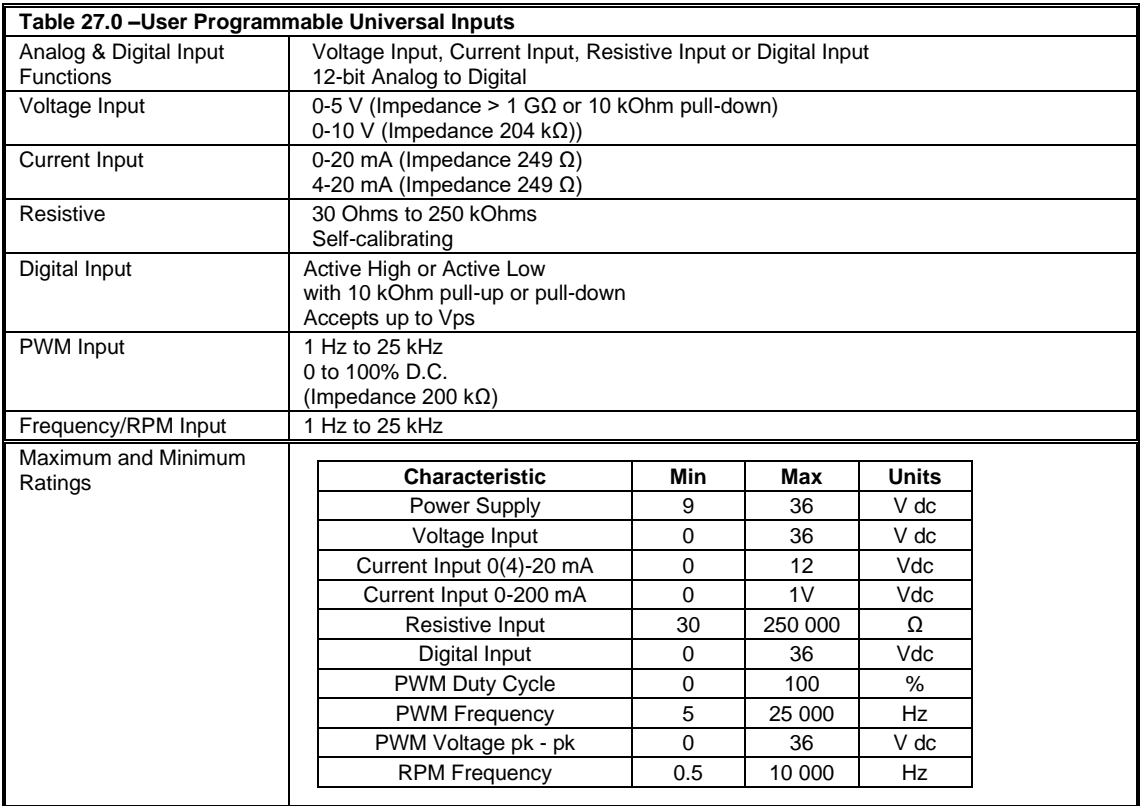

## **General Specifications:**

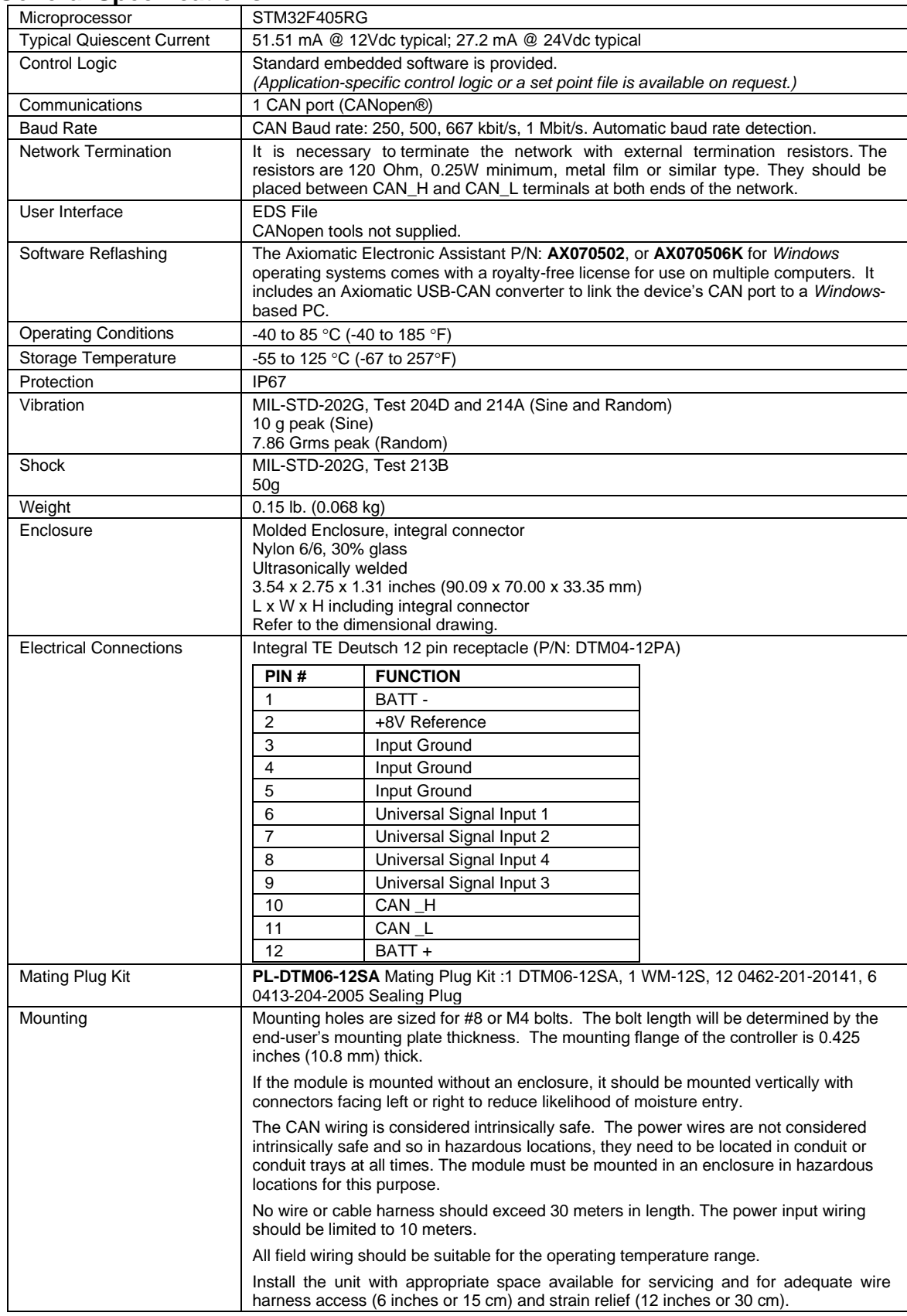

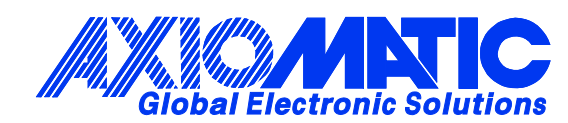

## **OUR PRODUCTS**

AC/DC Power Supplies

Actuator Controls/Interfaces

Automotive Ethernet Interfaces

Battery Chargers

CAN Controls, Routers, Repeaters

CAN/WiFi, CAN/Bluetooth, Routers

Current/Voltage/PWM Converters

DC/DC Power Converters

Engine Temperature Scanners

Ethernet/CAN Converters, Gateways, Switches

Fan Drive Controllers

Gateways, CAN/Modbus, RS-232

Gyroscopes, Inclinometers

Hydraulic Valve Controllers

Inclinometers, Triaxial

I/O Controls

LVDT Signal Converters

Machine Controls

Modbus, RS-422, RS-485 Controls

Motor Controls, Inverters

Power Supplies, DC/DC, AC/DC

PWM Signal Converters/Isolators

Resolver Signal Conditioners

Service Tools

Signal Conditioners, Converters

Strain Gauge CAN Controls

Surge Suppressors

#### **OUR COMPANY**

Axiomatic provides electronic machine control components to the off-highway, commercial vehicle, electric vehicle, power generator set, material handling, renewable energy and industrial OEM markets. *We innovate with engineered and off-the-shelf machine controls that add value for our customers.*

#### **QUALITY DESIGN AND MANUFACTURING**

We have an ISO9001:2015 registered design/manufacturing facility in Canada.

#### **WARRANTY, APPLICATION APPROVALS/LIMITATIONS**

Axiomatic Technologies Corporation reserves the right to make corrections, modifications, enhancements, improvements, and other changes to its products and services at any time and to discontinue any product or service without notice. Customers should obtain the latest relevant information before placing orders and should verify that such information is current and complete. Users should satisfy themselves that the product is suitable for use in the intended application. All our products carry a limited warranty against defects in material and workmanship. Please refer to our Warranty, Application Approvals/Limitations and Return Materials Process at [https://www.axiomatic.com/service/.](https://www.axiomatic.com/service/)

#### **COMPLIANCE**

Product compliance details can be found in the product literature and/or on axiomatic.com. Any inquiries should be sent to sales@axiomatic.com.

#### **SAFE USE**

All products should be serviced by Axiomatic. Do not open the product and perform the service yourself.

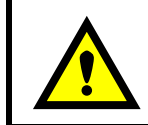

This product can expose you to chemicals which are known in the State of California, USA to cause cancer and reproductive harm. For more information go t[o www.P65Warnings.ca.gov.](http://www.p65warnings.ca.gov./)

#### **SERVICE**

All products to be returned to Axiomatic require a Return Materials Authorization Number (RMA#) from [sales@axiomatic.com.](mailto:sales@axiomatic.com) Please provide the following information when requesting an RMA number:

- Serial number, part number
- Runtime hours, description of problem
- Wiring set up diagram, application and other comments as needed

#### **DISPOSAL**

Axiomatic products are electronic waste. Please follow your local environmental waste and recycling laws, regulations and policies for safe disposal or recycling of electronic waste.

#### **CONTACTS**

#### **Axiomatic Technologies Corporation** 1445 Courtneypark Drive E.

Mississauga, ON CANADA L5T 2E3 TEL: +1 905 602 9270 FAX: +1 905 602 9279 [www.axiomatic.com](http://www.axiomatic.com/) [sales@axiomatic.com](mailto:sales@axiomatic.com)

**Axiomatic Technologies Oy** Höytämöntie 6 33880 Lempäälä FINLAND TEL: +358 103 375 750 [www.axiomatic.c](http://www.axiomatic.com/)om [salesfinland@axiomatic.com](mailto:salesfinland@axiomatic.com)